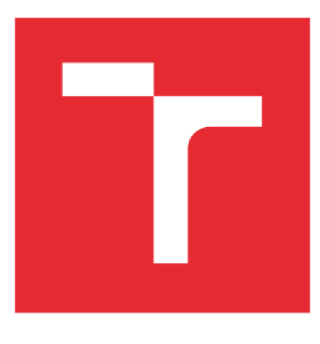

# **VYSOKÉ UČENÍ TECHNICKÉ V BRNĚ**

**BRNO UNIVERSITY OF TECHNOLOGY** 

### **FAKULTA PODNIKATELSKÁ**

**FACULTY OF BUSINESS AND MANAGEMENT** 

### **ÚSTA V MANAGEMENT U**

**INSTITUTE OF MANAGEMENT** 

## **PODPORA RANNÍCH MÍTINKŮ VÝROBY PROSTŘEDNICTVÍM DIGITÁLNÍHO VIZUALIZAČNÍHO SOFTWARE**

**SUPPORT FOR MORNING PRODUCTION MEETINGS THROUGH DIGITAL VISUALIZATION SOFTWARE** 

## **BAKALÁŘSKÁ PRÁCE**

**BACHELOR'S THESIS** 

## **AUTOR PRÁCE Jakub Wolker**

**AUTHOR** 

**SUPERVISOR** 

**VEDOUCÍ PRÁCE Ing. Zdeňka Videcká, Ph.D.** 

#### **BRNO 2020**

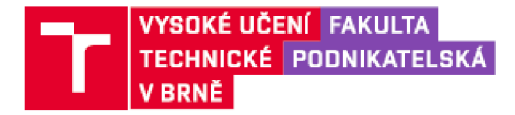

## **Zadán í bakalářsk é prác e**

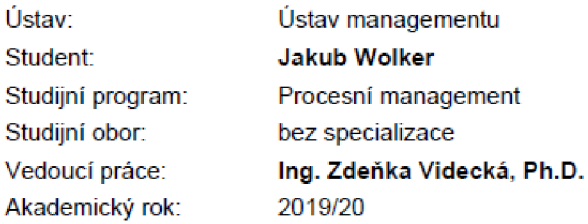

Ředitel ústavu Vám v souladu se zákonem č. 111/1998 Sb., o vysokých školách ve znění pozdějších předpisů a se Studijním a zkušebním řádem VUT v Brně zadává bakalářskou práci s názvem:

#### **Podpora ranních mítinků výroby prostřednictvím digitálního vizualizačního software**

#### **Charakteristika problematiky úkolu:**

Úvod Vymezení problému a cíle práce Teoretická východiska práce Analýza současného stavu reportingu výroby Návrh podpory ranních mítinků výroby Zhodnocení návrhu Závěr Seznam použité literatury Přílohy

#### **Cíle, kterých má být dosaženo :**

Cílem práce je návrh podpory ranních mítinků výroby Práce by mela obsahovat čtyři části:

- analytická část - analýza současného stavu reportingu výroby využívaného při ranních poradách ve výrobě

- teoretická část

- návrhová část - návrh podpory ranních mítinků výroby prostřednictvím digitálního vizualizačního software

- zhodnocení návrhu

#### **Základní literárni prameny:**

IMAI, M. Gemba. Kaizen-Řízení a zlepšování kvality na pracovišti. 1. vyd. Brno: Computer Press, 2005 324 s. ISBN 30-251-0850-3.

SUZAKI, Kiyoshi. The new shop floor management: empowering people for continuous improvement. New York: The Free Press, 1993. ISBN 0-02-932265-0.

SUZAKI, Kiyoshi. The new manufacturing challenge. New York: The Free Press, 1937. ISBN 0-0- -932040-2.

WOMACK, James a Daniel JONES. Lean Thinking: Banish waste and create wealth in your corporation. London: Simon & Schuster UK, 2003. ISBN 0-7432-3164-3.

Termín odevzdání bakalářské práce je stanoven časovým plánem akademického roku 2019/20

V Brně dne 29.2.2020

L S.

ředitel

doc. Ing. Robert Zich, Ph.D. doc. Ing. et Ing. Stanislav Skapa, Ph.D. děkan

Fakulta podnikatelská, Vysoké učení technické v Bmé *I* Kolejní 2906/4/ 612 00 / Brno

#### **Abstrakt**

Bakalářská práce se zabývá podporou ranních mítinků výroby za použití vizualizačních softwarů ActiveCockpit a Power BI. Analytická část se zaměřuje na současný stav reportingu výroby a na výrobní úsek MFN. Na základě analýzy byly stanoveny návrhy pro podporu reportingu výroby tak, aby bylo dosaženo uceleného a transparentního systému vizualizace a snížení času potřebného na přípravu. Na závěr jsem zhodnotil jednotlivé návrhy a vizualizační programy.

#### **Klíčová slova**

reporting, ranní mítink výroby, ActiveCockpit, Power BI, KPI, agenda, standard, vizualizace

#### **Abstract**

The bachelor's thesis deals with the support of morning production meetings using visualization software ActiveCockpit and Power BI. The analytical part focuses on the current state of production reporting and on the MFN production department. Based on the analysis, suggestions were set to support production reporting in order to achieve a comprehensive and transparent visualization system and reduce the time required for preparation. Finally, individual suggestions and visualization programs were evaluated.

#### **Key words**

reporting, morning production meeting, ActiveCockpit, Power BI, KPI, agenda, standard, visualization

#### **Bibliografická citace**

WOLKER , Jakub. *Podpora ranních mítinků výroby prostřednictvím digitálního vizualizačního software* [online]. Brno, 2020 [cit. 2020-05-17]. Dostupné z: [https://www.vutbr.cz/studenti/zav-prace/detail/127553.](https://www.vutbr.cz/studenti/zav-prace/detail/127553) Bakalářská práce. Vysoké učení technické v Brně, Fakulta podnikatelská, Ústav managementu. Vedoucí práce Zdeňka Videcká.

#### **Čestné prohlášení**

Prohlašuji, že předložená bakalářská práce je původní a zpracoval jsem ji samostatně. Prohlašuji, že citace použitých pramenů je úplná, že jsem ve své práci neporušil autorská práva (ve smyslu Zákona č. 121/2000 Sb., o právu autorském a o právech souvisejících s právem autorským).

V Brně dne 17. května 2020

*podpis autora* 

#### **Poděkování**

Tímto bych chtěl bych poděkovat paní Ing. Zdeňce Videcké, Ph.D. za vedení mé bakalářské práce, poskytnuté cenné rady a její čas. Dále bych rád poděkoval oddělení B PS a společnosti Bosch Diesel, s.r.o. za umožnění psaní bakalářské práce a všem zaměstnancům podniku, kteří mi při její tvorbě byli nápomocní. Poděkování také patří mé rodině a ostatním blízkým osobám, za podporu při studiu na vysoké škole.

## **OBSAH**

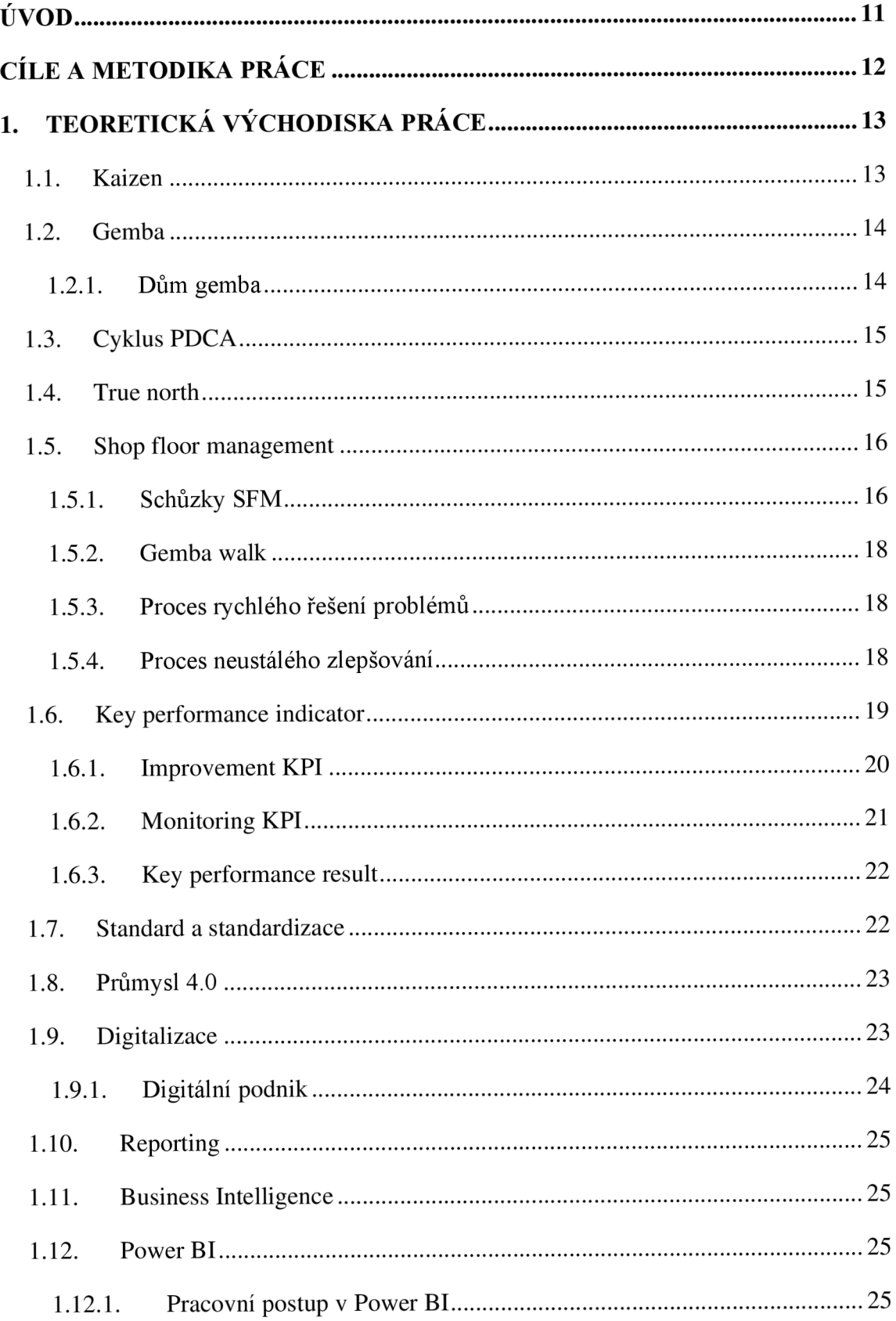

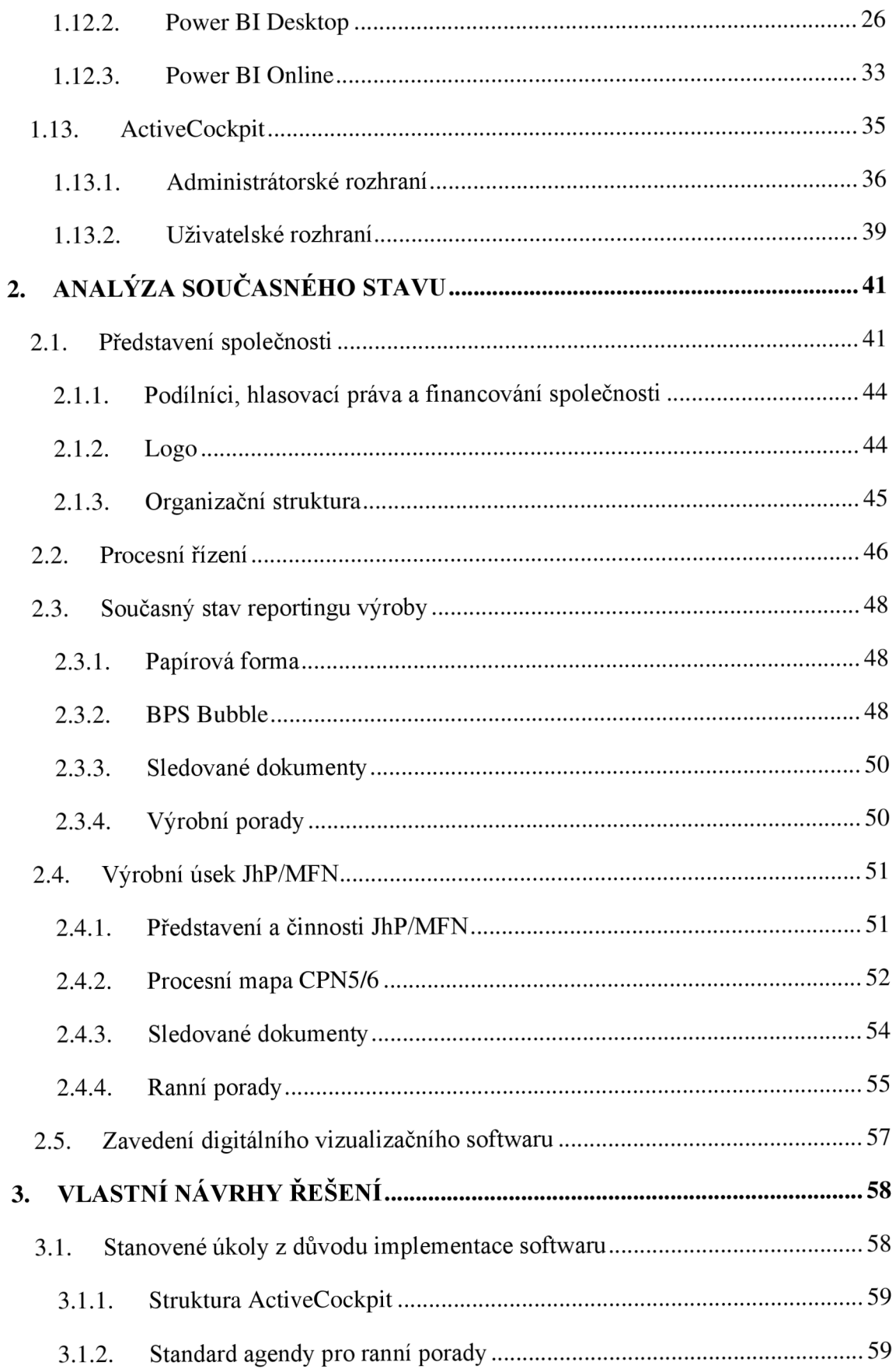

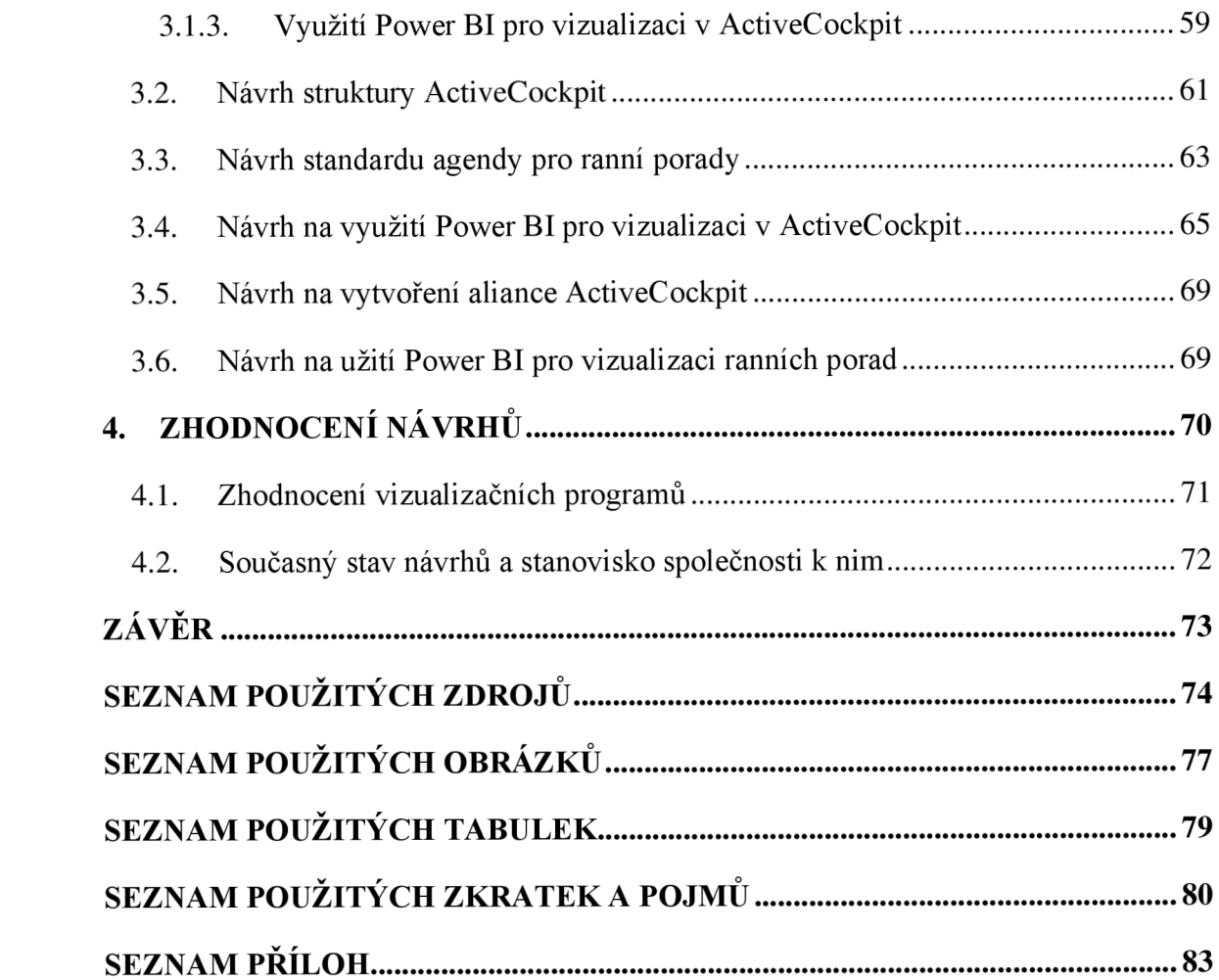

## **ÚVOD**

V dnešní době je již naprosto standardní, že se podniky snaží o neustálé zlepšování ve všech jejich činnostech. Proto, aby byly schopny udržet konkurenceschopnost, musí v této době co nejrychleji reagovat na změny. Jednou takovou reakcí na změny je digitalizace, která je stěžejním bodem pro Průmysl 4.0. Podnik díky digitalizovaným datům může lépe analyzovat a následně odstranit zastaralé, pomalé či nadbytečné procesy. Proces digitalizace rovněž napomáhá při sledování klíčových metrik a pomáhá tak rychlejšímu a snadnějšímu porozumění těchto ukazatelů a následné reakci na ně.

Tato bakalářská práce se bude zabývat podporou ranních mítinků výroby, na kterých jsou klíčové metriky sledovány. Budou uvedeny návrhy pro digitální vizualizační software ActiveCockpit, které se budou zabývat například strukturou sledovaných dokumentů, standardem agendy pro ranní mítinky výroby. Budou také uvedena řešení zabývající se Power BI a jeho možném užití pro ActiveCockpit, rovněž jako zpracováním vizualizace přímo pro ranní mítinky.

Dané téma bylo zvoleno proto, že v podniku na oddělení BPS vykonávám praxi. Známost prostředí mi dovolila lépe poznat procesy a získat potřebné informace spojené s reportingem výroby. V rámci mé praxe jsem dostal možnost se některých výrobních porad zúčastnit a taktéž si vyzkoušet práci v samotném softwaru a otestovat jej v reálném provozu.

Práce je rozdělena do 4 části – teoretické, analytické, návrhové a poslední částí je zhodnocení předložených návrhů. Teoretická část přibližuje základní koncepci neustálého zlepšování a představuje vizualizační programy ActiveCockpit a Power BI. Analytická část se po představení podniku zaměřuje na současný stav reportingu výroby a na výrobní úsek MFN. Na základě analytické části stanovím návrhy pro podporu reportingu výroby, aby bylo dosaženo uceleného a transparentního systému vizualizace a snížení času potřebného na přípravu. Na závěr zhodnotím jednotlivé návrhy a vizualizační programy ActiveCockpit a Power BI.

Při tvorbě práce jsou využívány i informační zdroje společnosti, jako je intranet, soubory na něm uložené a jiné interní dokumenty. Nicméně přístup k těmto datům je možný pouze z tamějšího počítače, a proto při odkazování na zdroj uvádím intranet společnosti či interní dokumenty.

## **CÍLE A METODIKA PRÁCE**

Hlavním cílem této bakalářské práce je analýza současného stavu reportingu výroby ve společnosti Bosch Diesel, s.r.o. a následné zpracování návrhů pro podporu ranních mítinků výroby prostřednictvím digitálního vizualizačního softwaru.

Těmito návrhy jsou:

- Návrh struktury ActiveCockpit.
- Návrh standardu agendy pro ranní porady.
- Návrh na využití Power BI pro vizualizaci v ActiveCockpit.

Řešení hlavního cíle bude vycházet z analýzy současného stavu reportingu výroby a výrobního úseku MFN, což povede ke zjištění sledovaných dokumentů a agend jednotlivých oblastí v tomto úseku. Pro stanovení standardu agendy bude rovněž užito interních dokumentů zabývajících se denním řízením. Pro třetí návrh poslouží metodika práce v Power BI a analýza aplikace IdeaM.

Dílčí cíle bakalářské práce, kterých bude dosáhnuto jsou:

- Zpracování teoretické části za užití literárních pramenů k lepšímu porozumění problematiky.
- Představení společnosti a jejího procesního řízení.
- Analýza současného stavu reportingu výroby
- Analýza výrobního úseku MFN
- Návrh na vytvoření aliance ActiveCockpit.
- Návrh na užití Power BI pro vizualizaci ranních porad.
- Zhodnocení návrhů doplněné o zhodnocení ActiveCockpit a PowerBI pomocí KISS matice.

### **1. TEORETICKÁ VÝCHODISKA PRÁCE**

V této části se zaměřím na teoretické vysvětlení pojmů, které se budou v mé práci vyskytovat, nebo s nimi budu v dalších částech přímo pracovat. Nejprve se zaměřím na pojmy a koncepce vedoucí k neustálému zdokonalování. K těm patří kaizen, gemba, cyklus PDCA , true north a shop floor management. Poslední zmíněné se bude zabývat i strukturovanými schůzkami, jakožto jeden z nástrojů shop floor managementu. To bude následně doplněno o klíčové ukazatele výkonu, coby metriky pro vyhodnocování na těchto schůzkách. Dále se budu věnovat standardům a standardizaci, Průmyslu 4.0, digitalizaci. V závěru se zaměřím na vizualizační programy Power BI a ActiveCockpit, kde bude popsáno jejich prostředí, základní funkce a jejich užití a budou zásadní pro návrhovou část. Pro jejich doplnění jsou ještě v této části práce zmíněné pojmy jako reporting a business intelligence.

#### **1.1.Kaizen**

*" V japonštině znamená kaizen neustálé zdokonalování. Zároveň toto slovo implikuje zdokonalování, jež se týká každého - manažerů i řadových zaměstnanců - a zahrnuje minimální náklady" (\,* s. 19).

*" / když zdokonalování v rámci koncepce kaizen probíhá postupně a po malých přírůstcích, celkový proces kaizen přináší dramatické výsledky"* (1, s.20). Oproti této koncepci je tu inovace - zásadní změna ve formě technologického průlomu. Ta na sebe poutá mnoho pozornosti, je jednorázovou záležitostí a její výsledek je často problematický, zatímco kaizen je proces, založený na zdravém rozumu a nízkých nákladech, který zaručuje postupný pokrok a vyplácí se dlouhodobě. Obnáší taktéž nízká rizika a manažeři se mohou navrátit ke způsobům, jakými dělali věci předtím, aniž by to obnášelo vysoké náklady (1).

*"Kaizen podporuje myšlení orientované na proces, protože aby se zdokonalily výsledky, musí se zdokonalit procesy, jež k nim vedou. Selhání snahy dosáhnout plánovaných výsledků je selháním procesu. Management musí takovéto procesní chyby odhalit a opravit. Kaizen se soustředí na lidské úsilí - což je orientace, která ostře kontrastuje s myšlením zaměřeným na výsledek, typickým pro západní styl managementu"* (1, s. 22).

#### **1.2.Gemba**

*" V japonštině znamená gemba skutečné místo - místo, kde se něco děje. Všechny podniky se věnují třem zásadním činnostem, přímo spojeným s tvorbou zisku: vývoji, výrobě a prodeji. Bez těchto činností nemůže žádný podnik existovat. Proto gemba znamená v širším slova smyslu místo (či místa), kde tyto základní činnosti probíhají"* (1, s. 29). Gemba je tedy místo, kde se výrobkům přidává hodnota, která uspokojí zákazníka.

V Jihlavském podniku je tento termín používán i pro označení výrobní porady, ať už denního reportu či při poradách kterých se účastní i technický ředitel, v místě, kde se vytváří hodnota. Je úzce spojen s termínem gemba walk - jít se podívat na místo dění.

#### **1.2.1. Dům gemba**

*"Napracovišti (gemba) se na každodenní bázi uskutečňují dvě hlavní činnosti - údržba a kaizen. Údržba se týká udržování stávajících standardů a setrvalého stavu, zatímco kaizen se týká zdokonalování a zlepšování těchto standardů. Manažeři pracoviště se zabývají jednou nebo druhou z těchto aktivit, přičemž výsledkem je dosahování kvality, snižování nákladů a plnění dodávek. Dům gemba (obr. č. 1) ukazuje činnosti jež vedou k těmto výsledkům "* (1, s. 34).

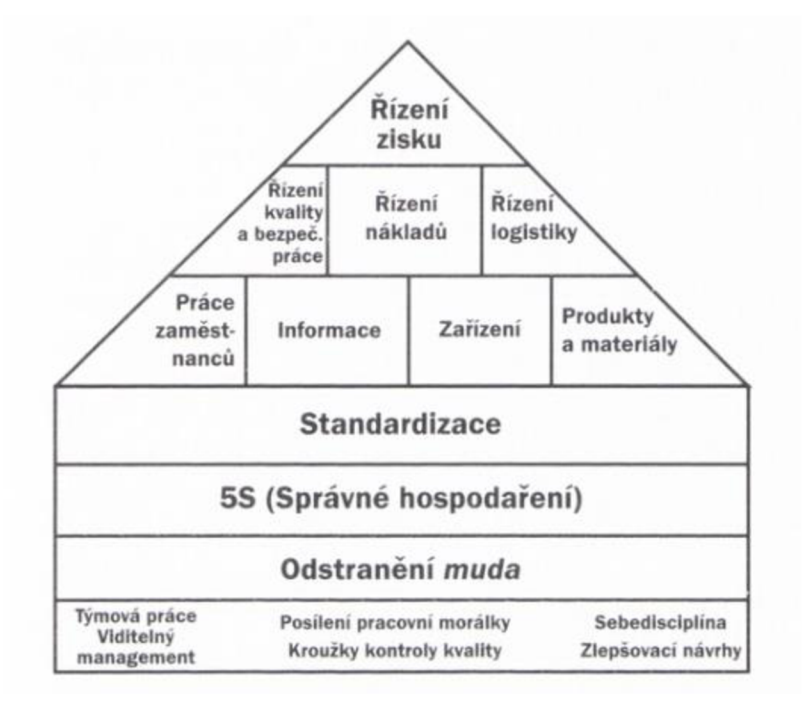

**Obr. č. 1: Řízení v domě gemba**  (Zdroj: 1, s. 35)

#### **1.3.Cyklus PDCA**

Zkratka PDCA pochází z anglického plan-do-check-act, čili česky "plánuj, udělej, zkontroluj, jednej". Jsou to základní kroky pro dosažení neustálého zdokonalování (kaizen).

PDCA cyklus (obr. č. 2) je opakující se přístup pro neustálé zlepšování produktů, lidí a služeb. Je to jednoduchá čtyřfázová metoda, která umožňuje týmům vyhnout se opakujícím se chybám a zlepšovat procesy (2).

Fáze cyklu PDCA :

- Plan sestavení plánu a očekávaných výsledků
- $\bullet$  Do realizace činností plánu
- Check sledování, analýza a ověření dosažených výsledků
- Act reakce na dosažené výsledky a případná eskalace vhodné úpravy procesu

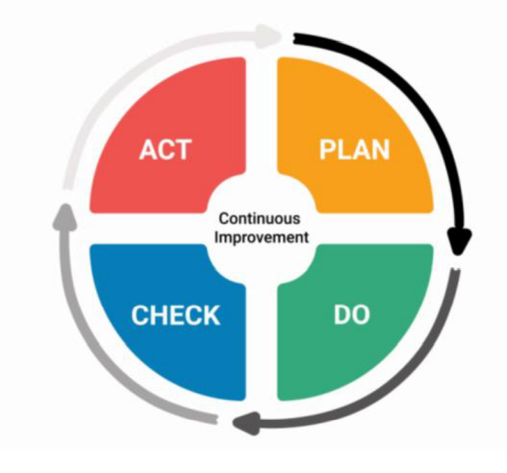

**Obr. č. 2: PDCA cyklus**  (Zdroj: 2)

#### **1.4.True north**

True north je klíčový koncept v procesu zlepšování. Poukazuje na to, co bychom měli udělat, ne co můžeme udělat. Tento termín je používaný k popsání ideálu či stavu dokonalosti, o který by se firma měla neustále snažit, kde příležitosti pro zlepšení nikdy nekončí. Například ve výrobě by ideální stav zahrnoval spokojenost zákazníka s nulovými vadami, 100 % přidanou hodnotu a výrobu na zakázku a po jednom kusu. Je to neustálé praktikování každodenního zlepšování všemi zaměstnanci k přiblížení se chtěného true north (3).

#### **1.5.Shop floor management**

*"Shop floor management (SFM) poskytuje a formalizuje integrovaný rámec procesů s definovanými rolemi, zodpovědnostmi a kompetencemi pro udržení a zlepšení efektivity výroby. Jeho základní principy zahrnují soustředění se na prevenci, pravidelné rozhodování a zplnomocněné týmy skládající se z expertů, řídících pracovníků a operátorů"* (4).

Praktikováním SFM se můžeme neustále zlepšovat tak, že budeme absolvovat cyklus PDCA , používat kontrolní seznam, delegovat odpovědnosti shora, využívat kolektivní moudrosti lidí a neustálým procvičováním orientace na zákazníka. Organizace jako celek se stává kreativní a najde svůj směr k budoucnosti (5).

K nástrojům SFM patří strukturované schůzky, gemba walk, proces rychlého řešení problému, proces neustálého zlepšování a proces řízení strategie ve firmě (6).

Mezi cíle SFM patří zaměření energie pracovníků na společné cíle, řízení organizace podle společně definovaných standardů, úzké zapojení managementu do řešení problémů ve výrobě a postupné odstraňování problémů v procesech, což povede k dosažení dlouhodobých cílů organizace (7).

*" Čtyři principy shop floor managementu:* 

- *1. Vizualizovat stav procesů, žádný problém nesmí zůstat skrytý*
- *2. Jít na pracoviště rozhodovat se na základě faktů, poznat skutečný stav procesů, ukázat, že se zajímáme o problémy výroby*
- *3. Řešit problémy umožnit lidem zodpovědným za proces vyřešit problém, vytvořit multiprofesní týmy, odstranit překážky, které brání lidem, efektivně řešit problém*
- 4. *Rozvíjet lidi učit lidi vidět problémy a efektivně je řešit"* (7).

#### **1.5.1. Schůzky SF <sup>M</sup>**

*"Hlavními nástroji pro budování štíhlé (lean) kultury jsou prvky shop floor managementu, jehož nosným nástrojem jsou strukturované schůzky. Jednotlivé úrovně provádějí hodnocení klíčových metrik, které jsou navázány na cíle podniku. Pokud ukazatele vybočují, je definována akce k jejich korekci. Schůzky také slouží k eskalaci problémů z nižších úrovní a výměně informací nejen operativního charakteru. Díky tomu celá společnost táhne za jeden provaz. Pokud vedení půjde příkladem a takto začne*  *pracovat, rychle se dostaví na ostatních úrovních smysl pro odpovědnost, pro urgentnost, lidé začnou řešit problémy strukturovaně, dotahovat akce do konce v dohodnutých termínech, naučí se lépe komunikovat. Dojde k úbytku problémů a operativních aktivit vedoucích pracovníků. Takto vedení dosáhne vybudování dobré kultury ve firmě"* (6).

#### **1.5.1.1. Metriky na schůzkách**

*"Ukazatele (metriky) jsou jádrem a také hlavně velkou podstatou úrovňových schůzek. Jejich sledování je hlavní náplní. Jde v podstatě o to, aby schůzky tvořily něco jako palubní desku v automobilu, tzn. aby během několika málo sekund ukázaly bez nutnosti podrobného čtení stav na daném oddělení"* (6).

Z tohoto důvodu je kladen důraz na několik zásad. Ukazatele musí být snadno čitelné a vizualizovány tak, aby bylo ihned na první pohled a bez nutnosti čtení hodnot jasné, zda jsou hodnoty v normálu či ne. Pro tuto vizualizaci se využívají se tzv. semafory, kdy ukazují, zda se ukazatel pohybuje v požadované hladině. Zelená barva značí, že je sledovaný ukazatel v normálu, červená zase nějakou deviaci (6).

*"Další zásadou je jednoduchá aktualizace, pokud možno ručně přímo před zahájením schůzky na tabuli. Cílem je dostat lidi od počítačů do místa dění, nepřidávat jim administrativní práci s aktualizací ukazatelů "* (6).

S neustálým pokrokem v technologiích a s trendem digitalizace se podniky snaží tyto metriky vizualizovat na interaktivních tabulích, velkých obrazovkách či plátnech a nevyužívat jen obyčejné tabule a papírů. Díky tomu lze ušetřit čas, který byl dříve věnován přípravě pro vytisknutí dokumentů a jejich následnému vyvěšení na tabuli.

#### **1.5.1.2. Moderování schůzek**

*"Schůzka musí být vždy maximálně účinná. Při představě, že na schůzce se každý den na 30 minut sejde třeba deset manažerů, tak pokud tento čas nebude maximálně využitý nebo se schůzka protáhne více, než bylo zamýšleno, tak bude promarněn čas i peníze. Vezmeteli v úvahu, že obdobné schůzky se konají i na nižších úrovních v organizaci, tak nelze dovolit to nechat jen tak plynout. Důležitou součástí je vizualizace času, tzn. hodiny, které ukazují čas začátku a konce, někdy i některých milníků v rámci schůzky. Vždy vestoje a ideálně někde v prostoru výroby nebo jiném viditelném a přístupném místě pro všechny ve firmě. Když lidé musejí u schůzky stát, budou stručnější a věcnější "* (6).

#### **1.5.1.3. Chování na schůzkách**

*"Jsou zde jisté body, které je potřeba zvážit a do pravidel týmu zahrnout:* 

- *připravenost účastníků*
- *stanovení jasného pořadí probíraných bodů*
- *disciplína v diskuzích*

*Nedílnou součástí každé schůzky by také měla být zpětná vazba na jejím konci. Tím se tým denně učí být lepším, ale hlavně člověk podávající zpětnou vazbu se učí tím, že je nucen se na chování svých kolegů dívat jiným způsobem "* (6).

#### **1.5.2. Gembawalk**

*"Jedná se kontrolu očima na místě dění, na místě, kde se vyrábějí ve firmě peníze. Ve výrobní firmě je to právě výrobní plocha. Zde se tvoří přidaná hodnota pro zákazníka a probíhají ty nejdůležitější procesy. Je to jakási pochůzka, kdy vedoucí chodí po výrobě a kontrolují stav. Pokud vizualizace ukazuje na nestandardní podmínky, snaží se spolu se zaměstnanci o nápravu. Ta probíhá pomocí koučovacího rozhovoru, kdy se vedoucí snaží navést zaměstnance na nestandardní záležitost, které si všiml"* (6).

#### **1.5.3. Proces rychlého řešení problém ů**

*"Problémy vznikají neustále, nikdy tomu nebude jinak. Je však na každé organizaci, aby si vytvořila jednoduchou metodiku pro rychlé řešení problémů. Není zde myšlena improvizace nebo způsob, jak problémy obejít. Pokud chcete řešit problémy i s jejich kořenovou příčinou, musíte na to mít jasný nástroj. Tímto nástrojem může být formulář, který obsahuje pět důležitých bodů: popis toho, co je problém, identifikace příčin (ishikawa), ověření nejpravděpodobnějších příčin a zjištění, proč nastaly, implantace a ověření nápravných opatření. Pátým, závěrečným bodem by měla být standardizace, tzn. zavedení zkušeností do procesů firmy a sdílení znalostí s ostatními odděleními"* (6).

#### **1.5.4. Proces neustálého zlepšování**

*"Pokud chceme procesy udržet při životě, musíme je neustále rozvíjet. Proto chceme, aby všichni zaměstnanci podávali návrhy na zlepšení. Proces neustálého zlepšování je však velice citlivý, a proto je potřeba jej neustále živit. Nej lepší potravou je dokonalá zpětná* 

*vazba a rychlé zavádění. Z tohoto důvodu se dost často stává vizualizace podaných a rozpracovaných nápadů součástí úrovňových schůzek. Ta může být různá, šitá na míru prostředí, kde má plnit svůj úkol. Hlavním aspektem je jednoduchost a přehlednost v každém okamžiku a bez administrativní zátěže "* (6).

Pokud zvážíme, že celkové zlepšovací aktivity společnosti představují její kreativitu, co pak znamená proces neustálého zlepšování (obr. č. 3) a jak do něj můžeme efektivně všechny zahrnout (8)?

Kroky k tomuto procesu jsou shrnuty následovně:

- 1) Prostudovat současnou operaci a standardizovat pracovní postup (8).
- 2) Najít problémové oblasti (8).
- 3) Vyřešit problémy a vytvořit/vyvinout vylepšené metody (8).
- 4) Implementace nových metod (8).
- 5) Pokud jsou nové metody uspokojivé, vytvořit nové pracovní standardy (8).

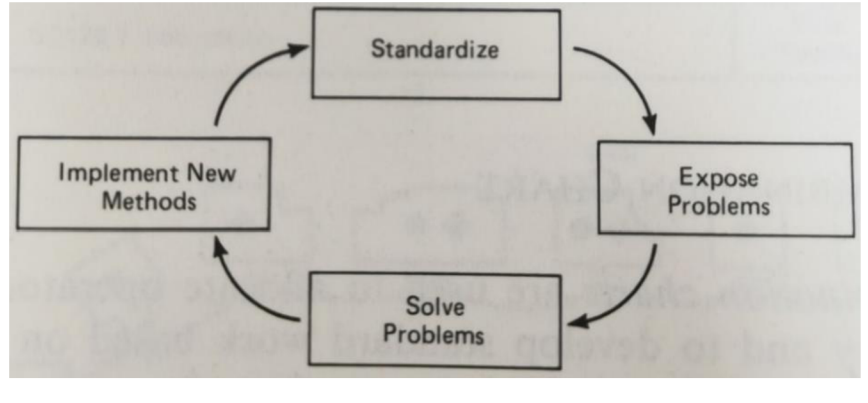

**Obr. č. 3: Cyklus zlepšení**  (Zdroj: 8, s. 137)

#### **l.ó.Key performance indicator**

Key performance indicator, dále jen KPI (tj. klíčový indikátor výkonu) je ukazatel pro parametry procesu nebo výsledky, které jsou měřeny, sledovány a byly identifikovány jako důležité při prokazování, zda se výkonnost zlepšuje v oblastech podporujících vizi společnosti (9).

KPI se dělí do tří kategorií:

- Improvement KPI (tj. zlepšovací KPI)
- Monitoring KPI (tj. monitorovací KPI)
- Key performance result (tj. klíčový výsledek výkonu)

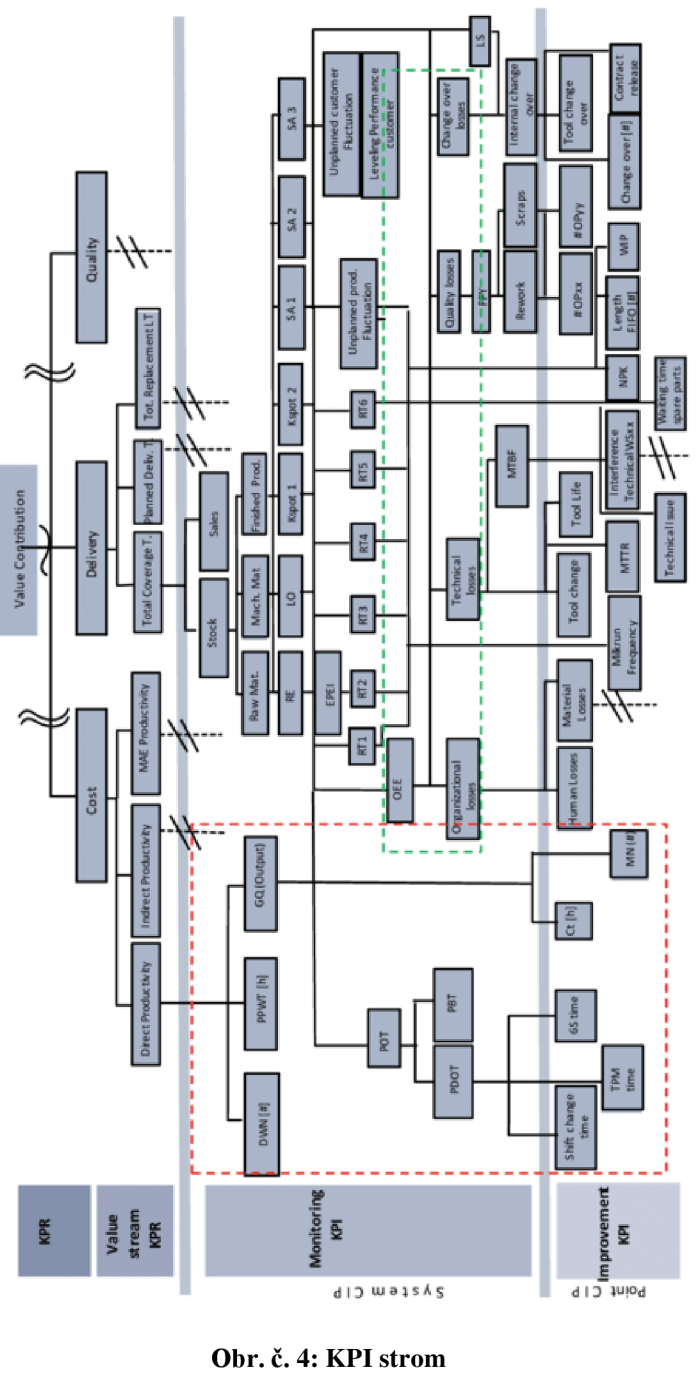

(Zdroj: 10)

#### **1.6.1. Improvement KPI**

Je potřebný k dosažení přímých zlepšení. Měly by to být viditelné a hmatatelné hodnoty přímo v procesu. Zároveň by měly být měřitelné, pozorovatelné a rychle zaznamenatelné. Pokud musíte získat informace odjinud než ze stanice, pak se nejedná o KPI zlepšení (9). Příkladem může být rozpracovaná výroba na stanici (WIP - work in process), čas cyklu (CT - cycle time), doba na přeseřízení stroje.

#### **1.6.2. Monitoring KPI**

Používají se pro monitorování a řízení procesu, vidíme v nich efekt zlepšovacích KPI. Dle těchto ukazatelů se pracovníci řídí na výrobních poradách a dle nich reagují na danou situaci. Mezi významné monitorovací ukazatele patří například OEE.

#### 1.6.2.1. **OEE**

*"OEE, zkratka pro anglické overall equipment effectiveness (celková efektivnost zařízení), je nejpoužívanější výrobní statistika managementu podniků. Hodnota OEE představuje klíčovou informaci pro podniky, které chtějí neustále zlepšovat a zeštíhlovat svoje výrobní procesy.by. Využívá se ve zlepšovacích programech jako downtime management (DTM), Six Sigma nebo Kaizen. Celková efektivita zařízení odkrývá skryté kapacity výrobních strojů, kterých mohou využít výrobní týmy a dosáhnout tím zvýšení provozního zisku podniku* "(11).

OEE (obr. č. 5) ukazuje výrobní ztráty způsobené dostupností (prostoje, opravy, poruchy strojů), výkonem (nižší výrobní takt) a kvalitou (ztráty z nekvality výrobků, vady, poškození), (11).

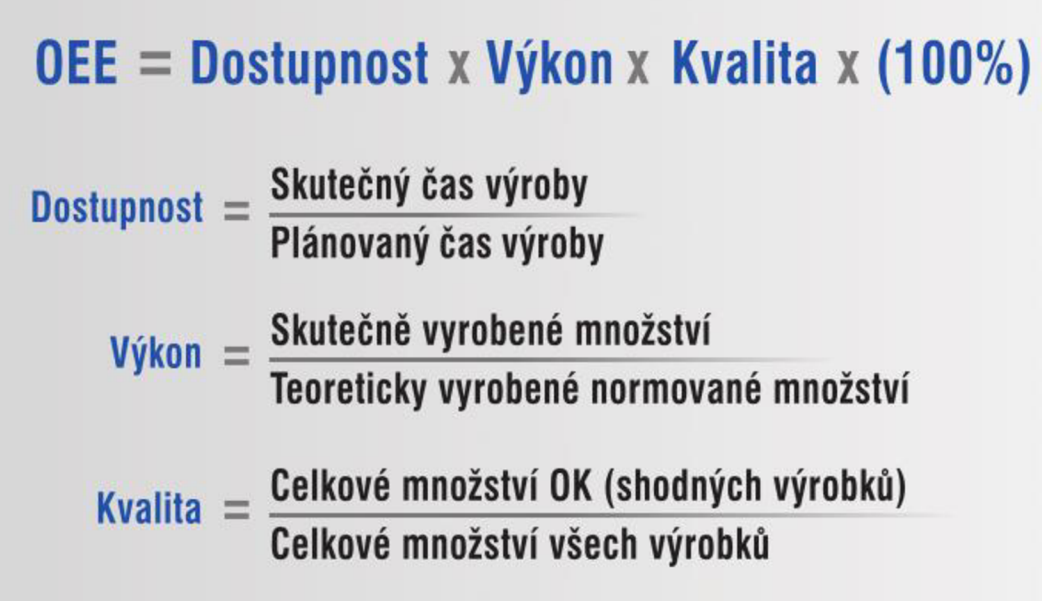

**Obr. č. 5: Výpočet OEE**  (Zdroj: 11)

#### **1.6.3. Key performance result**

Slouží ke zobrazení výsledku procesu, tedy zda se dosahuje či již bylo dosaženo požadovaného cíle nebo jeho části. Tento ukazatel nás informuje o tom, jestli jdou věci podle plánu, avšak už se z něj nedozvíme proč. Je dostupný až po uplynutí určitého času.

#### **1.7. Standard a standardizace**

*" Standard je definován jako nějaké dané nebo přijaté pravidlo, model, kritérium. Dále se chápe jako ustálená, normální míra, stupeň, který tvoří základ hodnocení. Současně také vyjadřuje úroveň prováděných činností"* (12, s. 10).

*" Standardy slouží jako základ pro plánování a realizaci procesů v přípravě výroby, umožňují kontrolu, hodnocení, stimulování průběhu procesu a jeho zdokonalování"* (12, s. 10).

Úroveň standardů (např. výrobních postupů, hmotných či informačních toků) ve firmě může taktéž leccos vypovědět o její vyspělosti (13).

*"Standardizace je základní prvek zlepšování procesů. Je souhrnem praktik a postupů, jak vytvářet, udržovat a využívat nejrůznější standardy v průmyslových podnicích. Metoda standardizace je velmi jednoduchá, rychlá, vyžaduje zpravidla minimální náklady a lze do jejího uplatňování rychle zapojit mnoho řadových pracovníků firmy a tím značně rozšířit výkonnost systému zlepšování"* (13).

Standardizace je tedy jinými slovy proces zavedení standardu do praxe, zajištění jeho používání a zapojení lidí do tohoto procesu pro jeho udržení. Je nutné při standardizaci i myslet na to, aby bylo lidem, kteří následně budou dle daného standardu konat, umožněno inovovat a přispívat tak k neustálému zlepšování.

Standardní práce je přesný popis každé pracovní aktivity specifikující čas cyklu, dobu taktu, pracovní sled konkrétních úkolů a minimální zásobu dílů po ruce, potřebných k vykonání aktivity (14).

#### **1.8.Průmysl 4.0**

*"Koncept Průmysl 4.0 dostal svůj název podle čtvrté průmyslové revoluce, která právě probíhá. Vznikl před pár lety v Německu a jeho posláním je řešit situaci, kterou způsobila čtvrtá průmyslová revoluce, jíž zcela evidentně vyvolal internet. Jeho podstatou je digitalizace, rozšiřování vysokorychlostního internetu, rozvoj chytrých technologií, komunikace a řada dalších témat"* (15).

Jedním z hlavních důvodů k vytvoření konceptu Průmysl 4.0 byla potřeba zkrátit čas, který je potřeba k uvedení nového produktu na trh (a to bez ztráty kvality), a současně umožnit větší rozmanitost produkce podle potřeb každého ze zákazníků (15).

*" Odpovědí společností na implementaci konceptu Průmysl 4.0 je tzv. digitální podnik (Digital Enterprise). Cesta k tomuto digitálnímu podniku vede přes podporu digitalizace ve výrobních i zpracovatelských odvětvích průmyslu, a to v každé fázi hodnotového řetězce. S tím těsně souvisí následná "chytrá" analýza dat a jejich vyhodnocení, jež zlepšují rozhodování a zvyšují produktivitu v průmyslu "* (15).

#### **1.9.Digitalizace**

*"Digitalizace vstupuje do našich životů stále intenzivněji. Vidíme ji všude kolem sebe. Máme mobilní telefony, internet. Ještě předpár lety jsme si kupovali hudbu na CD discích a o pár let dřív dokonce na vinylu. Dnes stačí připojit se k internetu a hudbu streamovat. Internet zabírá v našich životech čím dál tím větší místo. Digitalizace nemá však vliv pouze na spotřebitele - ale ovlivňuje i průmysl. Díky rostoucím požadavkům zákazníků vznikajících díky internetu, roste i nátlak na výrobce vyrábět a dodávat produkty rychle, kvalitně, na míru požadavkům zákazníků, a to za cenu masové výroby"* (15).

Digitalizace se projevuje do širokého spektra oblastí života společnosti. Mění například pracovní trh a podílí se na zvýšení efektivnosti výroby a kvality života. Z tohoto důvodu mají investice do digitalizace velký vliv pro budoucí růst všech průmyslových firem nehledě na jejich odvětví či případnou velikost.

Přináší:

- *"Rychlé uvedení produktu na trh vzhledem k rychleji se měnícím požadavkům*  zákazníků musí výrobci své produkty uvádět na trh rychleji – a to i přes jejich *rostoucí komplexitu. Velký konkurent tradičně porážel malého - nyní poráží rychlejší pomalejšího " (15).*
- *" Vyšší flexibilitu spotřebitelé požadují řešení na míru, ale za cenu sériové výroby. Sériová produkce personalizovaných produktů proto musí být mnohem flexibilnější"* (15).
- *" Vyšší kvalitu ochota spotřebitele doporučit výrobek závisí na tom, jak je spokojen s jeho kvalitou. K zajištění vysoké kvality produktů a splnění právních požadavků musí firmy zavést takové systémy řízení kvality, které umožňují zpětně vysledovat výrobní procesy a dohledat informace o výrobku "* (15).
- *" Rostoucí efektivitu nejen produkty musí být šetrné k životnímu prostředí. Trvale udržitelná musí být také výroba. S tím souvisí zvyšování energetické účinnosti a efektivity průmyslové výroby, která představuje další konkurenční výhodu "* (15).
- Digitální objekty lze snadno upravovat a přepisovat.
- Umožňuje přístup k dokumentům kdykoliv, odkudkoliv a pro více uživatelů najednou.

Kromě těchto přínosů však sebou digitalizace nese také určitá přítěží. Je totiž poměrně drahou a časově náročnou záležitostí. Přináší sebou rovněž nová bezpečnostní rizika, a to v podobě kybernetických útoků na závody. Možnost úpravy digitálních dokumentů může taktéž vést v budoucnu k pochybnostem o autenticitě těchto dokumentů.

#### **1.9.1. Digitální podnik**

*"Zvýšeníproduktivity a efektivity výroby a rychlejší uvedení výrobku na trh. Energeticky účinný provoz. Ekonomická výroba velkého množství individualizovaných výrobků. Způsob, jak si zajistit dlouhodobé a udržitelné konkurenční postavení, je zavedení digitalizace průmyslové výroby. Taková výroba vyžaduje komplexní přístup, pokrývající celý hodnotový řetězec včetně dodavatelů. Podniky, které chtějí plně využívat veškerých výhod digitalizace, musí zajistit kompletní datovou integritu všech svých procesů "* (15).

#### **1.10. Reporting**

Je to sběr a prezentace dat připravených k analýze, včetně historických dat, která lze v průběhu času sledovat. Reporting jako takový by měl být vnímán s ohledem na cíl učinit data srozumitelné a připravené pro jednoduchou, účelnou a přesnou analýzu. Při sestavování reportů se musí dbát na citlivá data (16).

#### **1.11. Business Intelligence**

*"Je to označení, též známě pod zkratkou BI, pro analytické a vykazovací podnikové aplikace. Typicky tohoto nástroje užívají organizace, které zpracovávají velké množství dat nebo data z různých zdrojových systémů. Umožňují ucelenou a efektivní práci s firemními daty, slouží jak pro zpracování, analýzu a benchmarking dat, tak také pro předpovědi či simulace budoucího vývoje. Jejich cílem je poskytnout kvalitní data pro rychlejší a efektivnější rozhodování. V posledních letech s rostoucím objemem dat jejich význam ještě více roste. V budoucnosti se předpokládá ještě větší důraz na simulační a prediktivní řešení a vytěžování velkého množství dat, tzv. big data "* (17).

#### **1.12. Power BI**

*" Power BI je kolekce softwarových služeb, aplikací a konektorů, které společně dokážou přeměnit nesouvisející zdroje dat na ucelené, vizuálně poutavé a interaktivní přehledy poznatků. Data mohou být v jednoduché excelové tabulce, stejně jako v kolekci cloudových a místních hybridních datových skladů. Power BI umožňuje snadno se připojovat ke zdrojům dat, vizualizovat a zjišťovat, co je důležité, a sdílet výsledky s kýmkoli chcete "* (18).

#### **1.12.1. Pracovní postup v Power BI**

*"Běžný postup práce v Power BI začíná připojením ke zdrojům dat a vytvořením sestavy v Power BI Desktopu. Potom se sestava publikuje z Power BI Desktopu do služby Power BI a sdílí, aby ji koncoví uživatelé ve službě Power BI a na mobilních zařízeních mohli zobrazovat nebo s ní pracovat* "(18).

#### **1.12.2. Power BI Desktop**

*"Power BIDesktop (obr. č. 6) je bezplatná aplikace, kterou můžete nainstalovat na místní počítač a která vám umožňuje připojit se k datům, transformovat je a vizualizovat. Můžete se pomocí této aplikace připojit k mnoha různým zdrojům dat a zkombinovat je do datového modelu (často se označuje jako modelování). Tento datový model vám umožní vytvářet vizuály a kolekce vizuálů, které můžete sdílet jako sestavy s dalšími lidmi ve vaší organizaci. Většina uživatelů, kteří pracují na projektech business intelligence, používá Power BI Desktop k vytváření sestav. Ty pak s ostatními uživateli sdílejí pomocí služby Power BI"* (19).

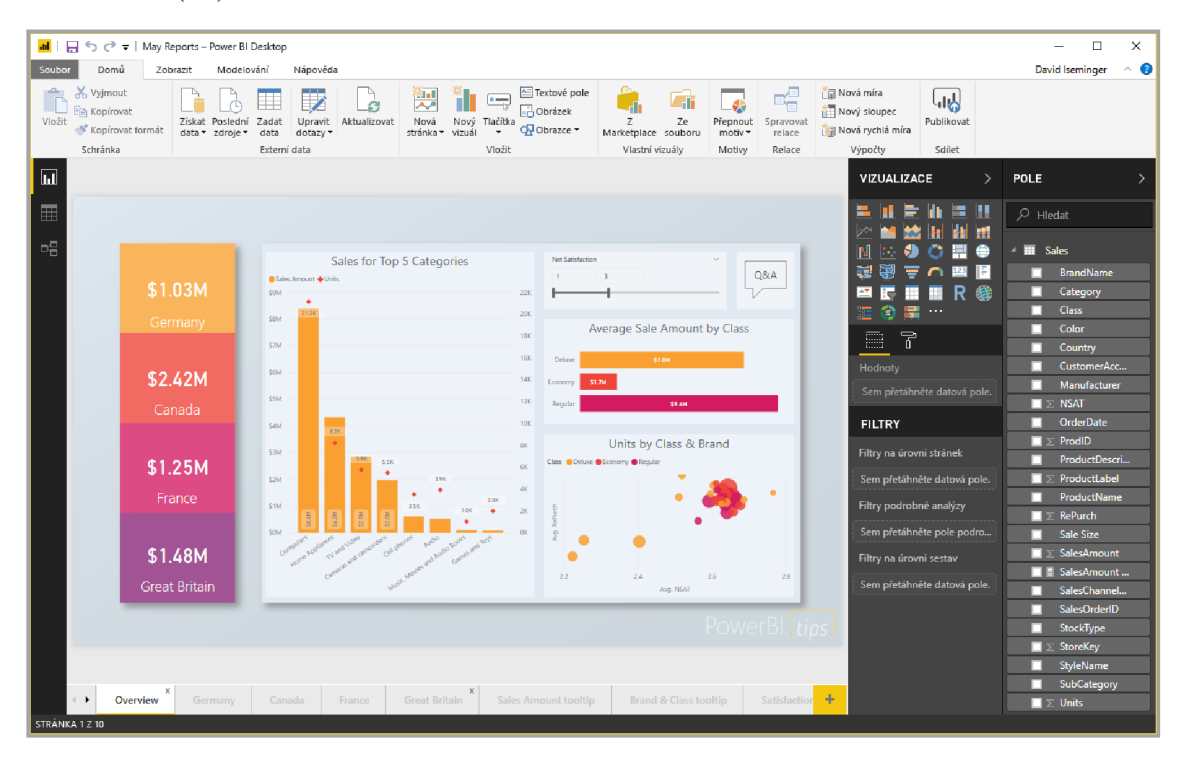

**Obr. č. 6: Power BI Desktop**  (Zdroj: 19)

*"Nejběžnější využití Power BI Desktopu jsou tato:* 

- *Připojení k datům*
- *Transformace a vyčištění dat k vytvoření datového modelu*
- *Vytváření vizuálů, jako jsou grafy, které data vizuálně znázorňují*
- *Vytváření sestav, tedy kolekcí vizuálů na jedné nebo více stránkách sestavy*
- *Sdílení sestav s ostatními pomocí služby Power BI"* (19).

*" Uživatelé, kteří za takové úlohy nejčastěji zodpovídají, jsou často považovaní za datové analytiky (někdy označovaní jako analytici) nebo odborníky na business intelligence (často označovaní jako tvůrci sestav). Mnoho uživatelů, kteří se za analytiky nebo tvůrce sestav nepovažují, ale Power BI Desktop používá k vytváření poutavých sestav nebo k načítání dat z různých zdrojů a vytváření datových modelů, které můžou sdílet se spolupracovníky a organizacemi"* (19).

*" V Power BI Desktopu jsou k dispozici tři zobrazení, která vyberete na levém okraji plátna. Jedná se o následující zobrazení, která jsou uvedena v pořadí, ve kterém se znázorňují:* 

- *Sestava: V tomto zobrazení vytváříte sestavy a vizuály a tady také při vytváření strávíte většinu času.*
- *Data: V tomto zobrazení můžete vidět tabulky, míry a další data, která se používají v datovém modelu přidruženém k sestavě, a tady můžete tato data transformovat pro co nejlepší využití v modelu sestavy.*
- *Model: V tomto zobrazení můžete vidět a spravovat relace mezi tabulkami v datovém modelu "* (19).

Na následujícím obrázku č. 7 jsou tyto zobrazení vyznačeny růžovou barvou.

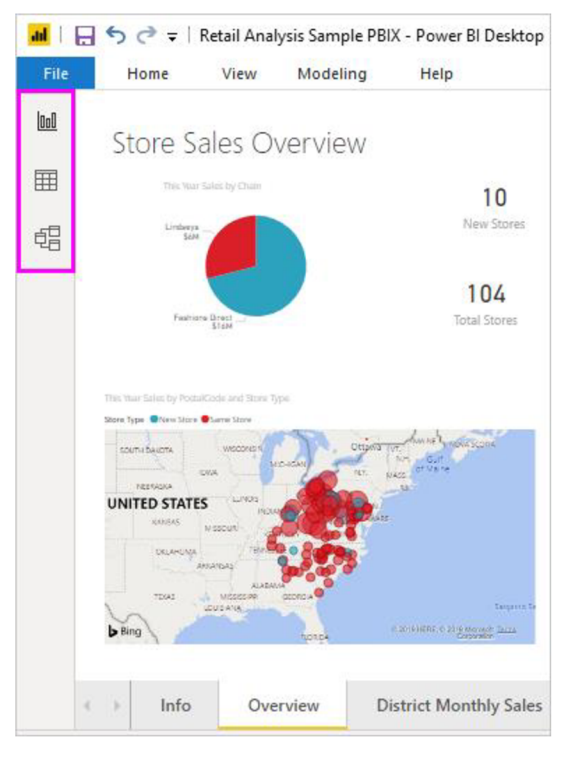

**Obr. č. 7: 3 zobrazení Power BI Desktop**  (Zdroj: 19)

#### **1.12.2.1. Připojení k datům**

*"Prvním krokem při práci s Power BI Desktopem je připojení k datům. Z Power BI Desktopu se můžete připojit k mnoha různým druhům zdrojů dat"* (19).

Připojení k datům:

1. Na kartě Domovská stránka vyberte Načíst data. Po rozkliknutí se zobrazí okno Načíst data (obr. č. 8) s mnoha kategoriemi, ke kterým je možno Power BI Desktop připojit.

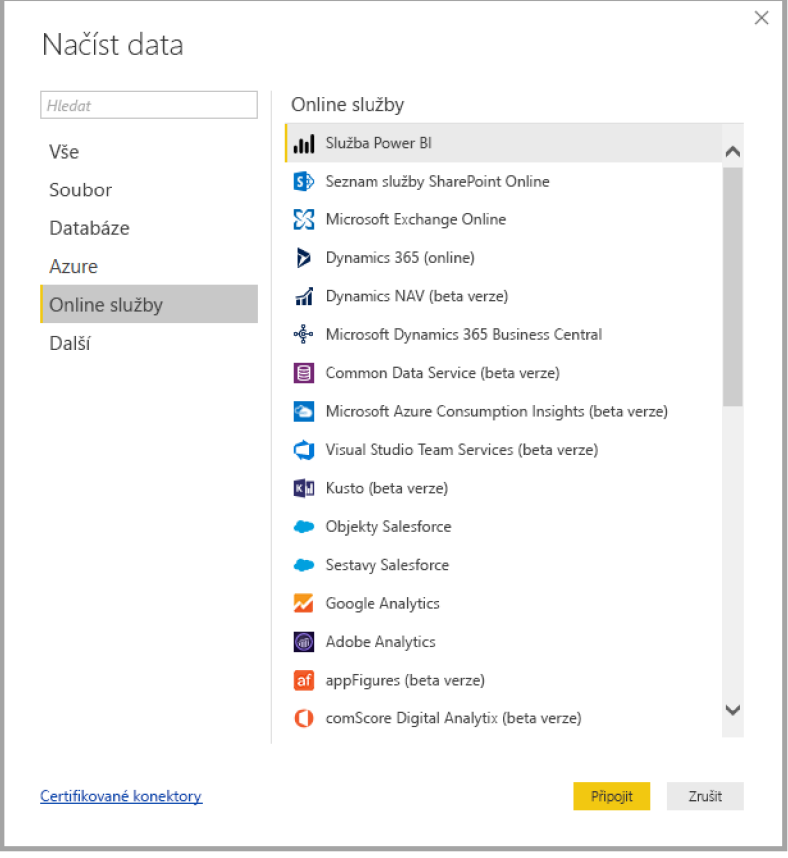

**Obr. č. 8: Okno Načíst data v Power BI Desktop**  (Zdroj: 19)

2. Jakmile se vybere datový typ, zobrazí se výzva k zadání informací, třeba adresy URL a přihlašovacích údajů potřebných k tomu, aby se Power BI Desktop připojil ke zdroji dat. Pro potřeby této práce se bude využívat napojení k datům z tabulkového procesoru Microsoft Excel. V tomto případě po výběru Excelu jakožto datového zdroje si z místních souborů vybereme požadovaný dokument. Po výběru dokumentu se otevře okno Navigátor (obr. č. 9) a je ještě možné si vybrat, které konkrétní listy budeme chtít z daného dokumentu použít.

|                               | م<br>List1       |                            |                                                             |            | B                                   |
|-------------------------------|------------------|----------------------------|-------------------------------------------------------------|------------|-------------------------------------|
| Možnosti zobrazení *          | C<br>Column1     | Column <sub>2</sub>        | Column3                                                     | Column4    | Column5                             |
| Porovnání.xlsx [1]            | SK SIGMA OLOMOUC | null                       | null                                                        | null       |                                     |
| $\overline{\mathsf{v}}$ Uist1 | Hráč č.          | post                       | Hmotnost (kg)                                               | Výška (cm) | Uběhnuté metry                      |
|                               |                  | 1 útočník                  | 46,5                                                        | 155,6      |                                     |
|                               |                  | 2 obránce                  | 39                                                          | 154,8      |                                     |
|                               |                  | 3 útočník                  | 34                                                          | 143,9      | ٤                                   |
|                               |                  | 4 záložník                 | 42                                                          | 154        | 11                                  |
|                               |                  | 5 útočník                  | 47                                                          | 150,2      |                                     |
|                               |                  | 6 obránce                  | 39                                                          | 149,3      |                                     |
|                               |                  | 7 obránce                  | 34,5                                                        | 150        | $11\,$                              |
|                               |                  | 8 útočník                  | 37,5                                                        | 148,1      |                                     |
|                               |                  | 9 záložník                 | 32                                                          | 145,8      |                                     |
|                               |                  | 10 brankář                 | 39,5                                                        | 152,8      |                                     |
|                               |                  | 11 obránce                 | 34                                                          | 143,6      |                                     |
|                               |                  | 12 obránce                 | 37                                                          | 154,9      |                                     |
|                               |                  | 13 obránce                 | 35                                                          | 142,4      | 14                                  |
|                               |                  | 14 útočník                 | 32,5                                                        | 141,9      | $\mathcal{I}$                       |
|                               |                  | 15 obránce                 | 33                                                          | 139,7      |                                     |
|                               |                  | 16 obránce                 | 29                                                          | 137,7      | $\mathcal{I}^{\prime}_{\mathbf{z}}$ |
|                               |                  | 17 záložník<br>18 záložník | 35                                                          | 144,2      |                                     |
|                               | $\epsilon$       |                            | 31<br>Data v náhledu jsou kvůli omezení velikosti zkrácená. | 139,6      | £<br>$\geq$                         |

**Obr. č. 9: Okno Navigátor v Power BI Desktop**  (Zdroj: Vlastní zpracování)

3. Po připojení k jednomu nebo více zdrojům dat je nyní možno data upravovat tak, aby byla užitečná.

#### **1.12.2.2. Transformace a vyčištění dat**

*" V Power BI Desktopu můžete data vyčistit a transformovat pomocí integrovaného Editoru Power Query. Pomocí Editoru Power Query lze provádět změny dat, třeba změnit datový typ, odebrat sloupce nebo kombinovat data z více zdrojů. Připomíná to modelování z hlíny - můžete začít s velkým kusem hlíny (tedy dat), pak některé kousky podle potřeby odstranit a jiné přidat, dokud nemají data tvar podle vašich představ* "(19). Spuštění Editoru Power Query:

• Na kartě Domovská stránka vyberte Transformovat data. Zobrazí se okno Editoru Power Query (obr. č. 10).

| ▼ Bez názvu – Editor dotazů<br><b>CO</b><br>缷<br>x                                                  |                                                                                                    |                                                               |                                                                                                    |                                                                                                    |                           |  |  |  |  |
|----------------------------------------------------------------------------------------------------|----------------------------------------------------------------------------------------------------|---------------------------------------------------------------|----------------------------------------------------------------------------------------------------|----------------------------------------------------------------------------------------------------|---------------------------|--|--|--|--|
| Domů<br>File<br>Transformace<br>Přidání sloupce<br>Zobrazit                                         |                                                                                                    |                                                               |                                                                                                    |                                                                                                    |                           |  |  |  |  |
| FX<br>一个<br>Zavřít a<br>Poslední<br>Nový<br>Použít -<br>Zdroje -<br>Zdroj +<br>Zavřít<br>Nový dotaz | <b>Th</b> Vlastnosti<br>Rozšířený editor<br>Aktualizovat<br>Náhled +<br>Dotaz                                                                                                    | Ħ<br>Zvalit<br>Odebrat<br>Sloupce Sloupce *<br>Správa sloupců | ₹↓<br>译<br>$\Box$<br>m<br>$\frac{7}{6}$<br>Omezení<br>Rozdělit Seskupit<br>podle<br>Rádky -<br>Sloupec <sub>T</sub><br>Seřadit                                                                                                    | Datový typ: Text *<br>Použít první řádek jako záhlaví *<br>$\frac{1}{2}$ Nahradit hodnoty<br>Transformace                                                       | 霜<br>Kombinovat           |  |  |  |  |
| 1 dotaz                                                                                             | $f_x$                                                                                                    |                                                               | = Table.TransformColumnTypes(Data0,{{"Header", type text},                                                                                                    | Nastavení dotazů                                                                                                    | $\boldsymbol{\mathsf{x}}$ |  |  |  |  |
| Table 0                                                                                             | <b>III</b> . Header<br>Check out how your state ranks for retirement<br>$\overline{2}$<br>Check out how your state ranks for retirement<br>з<br>Check out how your state ranks for retirement<br>Check out how your state ranks for retirement<br>Check out how your state ranks for retirement<br>5<br>Check out how your state ranks for retirement<br>6<br>Check out how your state ranks for retirement<br>Check out how your state ranks for retirement<br>8<br>Check out how your state ranks for retirement<br>-9<br>Check out how your state ranks for retirement<br>10 <sup>°</sup><br>11<br>Check out how your state ranks for retirement<br>12<br>Check out how your state ranks for retirement<br>Check out how your state ranks for retirement<br>13<br>Check out how your state ranks for retirement<br>14<br>Check out how your state ranks for retirement<br>15<br>16<br>Check out how your state ranks for retirement<br>17<br>Check out how your state ranks for retirement<br>Check out how your state ranks for retirement<br>18<br>Check out how your state ranks for retirement<br>19<br>Check out how your state ranks for retirement<br>20<br>Check out how your state ranks for retirement<br>21<br>€ |                                                               | <b>D</b> Overall rank<br>$\overline{z}$ State<br>1 Wyoming<br>2 Colorado<br>3 Utah<br>$4$ Idaho<br>5 Virginia<br>6 lowa<br>7 Montana<br>8 South Dakota<br>9 Arizona<br>10 Nebraska<br>11 Minnesota<br>12 Maine<br>13 North Dakota<br>14 Kansas<br>15 Vermont<br>16 New Hampshire<br>17 Wisconsin<br>18 Massachusetts<br>19 Delaware<br>20 Michigan<br>21 Pennsylvania | <b>Ex</b> Cost of<br><b>4 VLASTNOSTI</b><br>́<br>Name<br>Table 0<br>Všechny vlastnosti<br>4 POUŽITÝ POSTUP<br>Source<br><b>Navigation</b><br>X Změněný typ<br>◡ | ٠<br>츣                    |  |  |  |  |
| 9 SLOUPCŮ. 50 ŘÁDKŮ                                                                                 |                                                                                                    |                                                               |                                                                                                    |                                                                                                    | NÁHLED SE STÁHL V 9:44.   |  |  |  |  |

**Obr. č. 10: Editor Power Query v Power BI Desktop**  (Zdroj: 19)

*"Každý krok, který provedete při transformaci dat (například přejmenování tabulky, transformace datového typu nebo odstranění sloupce), je Editorem Power Query zaznamenán. Pokaždé, když se tento dotaz připojí ke zdroji dat, se provede tento postup, aby byla data vždy strukturovaná určeným způsobem "* (19).

Na obr. č. 11 je vidět okno Power Query s dotazem, který se vytvořil a převedl na model.

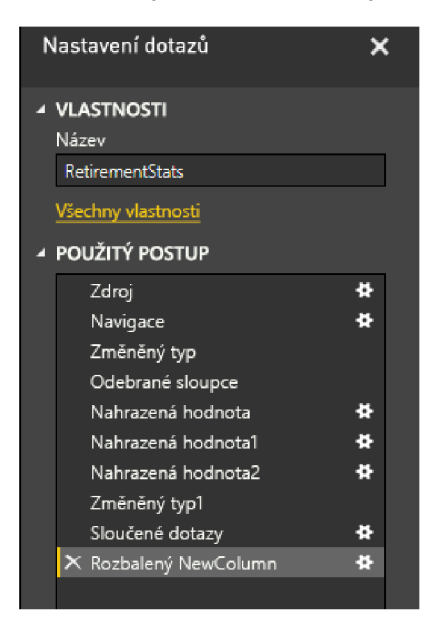

**Obr. č. 11: Okno Editoru Power Query**  (Zdroj: 19)

#### **1.12.2.3. Tvorba vizuálu**

*"Když máte datový model, můžete na plátno sestavy přetáhnout pole a vytvořit vizuály. Vizuál (obr. č. 12) je grafické znázornění dat v modelu. V Power BI Desktopu můžete vybírat z mnoha různých typů vizuálů. Následující vizuál ukazuje jednoduchý sloupcový graf"* (19).

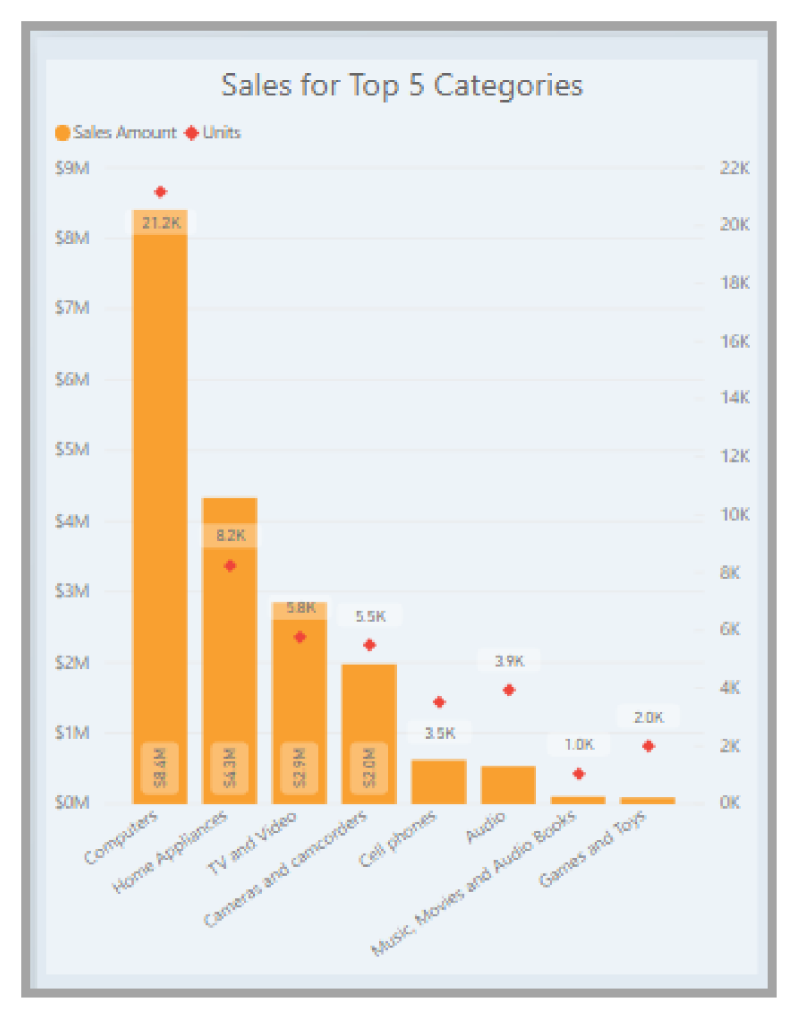

**Obr. č. 12: Vizuál v Power BI Desktop**  (Zdroj: 19)

Vytvoření nebo změna vizuálu:

• V podokně Vizualizace (obr. č. 13) vyberte ikonu požadovaného vizuálu. Na výběr je široká škála vizuálů (např. výsečový graf, sloupcový graf, měřidlo). Pokud je vizuál na plátně sestavy už vybraný, změní se na typ, který jste vybrali. Pokud na plátně není vybraný žádný vizuál, vytvoří se nový vizuál podle vašeho výběru (19).

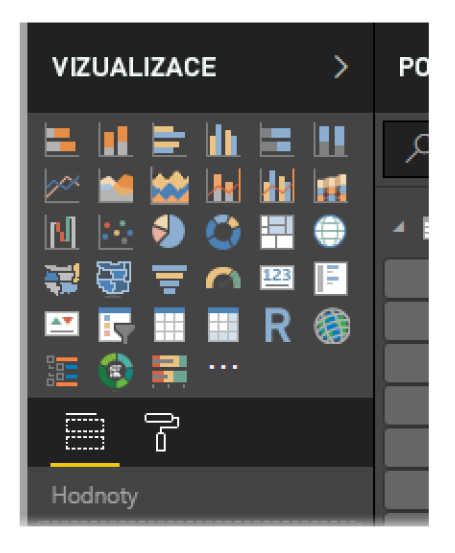

**Obr. č. 13: Podokno Vizualizace v Power BI Desktop**  (Zdroj: 19)

#### **1.12.2.4. Vytváření sestav**

*" Častěji budete chtít vytvořit kolekci vizuálů zobrazujících různé aspekty dat, která jste použili k vytvoření modelu v Power BI Desktopu. Kolekce vizuálů v jednom souboru Power BI Desktop se nazývá sestava. Sestava (obr. č. 14) může mít jednu nebo více stránek stejně, jako excelový soubor může mít jeden nebo více listů "* (19).

*"Můžete vytvářet komplexní a vizuálně bohaté sestavy s využitím dat z více zdrojů v jedné sestavě, kterou můžete sdílet s ostatními ve vaší organizaci"* (19).

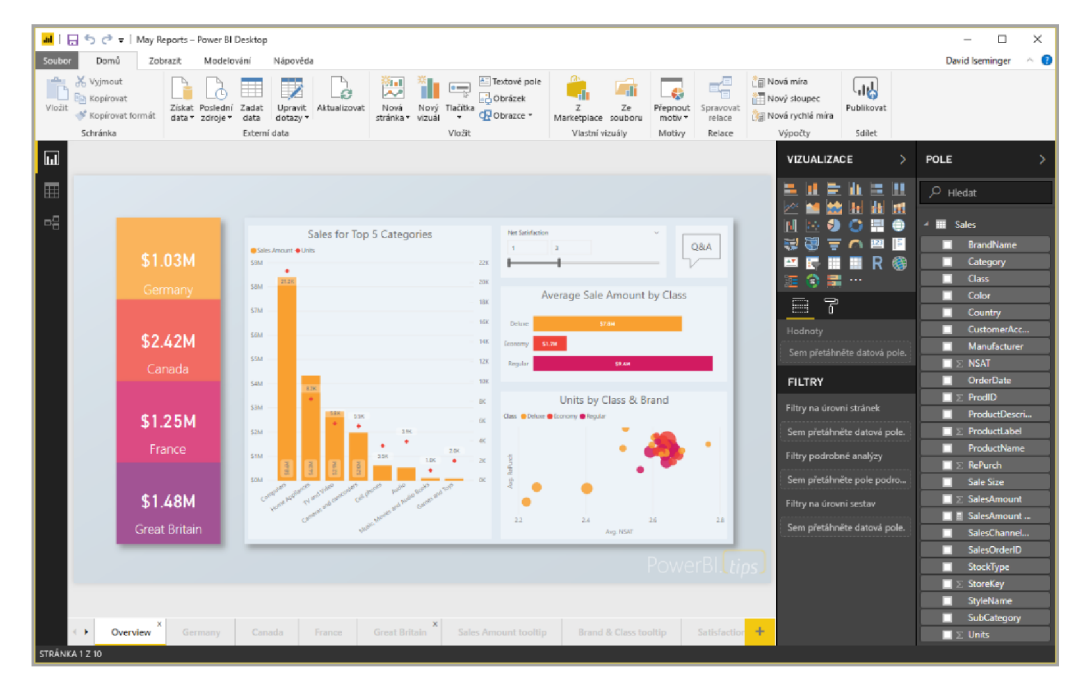

**Obr. č. 14: Ukázková sestava Power BI Desktop**  (Zdroj: 19)

#### **1.12.2.5. Sdílení sestav**

*"Když je sestava připravená ke sdílení s ostatními, můžete ji Publikovat do služby Power Bia dát ji tak k dispozici všem uživatelům v organizaci, která má licenci Power BI"* (19). Publikování sestavy (obr. č. 15) Power BI Desktopu:

1. *"Na pásu karet Domovská stránka vyberte Publikovat. Power BI Desktop vás připojí ke službě Power BI pomocí účtu Power BI"* (19).

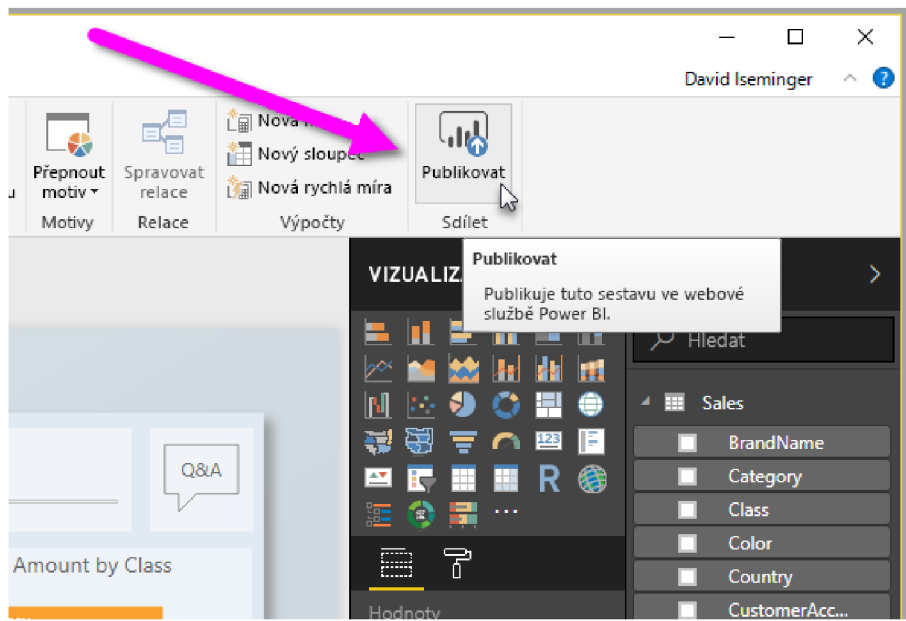

**Obr. č. 15: Publikování sestavy z Power BI Desktop**  (Zdroj: 19)

2. *"Power BI vás vyzve k výběru místa, kde chcete sestavu sdílet, jako je například*  váš pracovní prostor, pracovní prostor týmu nebo jiné místo ve službě Power BI. *Ke sdílení sestav do služby Power BI musíte mít licenci"* (19).

#### **1.12.3. Power BI Online**

*"Služba Microsoft Power BI, někdy označovaná jako Power BI Online, představuje v rámci Power BI komponentu typu SaaS (Software jako služba). Řídicí panely vám ve službě Power BI pomáhají sledovat stav vašeho podnikání. Na řídicích panelech se zobrazují dlaždice, které můžete vybrat a otevřít sestavy obsahující podrobné informace. Řídicí panely a sestavy se připojují k datovým sadám, které shrnují všechna související data na jednom místě"* (20).

*"Je to cloudová služba. Podporuje menší úpravy sestav a spolupráci pro týmy a organizace. Také ve službě Power BI se můžete připojit ke zdrojům dat, ale modelování je omezené "* (21).

**Power 61 Desktop**  Mnoho zdrojů dat **Transformace** Strukturování a m... Mírv Počítané sloupce Python Motivy Vytváření RLS

**Obojí Sestavy** Vizualizace Zabezpečení **Filtry** Záložky **a &A**  Vizuály jazyka R

**Služba Power BI**  Některé zdroje dat Řídicí panely Aplikace a prac... Sdílení Vytvoření toku dat Stránkované sestavy Správa RLS Připojení brány

**Obr. č. 16: Porovnání Power BI Desktop a Online pomocí Vennova diagramu**  (Zdroj: 21)

#### **1.12.3.1. Práce ve službě Power BI**

- *" Spolupráce: Po vytvoření můžete sestavy uložit do pracovního prostoru ve službě Power BI, kde vy a vaši kolegové spolupracujete. Na základě těchto sestav vytváříte řídicí panely. Tyto řídicí panely a sestavy pak můžete sdílet s uživateli sestav uvnitř i mimo vaši organizaci. Uživatelé sestav si je ve službě Power BI prohlížejí v zobrazení pro čtení, nikoli v zobrazení pro úpravy. Nemají přístup ke všem funkcím, které jsou dostupné tvůrcům sestav. Můžete také sdílet datové sady a umožnit ostatním, aby si z nich sestavili vlastní sestavy "* (21).
- *" Samoobslužná příprava dat pomocí toků dat: Toky dat umožňují organizacím sjednotit data z různorodých zdrojů a připravit je k modelování. Analytici můžou toky dat snadno vytvářet pomocí známých samoobslužných nástrojů. Analytici používají toky dat k ingestování, transformaci, integraci a obohacování velkých objemů dat pomocí definování připojení ke zdrojům dat, logiky ETL, plánů aktualizace a dalších možností"* (21).

#### **1.13. ActiveCockpit**

ActiveCockipt (obr. č. 17), téže známo pod zkratkou AC , je interaktivní komunikační platforma pro neustálé zlepšování procesu vytvořená dceřinou společností Bosche, Bosch Rexroth. Slouží ke zpracování a vizualizaci relevantních výrobních dat v reálném čase a zajištuje výměnu informací mezi lidmi, stroji a výrobními procesy na shop flooru. Pro prevenci chyb a zdokonalování je nezbytně nutné zajistit rychlý přístup ke konzistentním datům, ActiveCockpit umožňuje okamžitou reakci na výrobní lince s minimálním úsilím. Je propojen IT aplikacemi pro: výrobní plánování, řízení kvality dat a e-mailing se softwarovou funkčností strojů a zařízení. Díky tomu se získávají informace, které jsou základem pro rozhodování a zlepšování procesů (22).

Výhody:

- veškeré relevantní informace jsou dostupné všem v reálném čase přímo na výrobní lince
- šetří čas při zpracování informací
- efektivnější zlepšovaní procesů prostřednictvím analýzy za použití ActiveCockpit

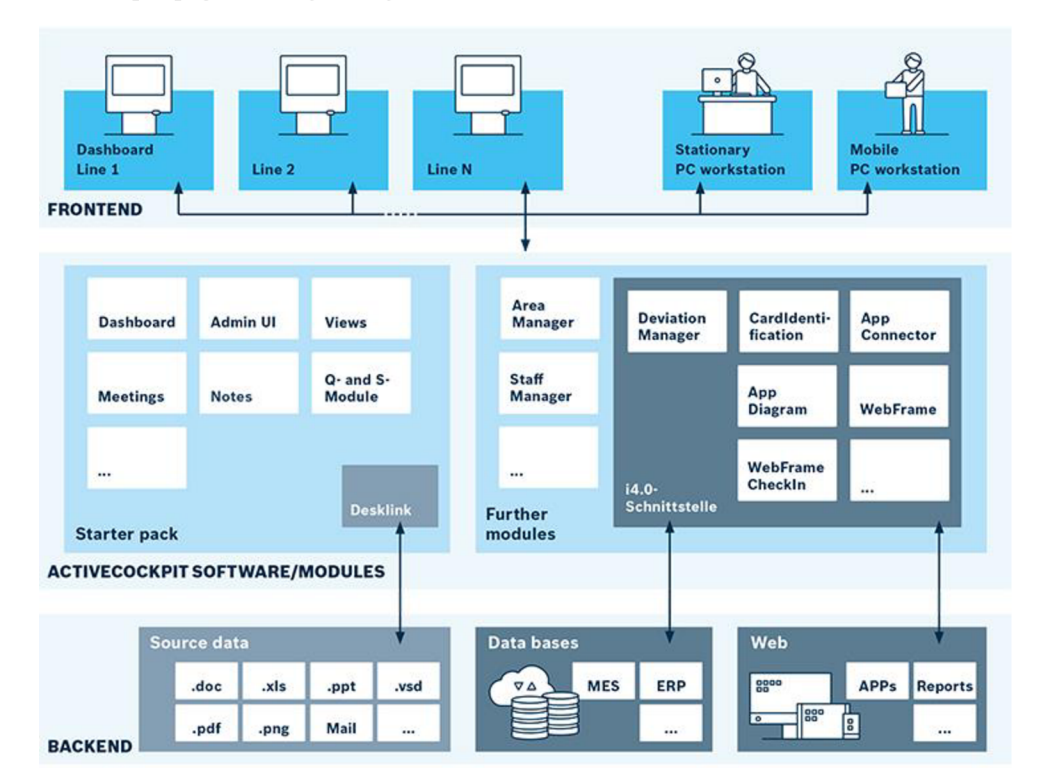

• lehké propojení se systémy

**Obr. č. 17: Technická architektura a funkcionality ActiveCockpit**  (Zdroj: 22)

#### **1.13.1. Administrátorské rozhraní**

Toto rozhraní (obr. č. 18) slouží pro správu uživatelů, přidělování práv a pro vytváření widgetů, mítinků a celkové struktury. K tomuto rozhraní je přístup umožněn jen klíčovým uživatelům AC a administrátorovi.

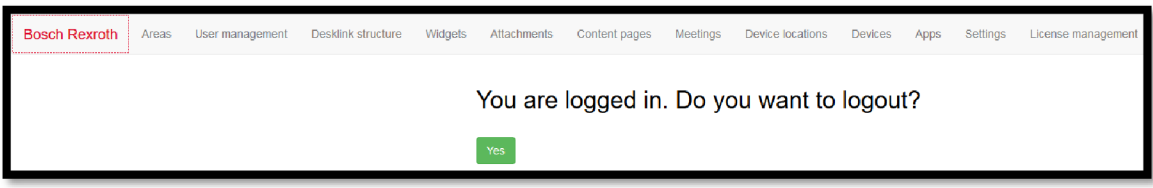

**Obr. č. 18: Administrátorské rozhraní ActiveCockpit**  (Zdroj: Vlastní zpracování)

#### **1.13.1.1. Správa uživatelů a oblastí**

Lze zakládat, editovat a odstraňovat uživatele a skupiny uživatelů. Při zakládání se uživatelé zakládají do:

- Doménové skupiny tvoří globální uživatelský profil Bosch společnosti a jsou pořád aktuální (příklad této skupiny - montáž CPN5/6, uživatelé - pracovníci na montáži CPN5/6, dle potřeby lze omezit přístup nerelevantním uživatelům).
- Lokální skupiny vytvořené pro potřeby AC a nevyužívají se v globálním měřítku jako doménové (např. skupiny – klíčoví uživatelé, administrátoři, interaktivní obrazovky), musí se aktualizovat.

Oblasti lze zakládat, editovat a odstraňovat. Pro každou oblast se pak přiřazují skupiny uživatelů či konkrétní uživatelé.

#### **1.13.1.2. Widgety**

Na kartě Widgets se dá widgety vytvářet, editovat a odstraňovat. Typy widgetů:

- Widget Q widget pro problematiku kvality, incidenty týkající se kvality se mohou zadat a řídit prostřednictvím něj.
- Widget S prostřednictvím tohoto widgetu pro bezpečnost je možné zadávat a řídit problematiku bezpečnosti.
- Imageviewer prostřednictvím Imagevieweru lze začlenit různý obsah, jako jsou dokumenty a obrázky. Pro začlenění obsahu do widgetu se používá Desklink, tento obsah může být automaticky verzován (aktualizován) dle našich požadavků.
- WebFrame umožnuje zobrazit webové stránky.
- WebFrameCheckin Používá se u webových stránek, kde je nutné přihlášení. Při vytváření widgetu se zadají parametry pro přihlášení a uživatel se již pak nemusí při zobrazení widgetu přihlašovat.
- Container užívá se pro vytváření struktury AC, v uživatelském rozhraní se pak do něj přidávají jednotlivé widgety. Pro lepší pochopení, tento widget slouží ke stejným účelům jako složka v počítači. Tyto kontejnery však lze vytvářet i v uživatelském rozhraní
- App pro ActiveCockpit lze vytvořit aplikace, ty pak mohou být pomocí administrátorského rozhrání nahrány. Pro ně pak slouží tento widget, přes který se budou aplikace zobrazovat.

Pro každý widget se zakládání (obr. č. 19) mírně liší, avšak základní postup je stejný:

- Area ze seznamu se vybere jedna z námi vytvořených oblastí pro kterou chceme widget vytvořit.
- Name zde se vyplní jméno pro widget. Měl by být brán zřetel, aby byla dodržena struktura pojmenovávání, tak aby nedocházelo k duplicitě názvů v dané oblasti a bylo tak jednodušší jejich vyhledávání při vkládání v uživatelském rozhraní.
- Type ze seznamu se vybere jeden typ widgetu. V závislosti na typu widgetu se pak mění další povinná pole pro vyplnění (např. u typu Imageviewer je důležité zadat v jakých intervalech chceme dokument verzovat či u typu WebFrame je nutno zadat URL adresu).
- Groups, users, other areas  $-v$  těchto sekcích lze přidělit či odebrat práva pro jednotlivé skupiny uživatelů, uživatele a případně i pro jiné oblasti než vámi na začátku zvolená.

Po vyplnění všech těchto polí a polí povinných pro daný widget jej lze vytvořit a následně pak v uživatelském rozhraní přidat.

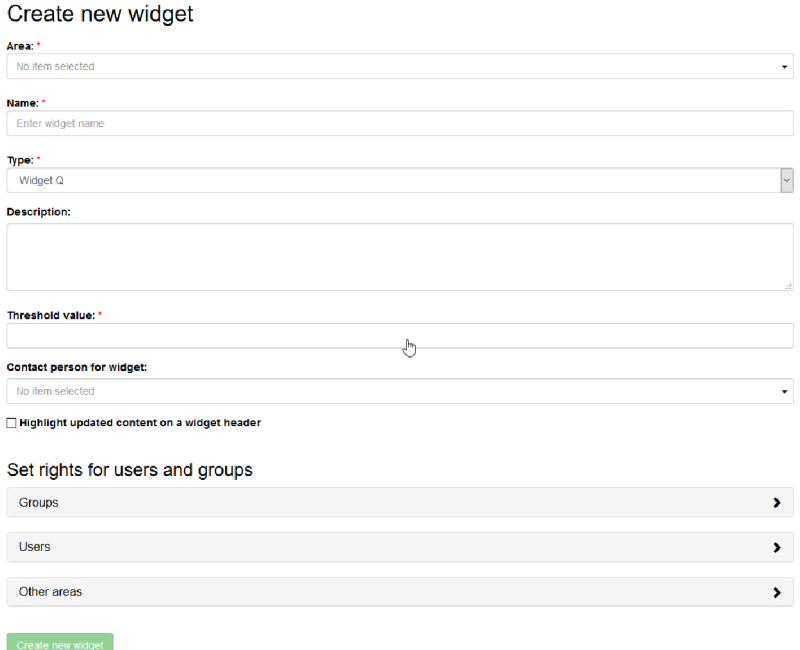

**Obr. č. 19: Zakládání widgetu v administrátorském rozhraní AC**  (Zdroj: Vlastní zpracování)

### **1.13.1.3. Mítinky**

Stejně jako u předešlých, tak i mítinky lze vytvářet, editovat a odstraňovat. Slouží k definování jednotlivých schůzek. Nejprve je potřeba při založení (obr. č. 20) vyplnit jméno schůzky, v jaké oblasti bude probíhat, účastníky tohoto mítinku a jako poslední, kdo bude jejím moderátorem. Po vytvoření této šablony schůzky se pak přiřazují jednotlivé vytvořené widgety, které budou předmětem daného mítinku. Pro usnadnění nalezení správného widgetu jej lze vyhledávat podle jména či filtrovat podle oblasti nebo typu widgetu. Rovněž se určuje jejich pořadí, podle nějž se pak v uživatelském rozhraní bude mítink řídit.

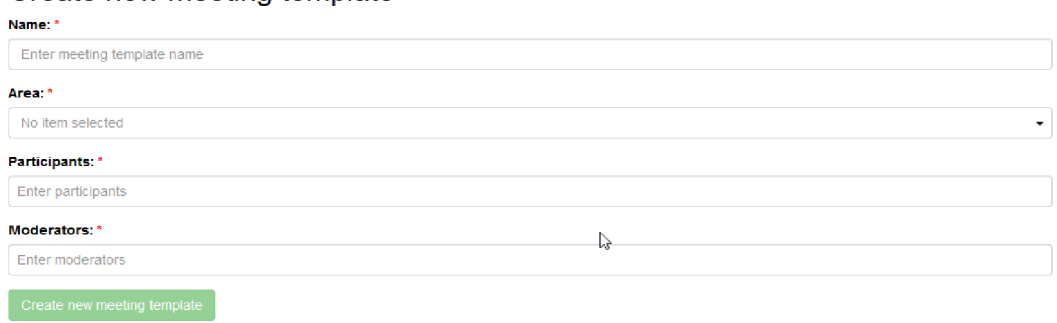

Create new meeting template

**Obr. č. 20: Zakládání mítinků v administrátorském rozhraní AC**  (Zdroj: Vlastní zpracování)

## **1.13.2. Uživatelské rozhraní**

V tomto rozhraní (obr. č. 21) lze vytvářet složky, zobrazovat jednotlivé widgety a upravovat jejich rozmístění a v neposlední řadě zahájit mítink.

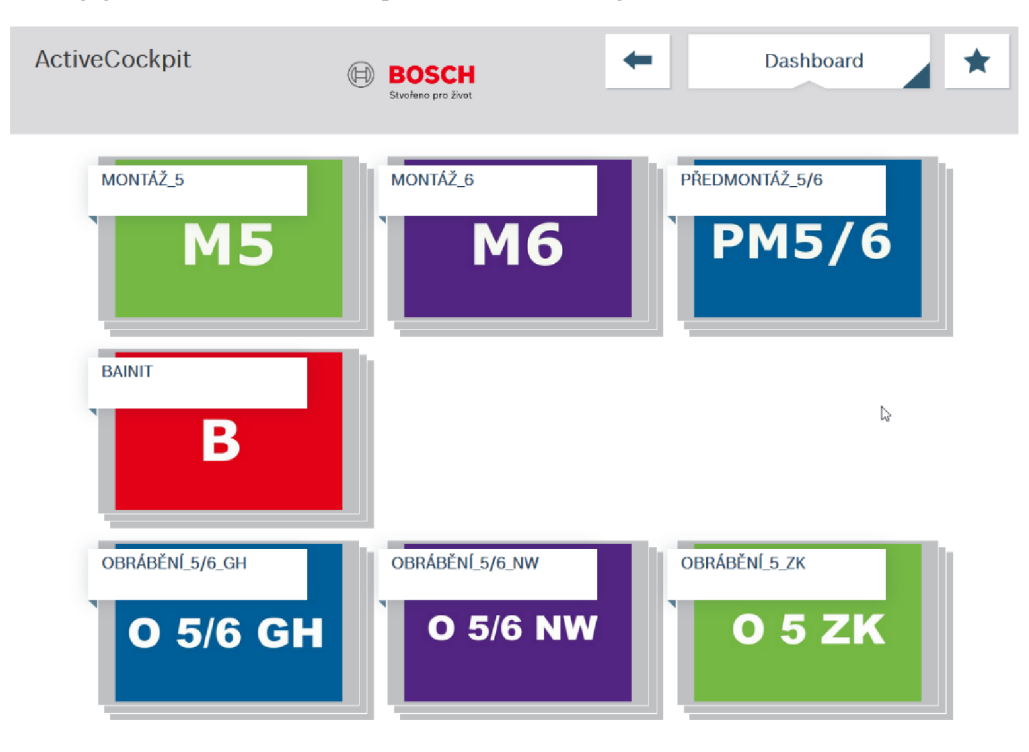

**Obr. č. 21: Pohled na uživatelské rozhraní AC**  (Zdroj: Vlastní zpracování)

Symboly (obrázek č. 22) v uživatelském rozhraní:

- tužka přidávání widgetů či kontejnerů (složek)
- šipka přidávání médií (obrázky, videa) do AC
- lupa vyhledávání (textové nebo číselné)
- seznam slouží jako menu, kde lze obnovit obsah, změnit heslo, zobrazit nápovědu ke gestům používaných na dotykových obrazovkách, zobrazit informace o verzi AC a spravovat nastavení (jazyk, oznámení, úvodní obrazovka)
- ikona osoby pro odhlášení z AC

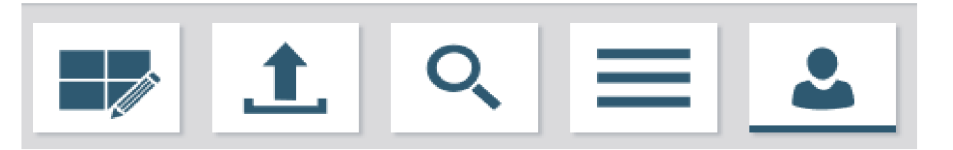

**Obr. č. 22: Symboly v uživatelském rozhraní AC**  (Zdroj: Vlastní zpracování)

#### **1.13.2.1. Práce v uživatelském rozhraní ActiveCockpit**

Po založení veškerých potřebných věcí v administrátorském rozhraní může začít práce v uživatelské rozhraní. Nejprve je potřeba vytvořit struktura daného výrobního úseku a následně i oblastí v něm obsažených. Laicky popsáno je to takové vytvoření kontejnerů (složek), do těchto složek jsou následně pomocí widgetů, které byly vhodně vytvořeny již v administrátorském rozhraní, nahrány dokumenty, jež byly stanoveny ke sledování. Uživatel může, v závislosti na jeho přidělených právech, měnit pozice, přidávat a odstraňovat tyto kontejnery a widgety. Dále může zobrazovat a editovat jednotlivé widgety, kdy editace spočívá v nějakém doplnění, ať už písemném či obrazovém. Může tedy například zvýraznit důležitou hodnotu nebo vložit jednoduché textové pole a následně tento výtvor zaslat kolegům na e-mail či si jej uložit do místních souborů pro své potřeby.

Hlavním bodem tohoto vizualizačního softwaru je však užití při výrobních poradách. K tomu slouží spuštění mítinku, jež byl již vytvořen v administrátorském rozhraní pro každou z oblastí. Mítink se spouští na kartě Dashboard (na obr. č. 21 v pravém horním rohu), ten rozbalí seznam položek, z níž jedna je položka Meetings. Po kliknutí na tuto položku je nutno zvolit pro jakou oblast chceme mítink spustit, například mítink pro oblast Montáž CPN5. Před zahájením mítinku nás ještě software vyzve k potvrzení přítomnosti nadefinovaných účastníků, lze dopsat důvod nepřítomnosti daného pracovníka či v případě návštěvy (např. účastník z oddělení BPS) dopsat účast. Poté již začne probíhat samotný mítink podle předem nadefinované agendy. Mezi jednotlivými body agendy jde v případě potřeby přepínat. Během mítinku lze rovněž widgety upravovat a vytvářet krátké zápisy. Tyto změny j sou zaznamenány a po ukončení mítinku je možné účastníkům zaslat zaznačené skutečnosti do emailu a vytvořit tak jakýsi report z daného mítinku. Během mítinku je rovněž spuštěna časomíra a na jeho konci, tak lze vidět celkový čas strávený na daném mítink. Mítinky jsou po ukončení archivovány, počet takto archivovaných mítinků lze nastavit dle potřeby.

# **2. ANALÝZA SOUČASNÉHO STAVU**

V analytické části bakalářské práce představím společnost Bosch Diesel, s.r.o. a rovněž přiblížím fungování skupiny Bosch ve světě a České republice. Po představení podniku nastíním jeho procesní řízení. Dále budu analyzovat současný stav reportingu výroby a výrobní úsek MFN , načež bude navazovat nově příchozí digitální vizualizační software, jenž poslouží jako základ pro úkoly stanovené v návrhové části.

# **2.1.Představení společnosti**

**Název:** Bosch Diesel s.r.o.

**Sídlo:** Pávov 121, 586 01 Jihlava

### **Základní kapitál:** 150 000 000 Kč

Jihlavská společnost Bosch Diesel s.r.o. spadá pod obchodní oblast Mobility Solutions a byla založena v roce 1993. Od této doby investovala skupina Bosch do závodu v Jihlavě více než 880 milionů eur. Společnost nyní zaměstnává přes 4 300 zaměstnanců a patří mezi nej významnější zaměstnavatele na Vysočině. Bosch Diesel, s.r.o. se postupem času stal největším výrobcem vysokotlakých dieslových čerpadel a railů (vysokotlaké zásobníky) v rámci celé skupiny Bosch (23). Výroba probíhá na 3 závodech:

- Závod I (Humpolecká 3)
	- o Počet zaměstnanců: 394
	- o Užitečná plocha: 15 759 m<sup>2</sup>
	- o Výrobky: SIS, CP1, CRI, FRL
- Závod II (Na Dolech 4a)
	- o Počet zaměstnanců: 699
	- o Užitečná plocha: 23492 m<sup>2</sup>
	- o Výrobky: Rail, PCV, PLV
- Závod III (Pávov 121)
	- o Počet zaměstnanců: 3 212
	- o Užitečná plocha: 91 935 m<sup>2</sup>
	- o Výrobky: CP3, CP4, CPN5/6

Bosch Diesel s.r.o. je součástí globálního koncernu Bosch Group (obr. č. 23), který působí ve čtyřech obchodních oblastech, jež mají vlastní divize:

- Mobility solutions:
	- o Powertrain solutions
	- o Podvozkové systémy
	- o Elektrické pohony
	- o Startéry a alternátory
	- o Car multimedia
	- o Automobilová technika elektronika
	- o Automobilová technika aftermarket
	- o Systémy řízení
	- o Connected mobility solutions
- Průmyslová technika:
	- o Technologie pohonů a řízení
	- o Hydraulická zařízení
- Energetika a technika budov:
	- o Termotechnika
	- o Stavební technologie
	- o Bosch globál service solutions
- Spotřební zboží:
	- o Eletrické nářadí
	- o BSH přístroje pro domácnost GmbH

Obchodní oblast Mobility solutions je jedním z nej větších světových dodavatelů automobilového průmyslu. V rámci Bosch Group zaměstnává 57 procent zaměstnanců a generuje 61 procent celkového prodeje. Powertrain solutions je jako součást této oblasti úzce propojena se všemi divizemi. Spolupráce umožňuje cennou výměnu znalostí a synergií. Tato divize působí ve 27 zemích, v 50 závodech a zaměstnává přes 88 tisíc zaměstnanců. Dělí se do 3 segmentů:

- Osobní automobily
- Užitková vozidla/ Off Highway
- Elektromobily

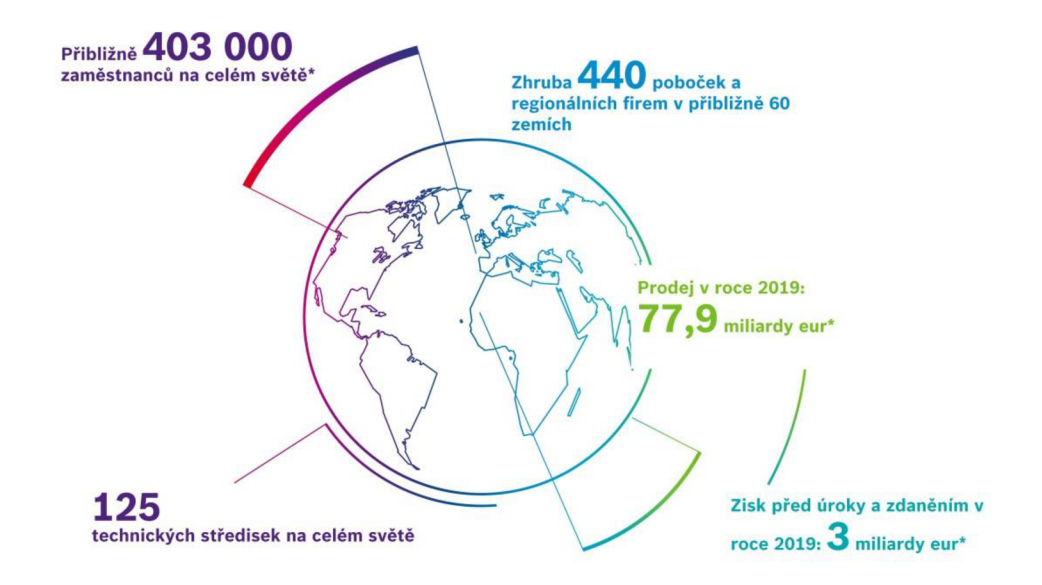

**Obr. č. 23: Bosch ve světě**  (Zdroj: 23)

*" V České republice (obr. č. 24) je Bosch zastoupen všemi svými čtyřmi obchodními oblastmi (Mobility solutions, Průmyslová technika, Spotřební zboží a Energetika a technika budov) a zaměstnává přes 8 500 zaměstnanců. Bosch Group zde zahrnuje šest společností se čtyřmi výrobními závody a jedním opravárenským centrem. Nacházejí se v Českých Budějovicích, Jihlavě, Brně, Mikulově a v Krnově"* (24). Dále je součástí pobočka pro regionální zastoupení v Praze, která čítá okolo 250 zaměstnanců.

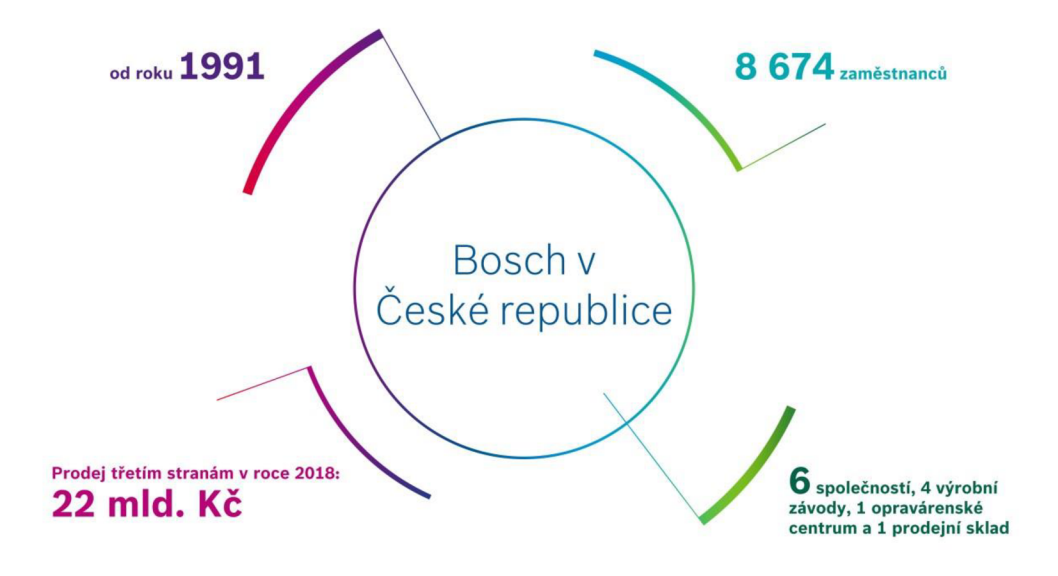

**Obr. ě. 24: Bosch v České republice**  (Zdroj: 24)

## **2.1.1. Podílníci, hlasovac í práv a a financování společnosti**

Financování společnosti probíhá pomocí vlastních zdrojů, kdy z podílu Nadace Roberta Bosche (obr. č. 25) jde 90 procent představenstvu (centrála Stuttgart-Feuerbach), které tyto peníze použije pro řízení a chod skupiny Bosch a dále alokuje jednotlivým divizím a závodům. V Jihlavě je jediným společníkem Robert Bosch Investment Nederland B.V. , který slouží jako shromažďovací místo zisků jednotlivých společností.

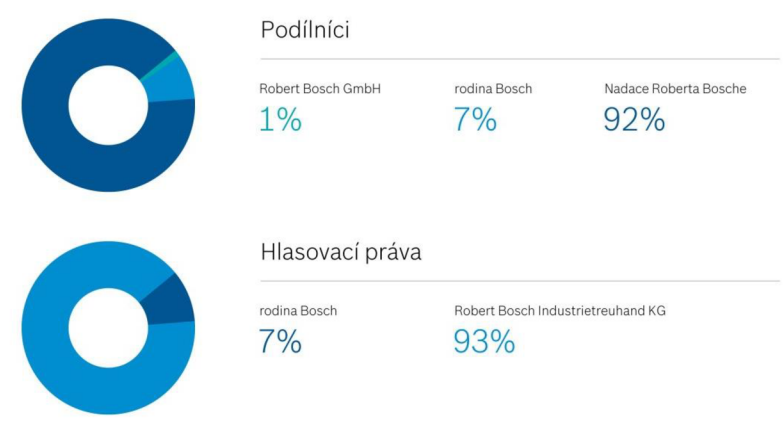

**Obr. č. 25: Podílníci a hlasovací práva**  (Zdroj: 23)

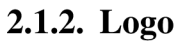

Na následujícím obrázku č. 26 je možno vidět historii vývoje loga Bosch. Všechny tyto loga spojuje vyobrazení kotvy elektromotoru a od roku 1925 dochází pouze k mírným úpravám na jeho vzhledu.

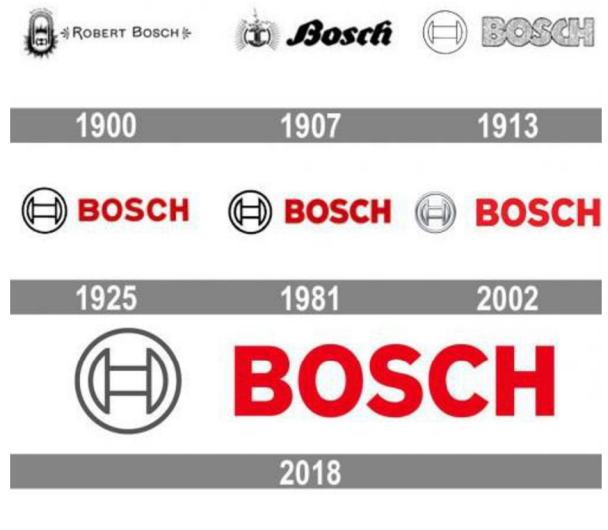

**Obr. č. 26: Vývoj loga**  (Zdroj: 25)

### **2.1.3. Organizační struktura**

Na následujícím obrázku č. 27 je možno vidět organigram JhP - Jihlava Plant (označení pro jihlavský podnik), kde jsou popsána jednotlivá oddělení v rámci Bosch Diesel. Jihlavský závod se dělí na 2 hlavní části - technickou (vyznačena modrou barvou) a ekonomickou (vyznačena oranžovou barvou). V dalších kapitolách se budu zejména věnovat výrobnímu úseku JhP/MFN, též se bude věnovat pozornost oddělení BPS (Bosch Production System), kde vykonávám praxi, a která má zodpovědnost za exekutivní stránku implementace vizualizačního softwaru. Toto oddělení se mimo jiné zabývá projekty ohledně Průmyslu 4.0, výrobní optimalizací a školením pracovníku (Systém CIP a jiné). Za zmínku také stojí oddělení TEF, které zajišťuje technickou podporu.

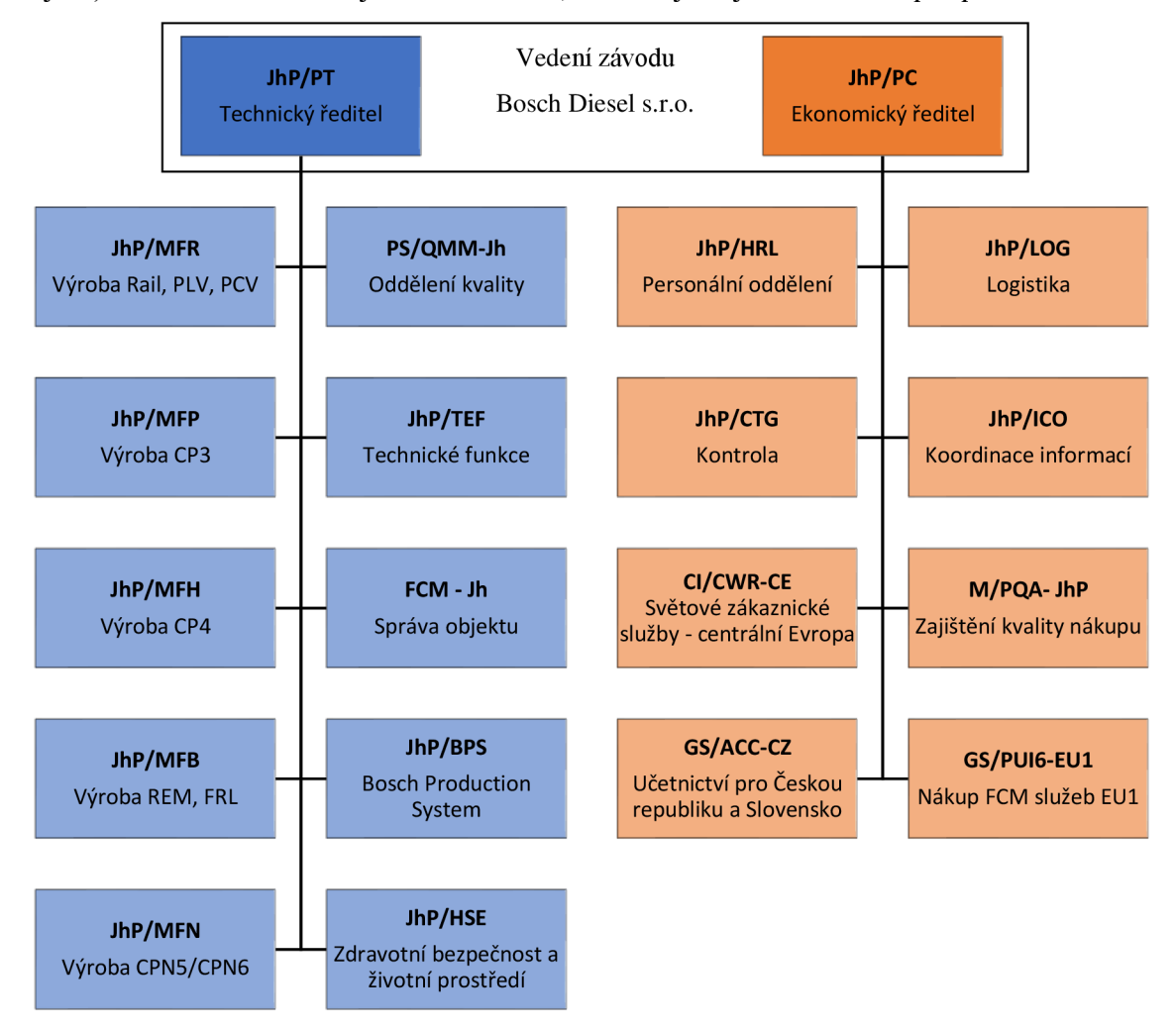

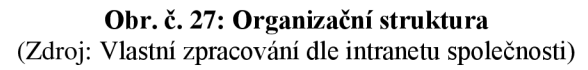

# **2.2.Procesní řízení**

V podniku se pro procesní řízení používá systémový přístup vytvořený oddělením BPS. Tento přístup využívá systém CIP (obr. č. 29) – continuous improvement process (neustálé zlepšování procesu). Vytváří se tzv. focus téma, což je zaměření na dané téma závodu, úseků či oddělení (například pokud kvalita nedosahuje požadovaného standardu, tak bude téma zaměřeno právě na kvalitu). Jsou v něm zahrnuty:

- Vnitřní a vnější vlivy strategie podniku, politická situace
- Současná situace KPR, VSM (Value stream mapping)
- Snaha o True North 100 % přidaná hodnota, nulová chybovost, tok 1 kusu

Výstupem je bubble diagram, standard, KPI a VSD . Systém CIP má 3 fáze (obr. č. 28):

- 1. Pro chtěný cílový stav se vytvoří systém CIP projekt, ve kterém se zavede nový standard a jsou stanoveny KPI.
- 2. Fáze konceptu ověření a uzavření. Point (bod) CIP stabilizace nového standardu.
- 3. Fáze denního řízení údržba nového standardu, ranní mítinky, sledování KPI, neustálé zlepšování.

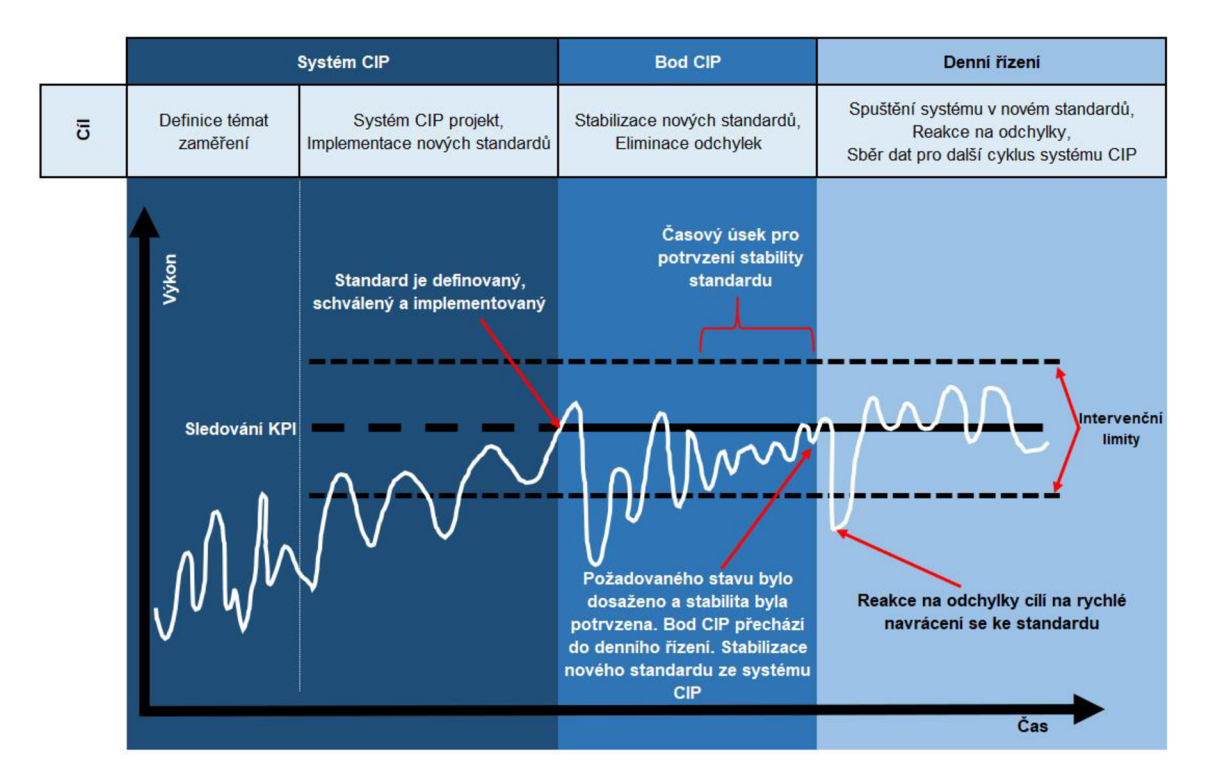

**Obr. č. 28: Zavedení standardu v systému CIP**  (Zdroj: Vlastní zpracování dle intranetu společnosti)

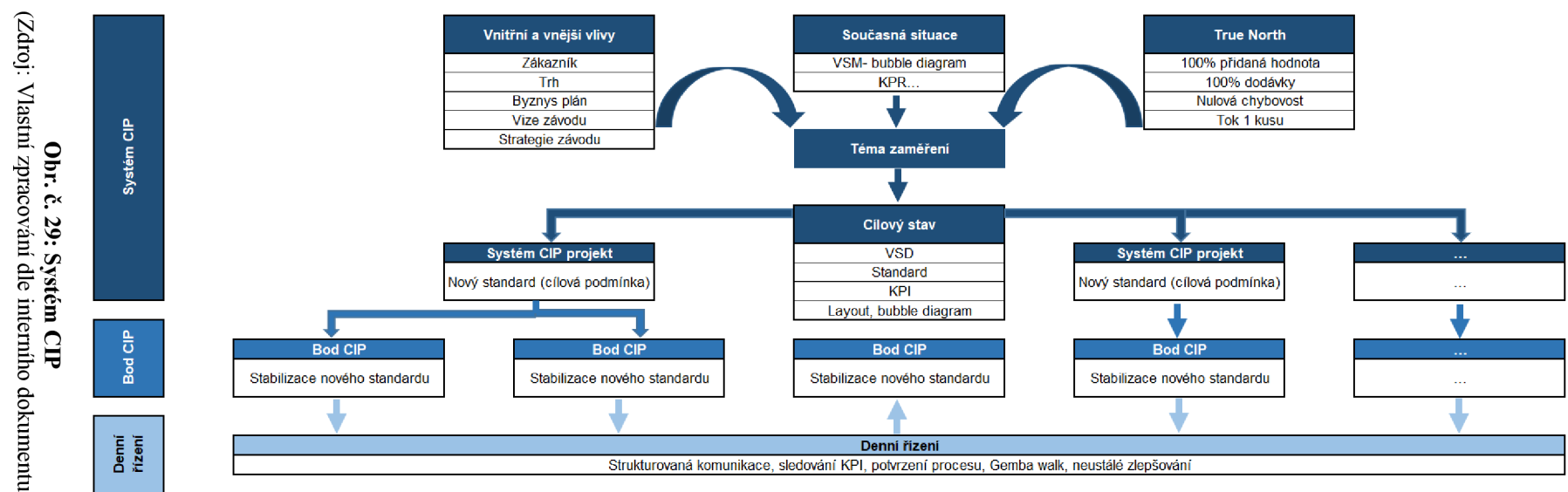

 $\Xi$ 

# **2.3.Současný stav reportingu výroby**

V Jihlavě se pro reporting výroby aktuálně využívají dvě formy vizualizace (papírová forma, BPS Bubble), což vede k neucelenému netransparentnímu systému. Už samotná nejednotnost vizualizace ztěžuje orientaci při přechodu mezi různými výrobami a odděleními. Když se k tomu pak ještě přidají odlišné struktury sledovaných dokumentů a nestandardizované agendy mítinků, tak nepravidelní účastníci těchto porad věnují značnou část zorientování se a mohou klást dodatečné otázky a tím i prodlužovat čas strávený při těchto poradách. Obě tyto formy rovněž nenabízí možnost užití dat v reálném čase (ani do budoucna) a taktéž jsou časově náročné na přípravu.

## **2.3.1. Papírov á forma**

V malém množství, avšak stále používaná metoda vizualizace. Je nákladná a časově náročná na přípravu. Využívá se na místech, kde nejsou dostupné interaktivní tabule.

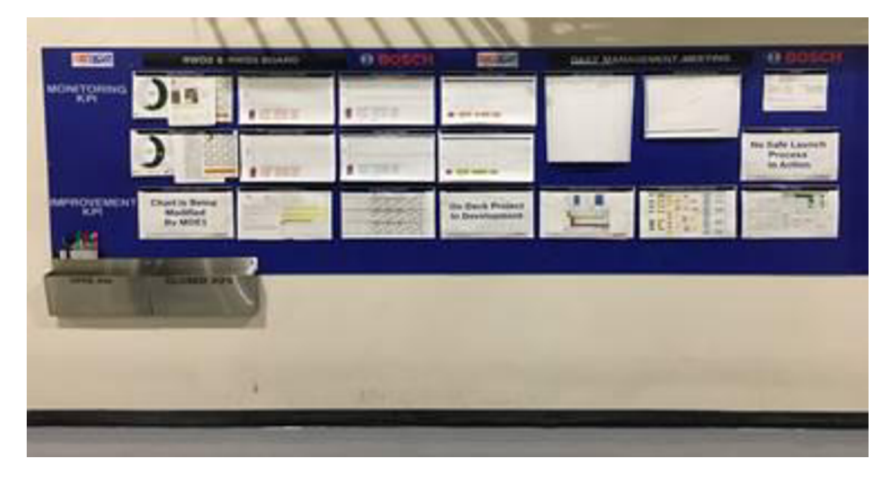

**Obr. č. 30: Papírová forma vizualizace**  (Zdroj: Intranet společnosti)

### **2.3.2. BPS Bubble**

Jak již název napovídá, tento styl vizualizace (obr. č. 31) je dílem oddělení BPS a využívá interaktivních tabulí. Pokus o nějaké první ucelení vizualizace ranních porad a zjednodušení jejich řízení.

Je vytvořen v tabulkovém procesoru Microsoft Excel a skládá se z jednotlivých bublin, kde každá bublina tvoří nějakou skupinu dokumentů (např.: kvalita, logistika a další), které jsou při ranních mítincích v dané výrobě využívány. Na každou tuto bublinu je provázán hypertextový odkaz, který při kliknutí na něj otevře nabídku linku na dokumenty, které si daná výroba stanovila ke sledování. Tyto linky pak již vedou na umístění ve složce, ve které se daný dokument nachází a při kliknutí na něj se soubor otevře.

V praxi to pak vypadá tak, že moderátor ranní porady musí každé ráno před jejím začátkem všechny tyto dokumenty otevřít, což se sebou nese několik negativ. Prvním z nich je časová náročnost jen na otevření potřebných dokumentů. Dalším problém nastává při otevření velkého počtu dokumentů. Vede to ke zpomalení systému a prodlevě při poradách, kdy se čeká na odezvu systému. Příkladem může být přepínání z jednoho dokumentu na druhý, což nás dostává k další potíži, která se skrývá v tomto stylu vizualizace. Tou je orientace při přechodu k dalšímu bodu agendy. Ve změti otevřených dokumentů, se úkol vybrat ten správný dokument, který je na pořadí řešení, stává velmi obtížným. Z těchto posledních dvou uvedených důvodů se každý dokument po projednání zavírá. Problém však nastává v momentě, kdy je třeba se již k zavřenému dokumentu vrátit. Moderátor se musí opět složitě k dokumentu proklikávat a při zpomaleném systému se musí i opět čekat na odezvu otevíraného souboru, vzniká tedy znovu časová prodleva.

Z důvodu, že neexistovala iniciace kontrolovat, zda se BPS Bubble využívá a udělat tak z něj mandatorní formu vizualizace, si výroby tento styl vizualizace upravily k obrazu svému, či si vytvořily nějaký jiný vlastní způsob pro reporting výroby.

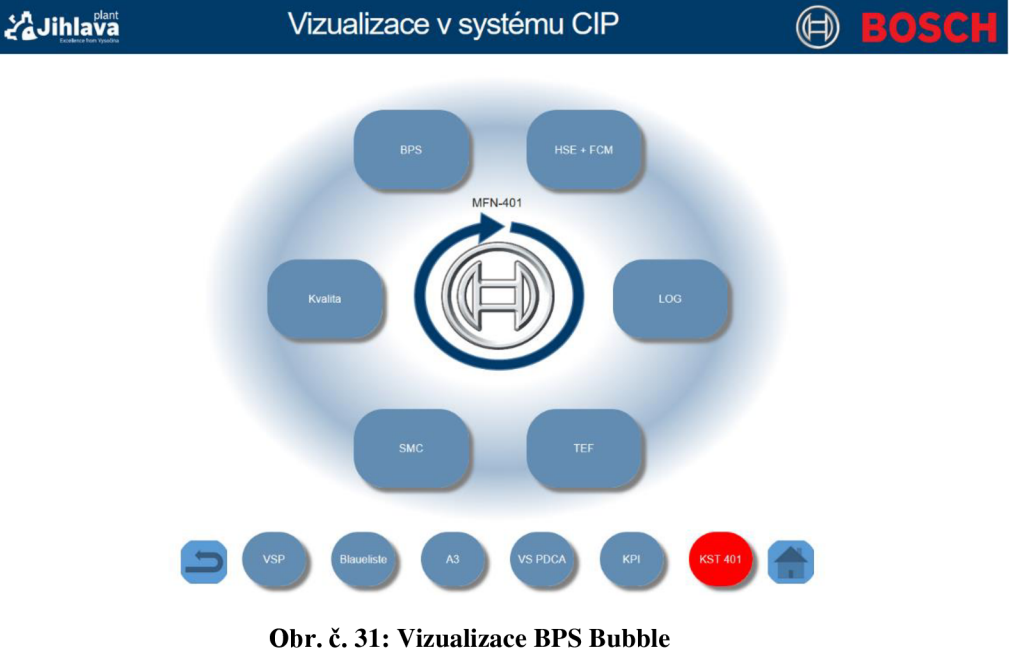

(Zdroj: Intranet společnosti)

# **2.3.3. Sledované dokumenty**

Ve výrobních úsecích existuje několik základních dokumentů, které jsou sledovány. Ty jsem rozřadil do 5 hlavních kategorií: Safety (Bezpečnost), Cost (Náklady), Quality (Kvalita), Delivery (Dodávky) a Info. Ke konkrétním kategoriím nyní uvedu i příslušné dokumenty, které k nim patří:

- Safety: KMU, Měsíční info
- Quality: 5S, Intern W-W, LPC, 0 km/Pole, Sonderfreigabe, 8D, SuperOPL, 14 principů kvality, Failure cost
- Cost: OEE, VS PDCA, Produktivita, Náklady KST (KPI Tree), Počet MA, TPM, Energy management, Naplánování, Autonomní údržba, Další informace, Požadavky na TEF, Diagram taktu,
- Delivery: ABC analýza, Kappa diagram, Úroveň nivelizace, GEZ, Hodinové sledování, Paretův diagram, In/Out flow diagram, PVB monitor
- Info: A3, Blues, VSM/VSD, TAL, IdeaM, Vzkazy, TEF plán oprav, OPL dílna, Denní výkony, Zmetky

# **2.3.4. Výrobní porady**

Nej častější jsou denní výrobní porady (probíhající zpravidla ráno), které slouží pro předání informací ohledně toho, co se stalo za uplynulý den a zda vznikly nějaké problémy na které je nutno se zaměřit a reagovat. Obsahem jsou nej důležitější data z výroby, které se mění na denní bázi. Doporučený čas strávený u těchto ranních mítinků je dle interních dokumentů nastaven na 10-15 minut.

Kromě nich se ještě pořádají výrobní porady, kterých se pak účastní i technický ředitel. Ty probíhají jednou za měsíc a jsou obsáhlejší nežli denní. Užívají se i dokumenty, které nejsou sledovány na denní bázi (například dokumenty Měsíční info, IdeaM nebo VSM/VSD).

Agendy výrobních porad jsou v současné době nejednotné a každá z výrob je má upravené dle svých potřeb.

# **2.4. Výrobní úsek JhP/MFN**

V této části se zaměřím na výrobní úsek MFN , pro který se bude vizualizační software zavádět jakožto pilotní. Jeho analýza poslouží jako základ pro položení struktury vizualizačního softwaru ActiveCockpit, pro stanovení standardu pro řízení ranní porady (agendy) a rovněž to bude první úsek, kde bude užito Power BI pro zpracování vizualizace aplikace IdeaM.

## **2.4.1. Představení a činnosti JhP/MF N**

JhP/MFN (obr. č. 32) se zabývá výrobou vysokotlakých čerpadel CPN5 a od roku 2019 také novou generací čerpadel CPN6, jejíž zákazníky jsou automobilky v EU , Asii a Severní Americe (např. Daimler, MAN, Ford).

CPN5 je vysokotlaké čerpadlo pro nej modernější dieselové vstřikovací systémy Common Rail. Plní nejpřísnější emisní normu EU6 a má široké uplatnění v dieselových motorech pro tzv. "Heavy Duty" aplikaci. Jedná se o nákladní vozidla, těžké tahače, kamiony, autobusy, lodní motory, velké luxusní motorové čluny, zemědělskou, lesní a stavební techniku jako jsou kombajny, bagry, a traktory.

Produkce začala v roce 2008 v německého závodě Bosch v Homburgu a po přestěhování výroby v roce 2012 je Jihlava jediný výrobní závod těchto čerpadel. V současné době JhP/MFN zajišťuje procesy:

- Montáž a funkční testování čerpadel
- Obrábění těles, vysokotlakých hlav a váčkových hřídelí
- Bainitické kalení a elektrochemické odjehlování

Oddělení MFN 1 se zabývá montáží a funkční zkouškou čerpadla CPN5/CPN6:

- JhP/MFN11 Plánování a výroba čerpadel CPN5/CPN6, funkční zkoušky, SKG. Tato skupina je odpovědná za plánování a funkční zkoušky na CPN5/CPN6.
- JhP/MFN13 Bainit a ECM čerpadel CPN5 a CP4. Tato skupina je odpovědná za bainitickou kalírnu a elektrochemické odjehlování čerpadel CPN5 a CP4.
- JhP/MFN1-Q Management kvality CPN5/CPN6. Tato skupina je odpovědná za management kvality čerpadel CPN5/CPN6.
- JhP/MFN-IPN Vedoucí závod pro CPN5 a CPN6.

Výrobní oddělení JhP/MFN2 se zabývá výrobou dílců a těles pro čerpadlo CPN5/6:

- Skupina JhP/MFN21 se zabývá plánováním výroby těles pro CPN5/6.
- Skupina JhP/MFN22 se zabývá obráběním hlav válců a vačkových hřídelí CPN5.

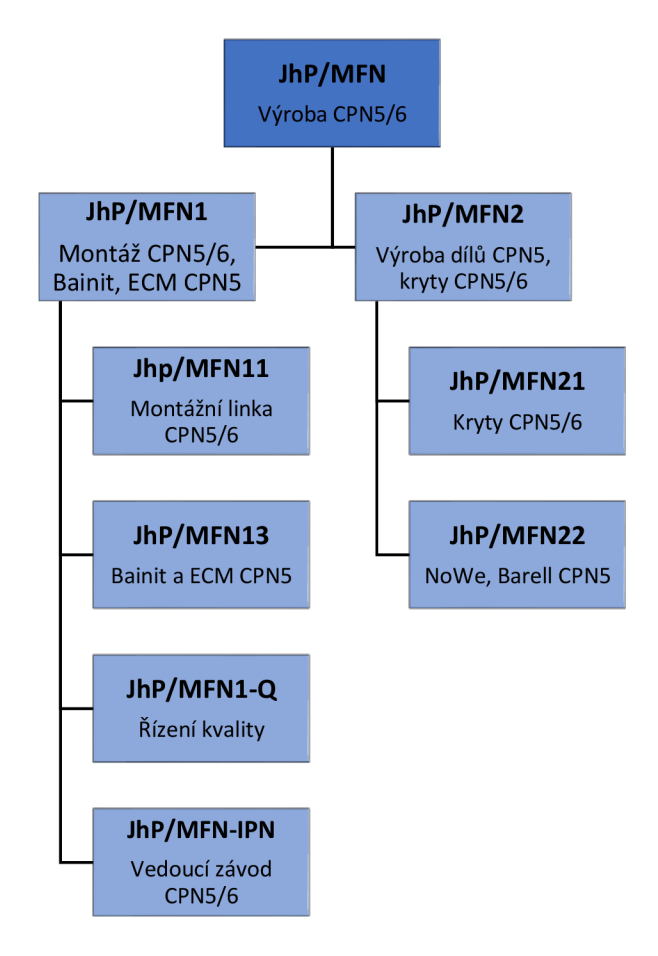

**Obr. č. 32: Organizační struktura úseku JhP/MFN**  (Zdroj: Vlastní zpracování dle intranetu společnosti)

### **2.4.2. Procesní mapa CPN5/6**

Na následujícím obrázku č. 33 lze vidět procesní mapu, která popisuje hrubý průběh výroby čerpadel CPN5 a CPN6. Významné oblasti jsou kalení, všechna obrábění, předmontáž pro CPN5/6, montáž CPN5 a montáž CPN6. Na těchto místech probíhají pravidelné ranní porady a jsou na nich pozorovány a vyhodnocovány klíčové metriky (jako např. OEE). V další podkapitole budou popsány dokumenty sledované každou z oblastí.

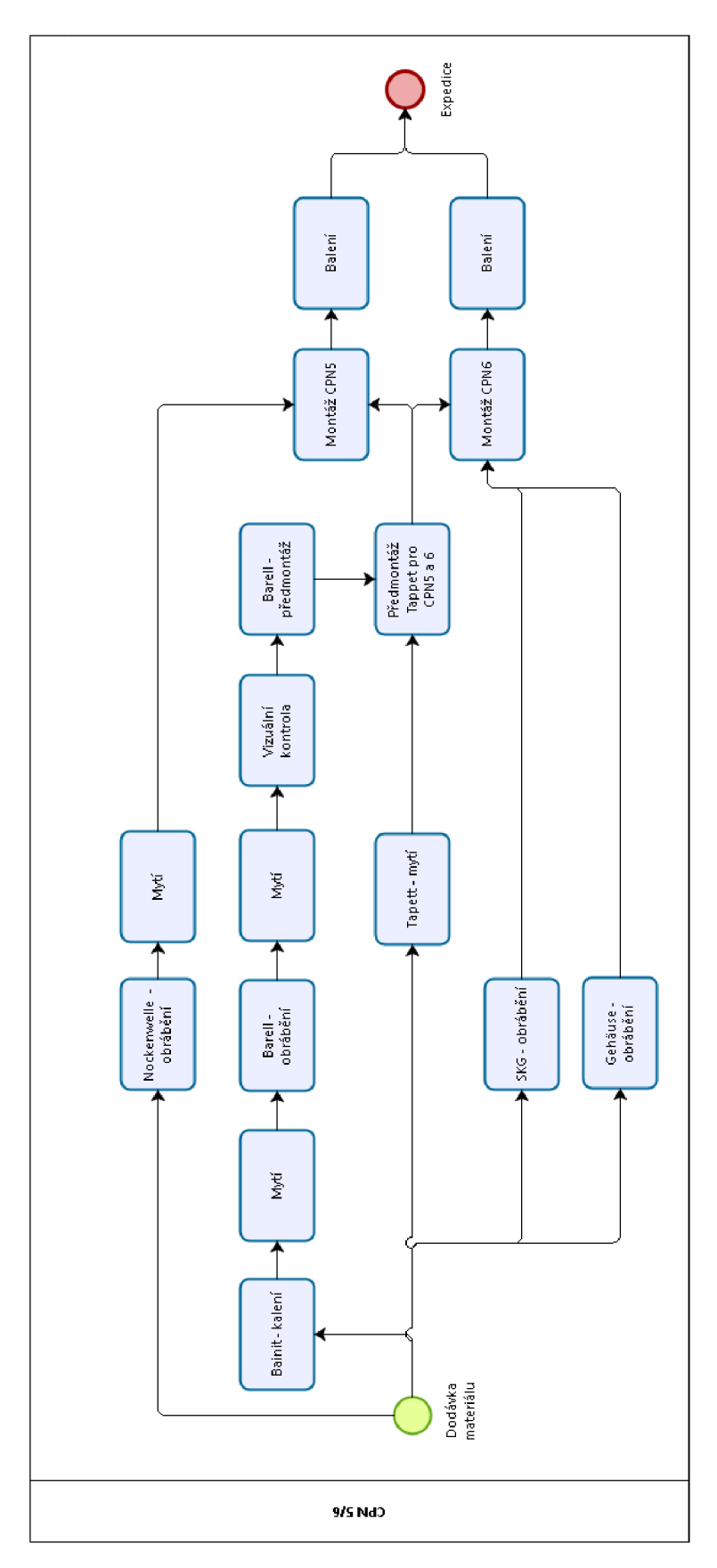

**Obr. č. 33: Procesní mapa CPN5/6**  (Zdroj: Vlastní zpracování dle interního dokumentu společnosti)

### **2.4.3. Sledované dokumenty**

Implementace vizualizačního softwaru a následné definování jeho struktury se bude týkat oblastí uvedených v tabulkách níže. V těch se dozvíme, které dokumenty jsou pro dané oblasti sledovány. Dokumenty jsou rozřazeny do 5 hlavních kategorií: Safety, Quality, Cost, Delivery a Info.

### **Legenda tabulek:**

- $\checkmark$  dokument je danou oblastí sledován
- X dokument není danou oblastí sledován

Pro kategorii Safety (tabulka č. 1) existují 2 dokumenty, které jsou sledovány – KMU (kniha mimořádných událostí) a Měsíční info. V knize mimořádných událostí lze nalézt údaje ke konkrétním pracovním úrazům či skoronehodám. V měsíčním infu jsou zase shrnuly pracovní úrazy a skoronehody za uplynulý měsíc. Všechny oblasti oba tyto dokumenty sledují.

**Tabulka č. 1: Sledované dokumenty z kategorie Safety**  (Zdroj: Vlastní zpracování)

| <b>Oblast</b>      | <b>Safety</b> |              |  |
|--------------------|---------------|--------------|--|
|                    | <b>KMU</b>    | Měsíční info |  |
| Montáž CPN5        |               |              |  |
| Montáž CPN6        |               |              |  |
| Předmontáž CPN5/6  |               |              |  |
| <b>Bainit</b>      |               |              |  |
| Obrábění CPN5/6 GH |               |              |  |
| Obrábění CPN5/6 NW |               |              |  |
| Obrábění CPN5/6 ZK |               |              |  |

Pro kvalitu (tabulka č. 2) je k dispozici 9 dokumentů, jako příklad lze uvést 5S (sleduje dodržování metody 5S na pracovišti), Intern W-W (uvádí jednotlivé reklamace od zákazníků na produkt) a SuperOPL. Rovněž jako u bezpečnosti, tak i tu jsou všechny dokumenty sledovány všemi oblastmi.

V kategorii Info (tabulka č. 3) je celkově sledováno 10 dokumentů, kdy prvních 5 je sledováno všemi oblastmi (vyjma dokumentu A3) a dalších 5 je sledováno pouze obráběcími oblastmi.

#### **Tabulka č. 2: Sledované dokumenty z kategorie Quality**  (Zdroj: Vlastní zpracování)

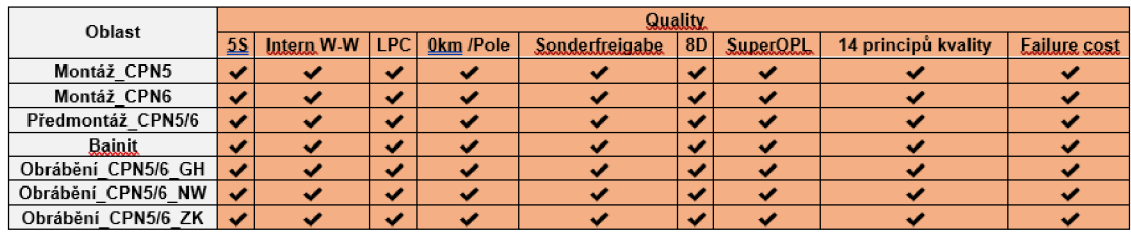

**Tabulka č. 3: Sledované dokumenty z kategorie Info**  (Zdroj: Vlastní zpracování)

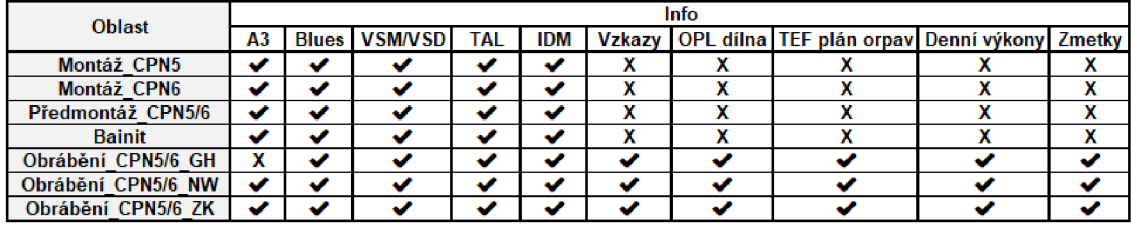

Kategorie Cost a Delivery jsou z důvodu velkého počtu sledovaných dokumentů a jejich velikosti tabulek uvedeny v přílohách č. 1 a 2. Nejsou sledovány všechny dokumenty všemi oblastmi, lze však snadno identifikovat důležité dokumenty v těchto kategoriích a těmi jsou v případě nákladů dokumenty OEE, Produktivita a Náklady KST a v případě Delivery je to Hodinové sledovaní, který je v této kategorii sledován všemi oblastmi.

### **2.4.4. Ranní porady**

Každá z oblastí má k dispozici interaktivní tabuli, na které mohou být data (dokumenty) vizualizovány a jsou využívány pro ranní mítinky. Všechny níže uvedené oblasti využívají pro vizualizaci BPS Bubble či nějakou vlastní úpravu této formy vizualizace. Z účasti na některých ranních mítincích a následné komunikaci se zástupci jednotlivých oblastí bylo zjištěno, že většinově je splněno časové rozmezí okolo 10-15 minut pro ranní mítink. Avšak není úplnou výjimkou, že kvůli problémům vizualizace BPS Bubble (uvedených v kapitole 2.3.2.) se mítink protáhne až na 25-30 minut, což je dvojnásobné překročení horní doporučené hranice. Je tak zbytečně promarněn čas pracovníků a při účasti cca 10 pracovníků je toto prodloužení i nákladné. Rovněž bylo zjištěno, že čas na přípravu ranního mítinku se pohybuje v rozmezí 5-10 minut.

Byť jsou sledované dokumenty uvedeny v přechozí kapitole, ne všechny jsou sledovány na denní bázi a nejsou tak předmětem pro denní výrobní porady. Obdobně jako v předchozí podkapitole uvedu jednotlivé oblasti a k nim přiřadím jejich agendy ranních mítinků. Nově se tu objevuje oblast 404/405, která slouží jakožto výrobní porada pro kalení Bainit a všechna obrábění.

Žádná z oblastí pro své ranní porady nevyužívá jediný dokument z kategorií Safety a Quality. Z kategorie Cost (tabulka č. 4) je pro výrobní porady užito celkem pět dokumentů, v oblasti montáž CPN5 jsou všechny součástí agendy. Dokument OEE se vyskytuje u tří ze čtyř oblastí a je tak nejčetněji sledovaným dokumentem. Součástí výrobní porady na předmontáži CPN5/6 není žádný z dokumentů v kategorii Cost.

**Tabulka č. 4: Užívané dokumenty pro výrobní porady z kategorie Cost**  (Zdroj: Vlastní zpracování)

| <b>Oblast</b>          | Cost       |  |  |                                                        |  |  |
|------------------------|------------|--|--|--------------------------------------------------------|--|--|
|                        | <b>OEE</b> |  |  | Produktivita Naplánování Další informace Diagram taktu |  |  |
| Montáž CPN5            |            |  |  |                                                        |  |  |
| <b>Montáž CPN6</b>     |            |  |  |                                                        |  |  |
| Předmontáž CPN5/6      |            |  |  |                                                        |  |  |
| Výrobní porada 404/405 |            |  |  |                                                        |  |  |

V kategorii Delivery (tabulka č. 5) jsou součástí agend výrobních porad 3 dokumenty, kdy nejčetněji zastoupeným je hodinové sledování a je rovněž jako OEE sledováno třemi ze čtyř oblastí. Objevuje se zde jediný dokument (ABC analýza), který je součástí výrobní porady pro předmontáž CPN5/6.

| $\mu$ and $\mu$ and $\mu$ and $\mu$ and $\mu$ |                        |                 |                    |                 |  |  |
|-----------------------------------------------|------------------------|-----------------|--------------------|-----------------|--|--|
| <b>Oblast</b>                                 |                        | <b>Delivery</b> |                    |                 |  |  |
|                                               |                        | ABC analýza     | Hodinové sledování | Paretův diagram |  |  |
|                                               | Montáž CPN5            |                 |                    |                 |  |  |
|                                               | Montáž CPN6            |                 |                    |                 |  |  |
|                                               | Předmontáž CPN5/6      |                 |                    |                 |  |  |
|                                               | Výrobní porada 404/405 |                 |                    |                 |  |  |

**Tabulka č. 5: Užívané dokumenty pro výrobní porady z kategorie Delivery**  (Zdroj: Vlastní zpracování)

Poslední kategorie Info (tabulka č. 6) je se 6 dokumenty, coby do počtu různých dokumentů, nejčetněji zastoupena. Podíl na tom má výrobní porada 404/405, která jako jediná sleduje pět ze šesti těchto dokumentů. Šestý dokument TAL pak sleduje Montáž CPN5 , ostatní oblasti nesledují žádný dokument z této kategorie.

**Tabulka č. 6:Užívané dokumenty pro výrobní porady z kategorie Info**  (Zdroj: Vlastní zpracování)

| <b>Oblast</b>          | Info |        |  |                                              |  |  |
|------------------------|------|--------|--|----------------------------------------------|--|--|
|                        | TAL  | Vzkazv |  | OPL dílna TEF plán oprav Denní výkony Zmetky |  |  |
| Montáž CPN5            |      |        |  |                                              |  |  |
| Montáž CPN6            |      |        |  |                                              |  |  |
| Předmontáž CPN5/6      |      |        |  |                                              |  |  |
| Výrobní porada 404/405 |      |        |  |                                              |  |  |

# **2.5.Zavedení digitálního vizualizačního softwaru**

Z důvodů velké časové náročnosti přípravy dokumentů pro ranní porady (obr. č. 34), technických nedostatků vizualizace BPS Bubble, nejednotné vizualizace a nestandardizované agendy pro ranní výrobní mítinky se podnik rozhodl pro implementaci nového digitálního vizualizačního softwaru ActiveCockpit. Bude to první styk podniku s tímto softwarem. Ani v rámci Bosch Group není široce rozšířen, a z toho důvodu byly zakoupeny licence jen pro výrobní úsek MFN , aby mohla být otestována jeho funkčnost v reálném provozu a následně pak po delší době používání vyhodnoceno, zda se společnost vydá cestou vizualizace za pomocí tohoto softwaru či se vydá cestou jiné alternativy. Výrobní úsek MFN byl zvolen jako testovací z toho důvodu, že je nejvíce moderním a automatizovaným úsekem a předpokládá se u něj jednodušší průběh testovací fáze, než by byl u jiných starších výrobních oblastí. Všechna místa, kde se na MFN pořádají výrobní porady, disponují interaktivní tabulí, tudíž nebude nutno vynaložení dodatečných nákladů za nákup a instalaci těchto tabulí.

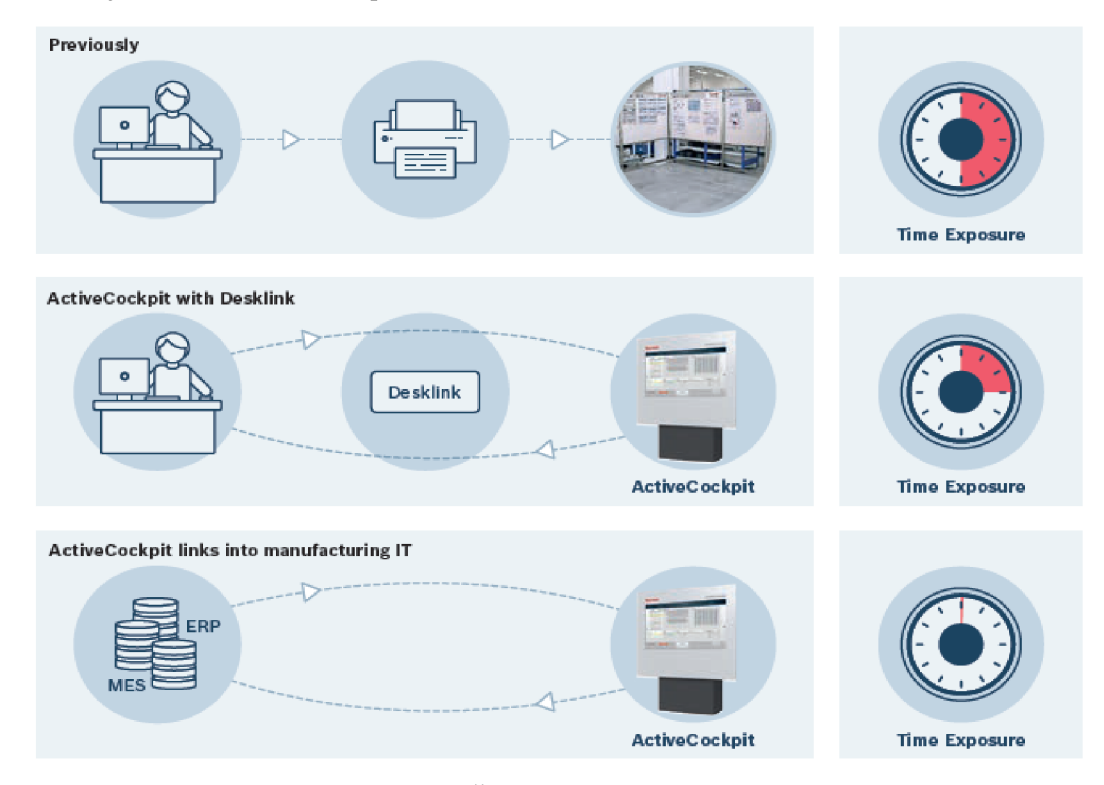

**Obr. č. 34: Časová náročnost přípravy**  (Zdroj: Intranet společnosti)

# **3. VLASTNÍ NÁVRHY ŘEŠENÍ**

Z důvodu zavedení vizualizačního softwaru bude potřeba nejprve stanovit několik úkolů. Hlavní náplní této části práce pak bude tvorba návrhů pro tyto stanovené úkoly, k čemuž mi jako základ poslouží informace získané z analýzy výrobního úseku MFN . Dále uvedu dvě možná řešení. Jedno z nich se bude zabývat založením aliance pro zlepšení funkcí ActiveCockpit. Druhé z nich se bude zabývat myšlenkou, zda nelze vizualizaci ranních mítinků provádět celou přímo v Power BI a vynechat tak ActiveCockpit.

# **3.1.Stanovené úkoly z důvodu implementace softwaru**

Při implementaci softwaru nastává mnoho úkolů a překážek, které musí podnik zvládnout. Mezi takové patří:

- Sestavení řešitelského týmu ten byl sestaven z pracovníků oddělení TEF, které má na starost technickou stránku implementace, a oddělení BPS, které se stará o exekutivní stránku implementace softwaru a práce s ním.
- Sestavení roadmap stanovení jednotlivých kroků k implementaci softwaru, jeho následné go-live a stabilizační fáze, včetně termínů, kdy těchto kroků má být dosaženo.
- Verifikace systémových požadavků.
- Nákup licence.
- Instalace softwaru.
- Učení se v novém softwaru členové řešitelského týmu se zaučují, jak v něm pracovat, což bude sloužit jako základ pro vytvoření školících podkladů. Rovněž testují a experimentují se všemi možnými funkcemi softwaru pro jeho lepší pochopení a plné využití.
- Sestavení podkladů pro školení budoucích uživatelů AC
- Sběr informací z jednotlivých oblastí o dokumentech, které sledují, a o jejich agendách ranních porad, to bude sloužit jako základ pro stanovení struktury ActiveCockpit a vytvoření standardu pro agendy.
- Definování struktury AC .
- Vložení potřebných dokumentů.
- Sestavení standardu agendy ranních mítinků.
- Proškolení uživatelů.
- Go-live fáze.
- Stabilizační fáze.

Kromě účasti na testování softwaru, experimentování s ním a účasti na sestavení školících podkladů, mi byly přiděleny 2 úkoly od společnosti, a to definovat strukturu AC a vytvoření standardu agendy pro ranní porady. Později k nim přibyl ještě třetí úkol, a to využití Power BI jako nástroje pro vizualizaci v ActiveCockpit.

### **3.1.1. Struktura ActiveCockpit**

Tento úkol tkví v samotném definování rozložení dokumentů. Bude tedy zapotřebí určit jednotlivé úrovně dokumentů, ale také určit škálu sledovaných dokumentů a určit tak jaké dokumenty budou sledovány. Při návrhu bude nutné dbát i na budoucí použití v jiných výrobních úsecích a neopomenout, tak dokumenty, které mohou být esenciální pro jiné výroby.

### **3.1.2. Standard agendy pro ranní porady**

V druhém úkolu se budu zabývat vytvořením jednotné agendy pro ranní mítinky výroby. Bude nutné vybrat a rozhodnout, které dokumenty jsou relevantní a pro sledování kritických ukazatelů důležité. Rovněž i při tomto úkolu bude nutné brát na zřetel, aby tento standard byl použitelný i pro ostatní výrobní úseky. Při tvorbě tohoto návrhu se budu řídit interním dokumentem Daily leadership routine, aby návrh splňoval zásady tohoto dokumentu. Zároveň mou snahou bude mým návrhem dosáhnout na lepší hodnocení denního řízení výroby v dokumentu BPS maturity assessment, který hodnotí vyzrálost společnosti v jednotlivých oblastech.

### **3.1.3. Využití Power BI pro vizualizaci v ActiveCockpit**

Jak již bylo popsáno v teorii, ActiveCockpit je schopný vizualizovat za pomocí widgetu Webframe webové stránky. Power BI zase může sdílet z desktop verze vytvořené sestavy do online služby, lze tak tyto programy spojit. Spousta nynější dokumentů je vytvořena v tabulkovém procesoru Microsoft Excel, ten má však omezené funkce, co se týče

vizualizace. Vizualizace v Power BI jsou intuitivní, interaktivní a mohou ušetřit čas, který je nyní věnován na přípravu vizualizací. Rovněž nabízí jednoduché napojení na Excel. Power BI již v Jihlavě je dostupný, jakožto součást balíčku Microsoft Office, tudíž není třeba řešit náklady na případné licence. Z těchto důvodů jsem členům řešitelského týmu navrhl využití Power BI jakožto vizualizačního nástroje, díky čemuž by pak bylo možno ušetřit čas na přípravu některých vizualizací a snížit počet užívaných widgetů. Jelikož jsou jednotlivé widgetu placené, tak by díky tomuto návrhu bylo možno dosáhnout i určité peněžní úspory.

Bylo dohodnuto vytvoření návrhu vizualizace pro aplikaci IdeaM (obr. č. 35), která se zabývá zlepšovacími návrhy od vlastních pracovníků z každé úrovně. Určený pracovník zabývající se správou této aplikace, schvalováním návrhů a následným vytvářením reportů, musí na konci každého měsíce vytáhnout data z aplikace IdeaM (podporuje export dat do Excelu) a následně z nich v tabulkovém procesoru Microsoft Excel vytvořit report (příloha č. 3-6). Dle komunikace s tímto pracovníkem vyšlo najevo, že na tomto úkolu stráví v rozmezí 1-2 dny, což je celkem dlouhá doba strávená pro vytváření měsíčního reportu. Tato doba by mohla být místo toho věnována řešení samotných zlepšovacích návrhů a zlepšit, tak průměrnou dobu zpracování jednoho návrhu.

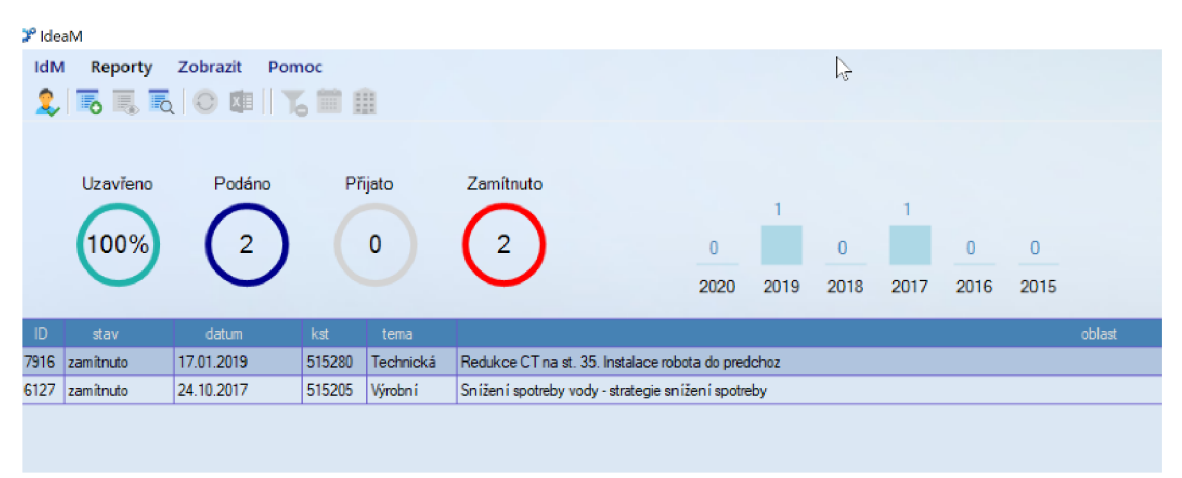

**Obr. č. 35: Prostředí aplikace IdeaM**  (Zdroj: Vlastní zpracování)

### **3.2.Návrh struktury ActiveCockpit**

V prvním návrhu se zabývám vytvořením struktury pro nově zaváděný vizualizační software. Rozhodl jsem se dokumenty ponechat rozdělené do kategorií tak, jak jsem je již rozdělil v analytické části. Kromě poznatků zjištěných z analýzy výrobního úseku MFN jsem kontaktoval i hlavní mistry jiných úseků, abych zjistil, zda se situace liší a mohl případně brát tyto odlišnosti v potaz při tvorbě struktury tak, aby mohla být posléze aplikovatelná i na ostatní výrobní úseky.

Strukturu jsem rozdělil do tří úrovní: povinná úroveň 1, povinná úroveň 2 a volitelná úroveň. První dvě úrovně bude muset každá oblast splňovat a daný dokument spravovat. Poslední (volitelná) úroveň je již čistě na uvážení každé oblasti. Na obrázku č. 36 jsou tyto úrovně vyznačeny přerušovaným polem a barevným odstupněním.

Do povinné úrovně 1 patří 6 kategorií. První z nich je agenda, která se dále rozkládá do povinné úrovně 2 na ranní a měsíční poradu, pro které v rámci této úrovně bude vytvořena agenda a to, jak bude taková agenda ranní porady vypadat se budu zabývat až v dalším návrhu. V ostatních kategoriích jsou v druhé úrovni uvedeny již přímo dokumenty, které byly na základě analytické části a komunikace s mistry ostatních výrobních úseků vyhodnoceny jako mandatorní. V kategoriích Quality, Cost, Delivery a Info se ještě ve druhé úrovni vyskytuje položka s názvem Extra. To je složka, která odkazuje do třetí, tedy volitelné úrovně a obsahuje dokumenty, které nebyly vyhodnoceny jakožto mandatorní a mající význam pro všechny oblasti, avšak mohou mít pro jednu určitou oblast význam velký. V této úrovni tedy lze mít jakýkoliv jiný dokument, který není zmíněn v přechozí úrovni, dle potřeb dané oblasti. Na následujícím obrázku jsou uvedeny příklady těchto dokumentů, které by se mohly ve třetí úrovni vyskytnout.

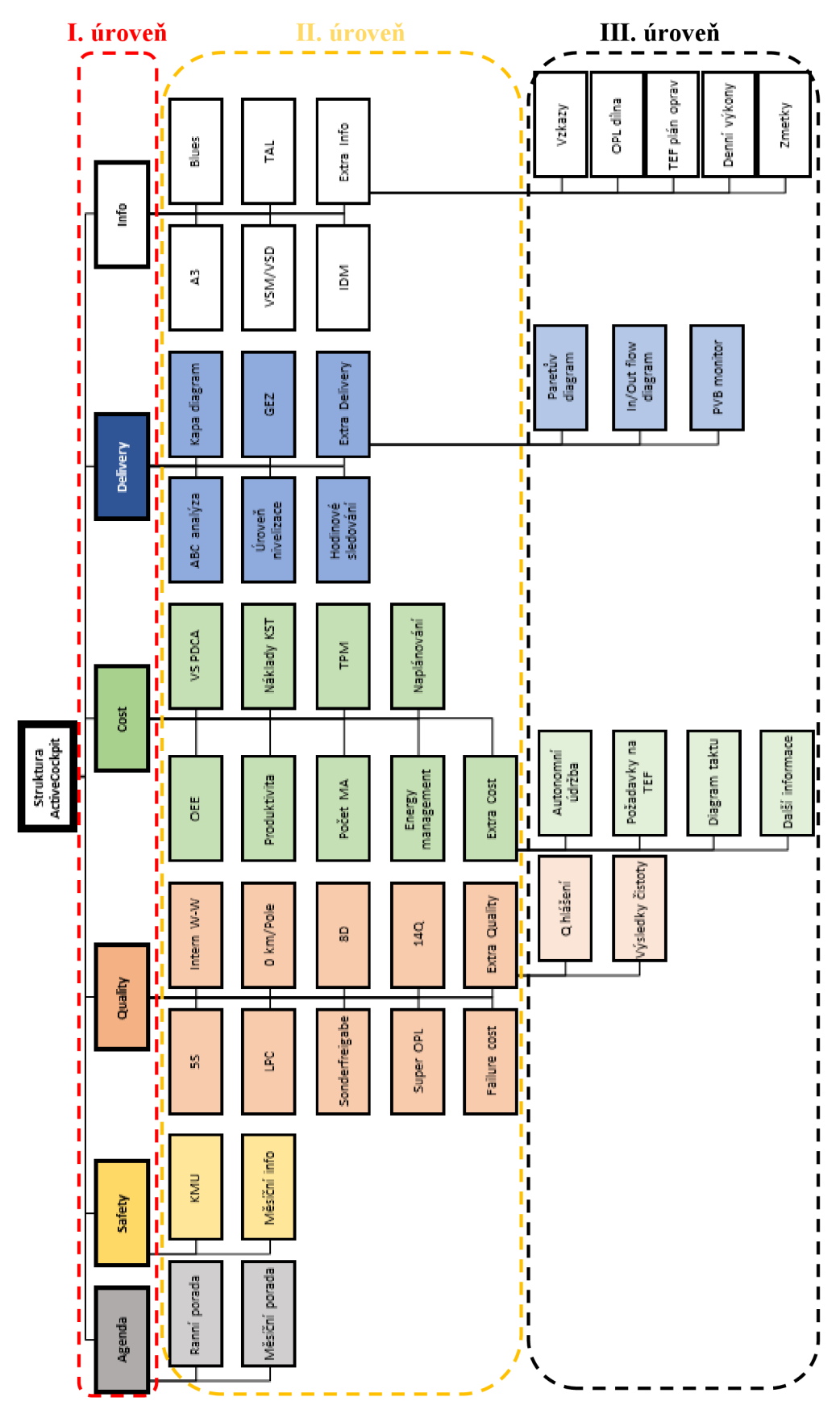

**Obr. č. 36: Návrh struktury ActiveCockpit**  (Zdroj: Vlastní zpracování)

### **3.3.Návrh standardu agendy pro ranní porady**

Ve druhém návrhu je mým úkolem vytvoření standardizované agendy pro ranní výrobní porady. Rovněž, jako u předchozího návrhu, jsem kontaktoval či přímo navštívil jiné výrobní úseky a zjistil tak jejich agendy ranních porad, což mi posloužilo pro vyhodnocení nejvíce používaných dokumentů, kterými jsou OEE, Produktivita a Hodinové sledování. Tyto dokumenty byly součástí takřka všech porad. Pro tvorbu standardu jsem též využil interních dokumentů Daily leadership management a BPS maturity assessment, ve kterém jsem se zaměřil na část denního řízení výroby a řídil se pokyny tak, aby bylo dosaženo lepšího hodnocení vyzrálosti společnosti v této části. Bližší obsah těchto dokumentů, avšak nemohu specifikovat z důvodu ochrany know-how společnosti.

Agendu (obr. č. 37) tvoři 8, případně 9 položek, z čehož první 3 byly na základě analytické části a komunikace s ostatními výrobními úseky vyhodnoceny jako nejvíce důležité pro vyhodnocování klíčových metrik. Další 4 položky byly určeny na základě interních dokumentů. Předposlední položkou agendy je focus téma, které v sobě skrývá na každý den pracovního týdne jiné téma. Díky tomu budou sledovány dokumenty, které jsou pro společnost důležité, avšak je není nutno sledovat na denní bázi a postačí pouze týdenní cyklus. Tato položka rovněž dopomůže k lepšímu hodnocení v rámci BPS maturity assessment. Konkrétní podobaje uvedena na obrázku č. 38. Poslední bod agendy je volitelný a oblasti jej tak nemusí využít. Důvodem pro zařazení této položky je, že některé oblasti mohou mít specifický dokument, který sledují na denní bázi a je pro ně potřebný pro sledování klíčových metrik. Příkladem může být dokument Denní výkony pro oblast Výrobní porada 404/405.

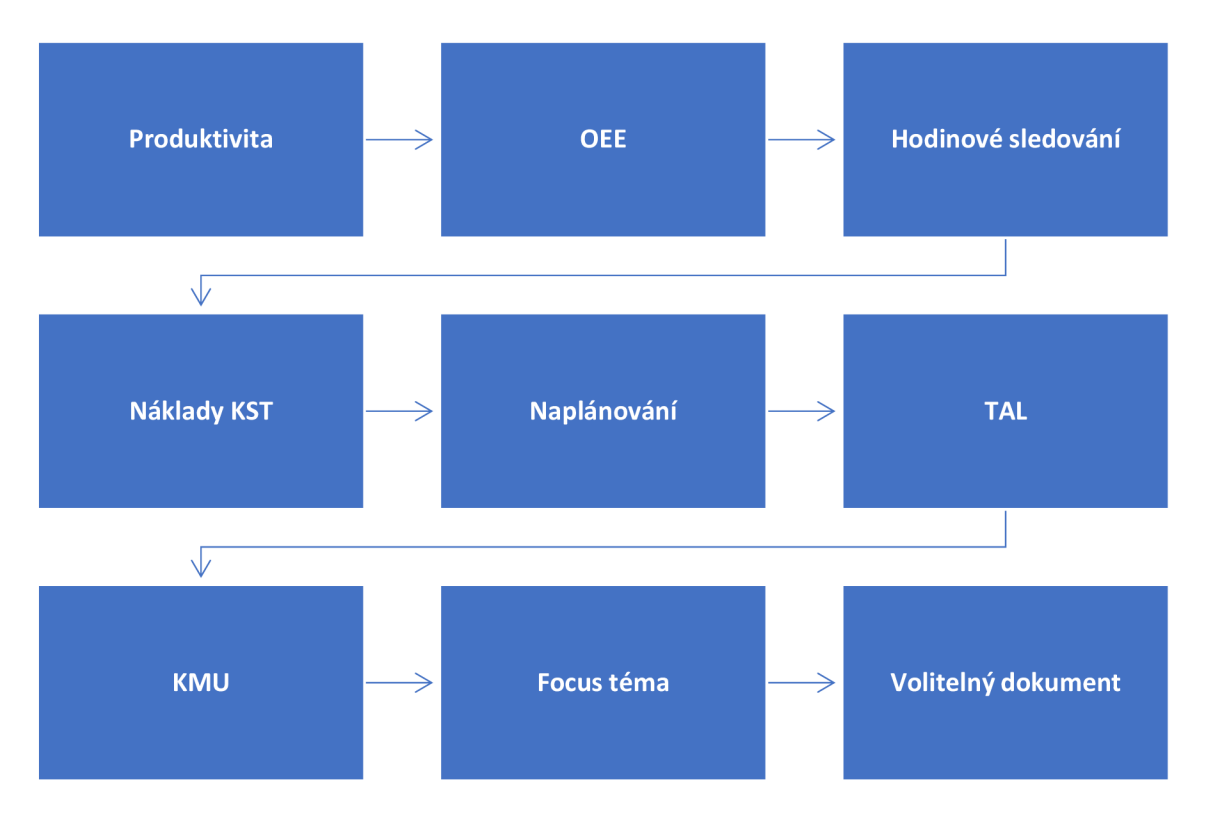

**Obr. č. 37: Návrh standardu agendy pro ranní porady**  (Zdroj: Vlastní zpracování)

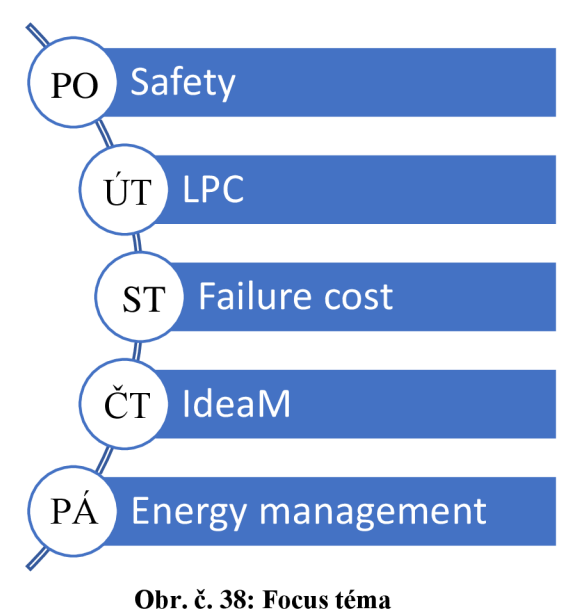

(Zdroj: Vlastní zpracování)

### **3.4.Návrh na využití Power BI pro vizualizaci v ActiveCockpit**

V tomto návrhu se zabývám zpracováním vizualizace dat z aplikace IdeaM v Power BI, která bude následně pomocí widgetu Webframe použita v ActiveCockpit, a snížením času stráveného na přípravu reportu. K tomu mi poslouží metodika práce v Power BI z teoretické části a poznatky k IdeaM.

Před zpracováním samotné vizualizace se zaměřím na získání dat z aplikace, tak aby data byla připravená k napojení do vizualizačního programu a aby bylo zajištěno minimálního časového využití pro měsíční zpracování. IdeaM umožňuje nadefinovat si šablonu kategorií dat, které chceme z aplikace exportovat. Po konzultaci a vlastní analýze dat, která budou zapotřebí pro následné zpracování vizualizaci, byla definována šablona. Z takto definované šablony nyní lze exportovat data do Microsoft Excel. Tento vygenerovaný dokument poslouží pro napojení do Power BI. Při aktualizaci dat se pak v šabloně nastaví požadované časové období, ze kterého chceme nová data vyexportovat do Excelu. Data z nově vzniklého excelovského dokumentu se pak pouze zkopírují a vloží do již existujícího.

Takto připravený soubor lze napojit do Power BI, kde dalším krokem bude úprava těchto dat v editoru Power Query. Mezi tyto úpravy patří tvorba vzorců, změna datových typů a jiné úpravy pro potřeby vytvoření vizualizace

Po těchto zvládnutých krocích jsem již mohl přejít k samotné tvorbě návrhů vizualizace. Byly zpracovány 4 základní vizualizace (obr. č. 39, 41, 43. 44). Oproti reportům vytvořených v Microsoft Excel jsou tyto vizualizace doplněny o některé další vizuály a jsou seřazeny na jednotlivých stranách tak, aby byly jednotlivé kategorie vizualizovány pospolu. Vizuály jsou navzájem propojeny a je tak umožněna interakce mezi nimi. Na obrázcích č. 40 a 42 je možno vidět názornou ukázku interaktivnosti těchto vizuálů a jak se data mění v závislosti na vybraném poli.

Takhle zpracovaná vizualizace již vyžaduje minimální úsilí na případnou aktualizaci dat v ní. V Power Bij e možno nastavení automatické aktualizace dle našich požadavků. Jediná činnost pracovníka s IdeaM, tak spočívá v měsíční aktualizaci dat, kdy z aplikace vyexportuje data a ty pak následně zkopíruje do hlavního dokumentu Microsoft Excel. Díky čemuž bude ušetřeno velkého množství času na přípravu, a tak dále navrhuji, z důvodu malé časové náročnosti, změnit aktualizaci dat z měsíční na týdenní bázi.

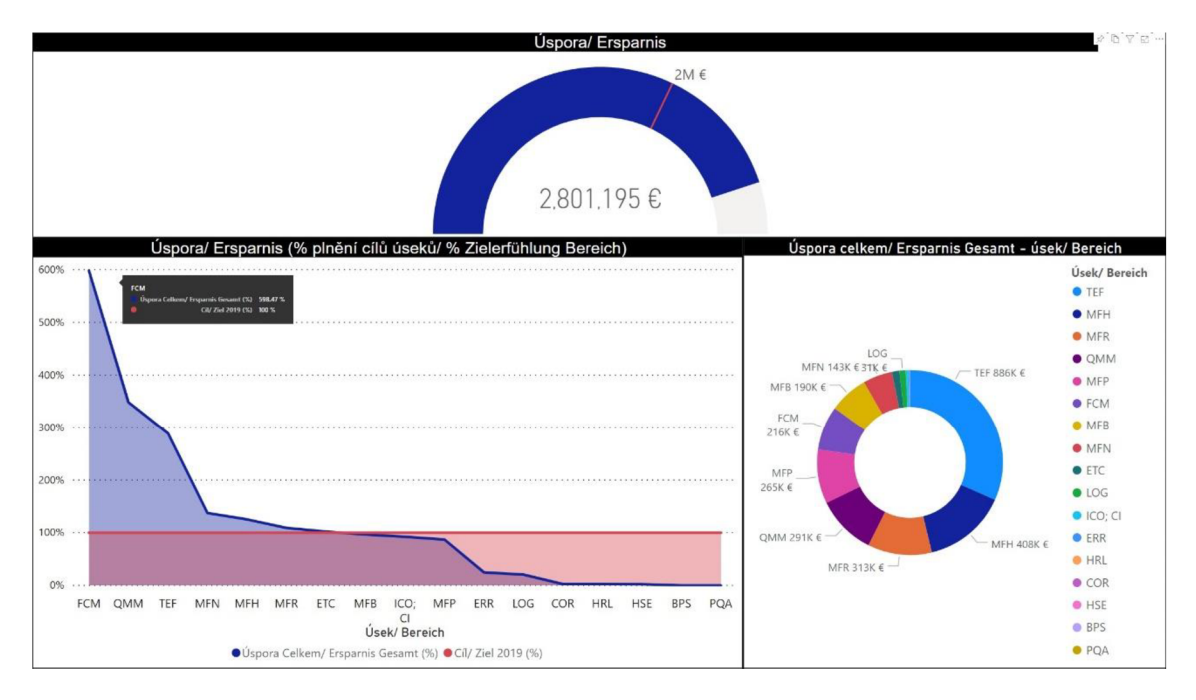

**Obr. č. 39: Vizualizace úspor v Power BI**  (Zdroj: Vlastní zpracování)

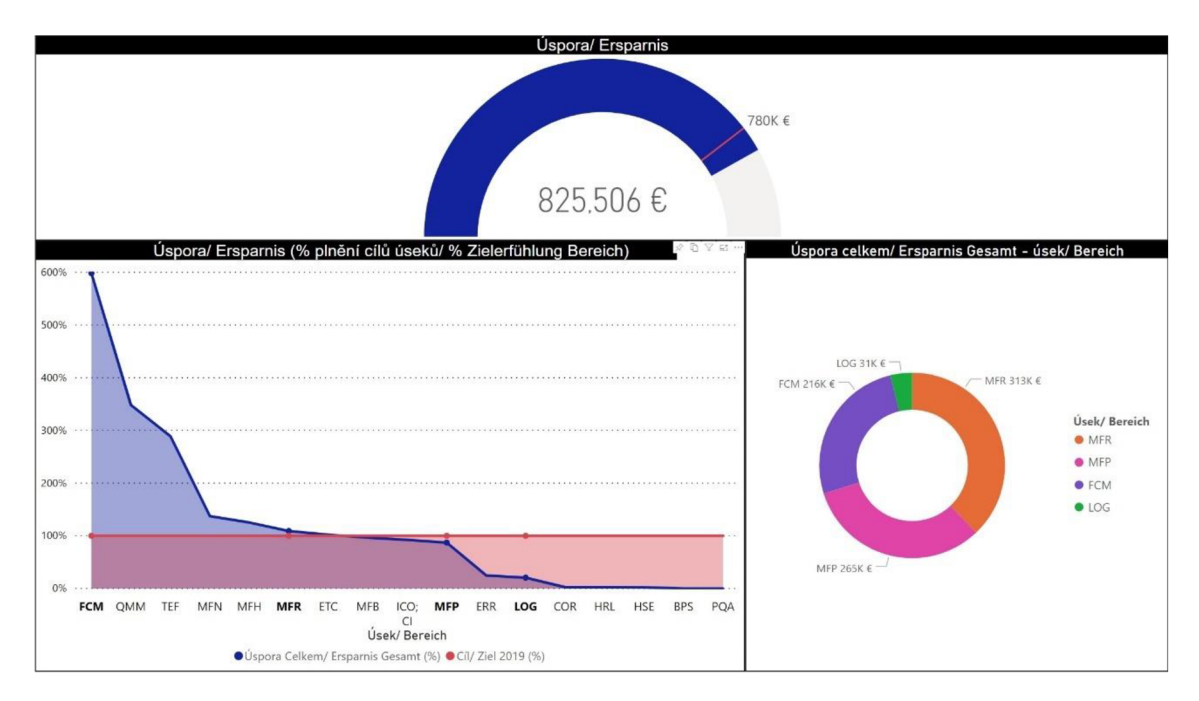

**Obr. č. 40: Ukázka interaktivnosti vizualizace úspor**  (Zdroj: Vlastní zpracování)

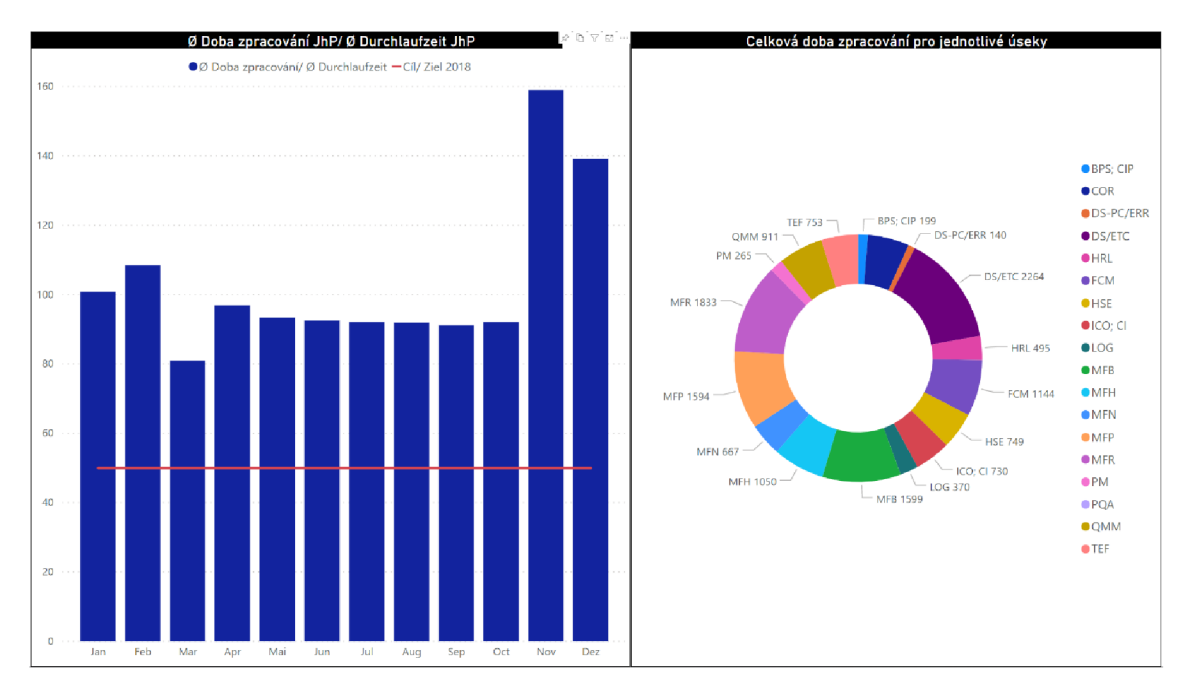

**Obr. č. 41: Vizualizace doby zpracování v Power BI**  (Zdroj: Vlastní zpracování)

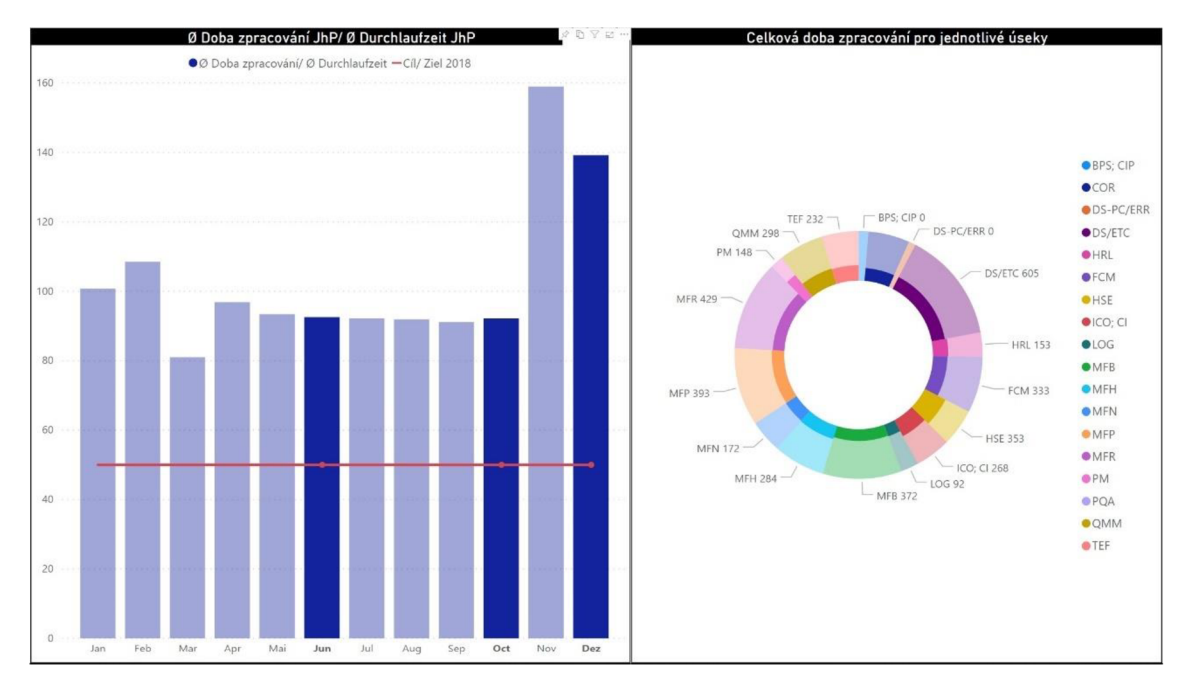

**Obr. č. 42: Ukázka interaktivnosti vizualizace doby zpracování**  (Zdroj: Vlastní zpracování)

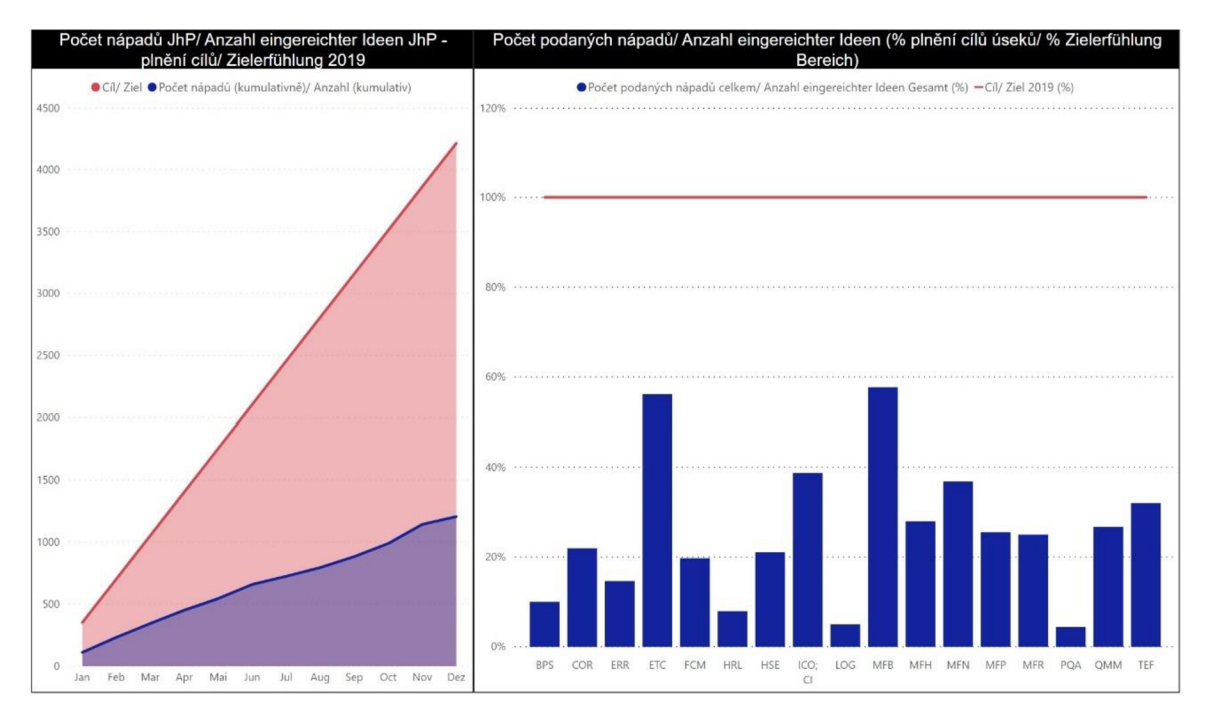

Obr. č. 43: Vizualizace počtu nápadů v Power BI (Zdroj: Vlastní zpracování)

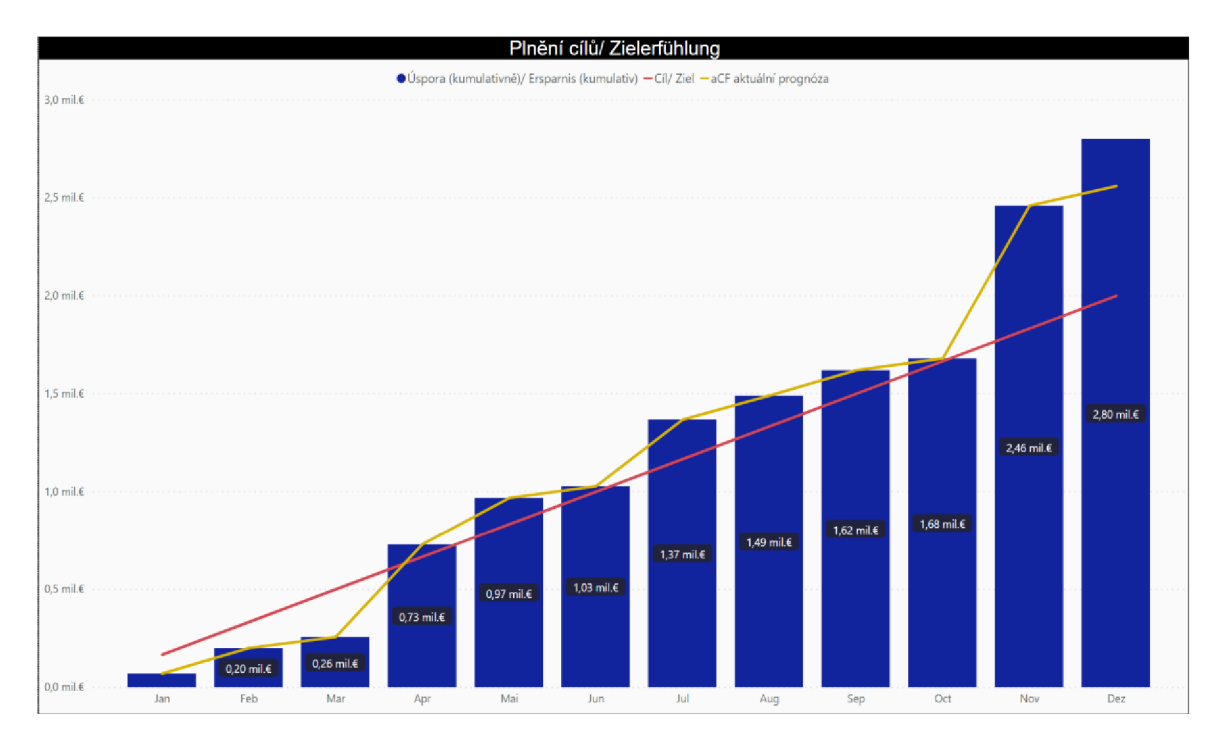

**Obr. č. 44: Vizualizace plnění cílu v Power BI**  (Zdroj: Vlastní zpracování)

### **3.5. Návrh na vytvoření aliance ActiveCockpit**

V ActiveCockpit jsou určité prostory na zlepšení, ať už pro existující funkce, nebo v podobě funkcí nových. Určité požadavky již byly společností sepsány a předány na Bosch Rexroth a jeho vývojářskému týmu pro ActiveCockpit. Avšak jedinou odezvou na připomínky bylo, že nejsou na aktuálním pořadu řešení, a že by bylo nutno, aby i ostatní společnosti v rámci Bosch Group využívající AC stály o tato zlepšení.

Navrhuji tedy vytvoření aliance pro společnosti využívající ActiveCockpit. Důvodem pro vytvoření takovéto aliance je spojení společností v rámci Bosch Group využívající tento vizualizační software, kdy v případě nějakých připomínek se mohou společně spojit a představit dané návrhy na zlepšení softwaru jakožto jeden velký celek. To povede k donucení vývojářského týmu tyto návrhy zařadit do pořadu řešení a eskalovat tak tyto návrhy na zlepšení rychleji, než by bylo v případě podaní jen jednou ze společností.

Připravil jsem seznam, kde jsou uvedeny jednotlivé společnosti v rámci Bosch Group využívající ActiveCockpit, včetně kontaktních osob. Tento seznam tak poslouží ke zkontaktovaní jednotlivých společností a k založení společné aliance.

### **3.6. Návrh na užití Power BI pro vizualizaci ranních porad**

Byť Bosch Rexroth uvádí, že ActiveCockpit je schopen vizualizovat data v reálném čase (pomocí systému MES), tak to takto v současném stavu není. Prozatím je to příslib do budoucna, avšak již probíhají určité testovaní a možné využití dat v reálném čase pro A C je odhadováno v horizontu 2 let. Naproti tomu Power BI je již v současné době schopno využívat systému ME S pro vizualizaci dat v reálném čase. Tudíž by bylo možné využít Power BI nejen pro vizualizaci dokumentů, které jsou zpracovány tabulkovém procesoru Microsoft Excel, ale také pro ostatní dokumenty, jako jsou například OEE a Hodinové sledování. Což mě přivádí k samotnému návrhu zpracovat kromě sledovaných dokumentů také celou vizualizaci ranních mítinků právě v Power BI. Jelikož je Power BI již součástí placeného balíčku Microsoft Office Pack, který si společnost platí (nevzniknou žádné další náklady spojené s tímto programem), tak by díky tomuto návrhu by bylo možno ušetřit nemalé náklady, které jsou vynaloženy na samotnou licenci pro ActiveCockpit a dále na jednotlivé widgety tohoto vizualizačního softwaru.

# **4. ZHODNOCENÍ NÁVRHŮ**

Díky stanoveným návrhům na strukturu dokumentů v ActiveCockpit a na standard agendy ranních mítinků je dosaženo požadavku na ucelený a transparentní systém vizualizace. V rámci struktury byly stanoveny dokumenty, které musí být každou oblastí sledovány, aby bylo zajištěno sledování všech klíčových metrik. Zároveň jim byla ponechána volná ruka tak, aby v případě potřeby mohly doplnit o jiné, pro danou oblast speciální, dokumenty, avšak nebyla narušena ucelenost a transparentnost. Po zavedení standardu agendy bylo vysledováno, že čas mítinků se pohybuje v požadovaném rozmezí 10-15 minut a díky užití nového vizualizačního softwaru již nedochází k prodlevám způsobených technickými nedostatky předchozího způsobu vizualizace. Zavedení focus tématu bylo oblastmi přijato kladně a byla oceněna možnost, tak užít dokumentů, které není třeba sledovat na denní bázi, ale tvoří zajímavé téma k řešení.

Třetím návrhem bylo užití Power BI pro vizualizaci v ActiveCockpit, kterým bylo zajištěno časové úspory na přípravu, a kterým byla vytvořena intuitivní a interaktivní vizualizace. Původní čas pracovníka, který má na starost aplikaci IdeaM, na zpracování měsíčního reportu byl v rozmezí 1-2 pracovní dny. Zhruba stejný čas mi zabrala příprava dat a následné vytvoření vizualizaci. Nyní již však jediné, co je třeba udělat při aktualizaci dat udělat, je vyexportovat nová data z aplikace a ty následně dát do vytvořeného dokumentu v Excelu, který je napojen na Power BI. Tato úloha zabere pracovníkovi cca 5 minut jeho pracovní doby. Bylo tak dosaženo velké časové úspory na přípravu, kdy mohu říct, že bylo víceméně odstraněno celé rozmezí jednoho až dvou dnů. Tento čas tak může být pracovníkem věnován na samotné zpracování zlepšovacích návrhů a dopomoci i mírnému zlepšení v průměrné době zpracování jednoho návrhu. Konkrétní informace ohledně hodinové mzdy pracovníka s aplikací pro zlepšovací návrhy není k dispozici. Avšak vezmeme-li v úvahu hodinovou mzdu 200 Kč/h a osmihodinovou pracovní dobu, tak měsíční náklady společnosti za vytvoření tohoto reportu se pohybují v rozmezí 1600- 3200 Kč.

Předposlední návrh se zabýval vytvořením aliance pro společnosti v rámci Bosch Group. Díky němu bude možno při vzájemné spolupráci a společnému cíli získat větší sílu a vyvinout tak tlak na vývojářský tým, který by pak již nemohl společnou zpětnou vazbu ignorovat.

Jako poslední bude zhodnocen návrh na užití Power BI pro vizualizaci ranních porad. V době, kdy byl návrh vytvořen činila cena za vizualizační program ActiveCocpit (licence softwaru a další části) 13 235  $\epsilon$  pro 1 výrobní úsek. To v přepočtu vychází na 365 153,65 Kč (kurz dle ČNB k 17.5.2020 - 27,590 Kč). Oproti tomu Power BI je již součástí balíčku Microsoft Office a nepředstavuje tak pro společnost nově vzniklé náklady. Při jeho zvolení by proto mohlo být ušetřeno nemalých finančních prostředků a bylo by možné využití MES pro sledování dat v reálném čase.

# **4.1.Zhodnocení vizualizačních programů**

Nyní budou zhodnoceny vizualizační programy ActiveCockpit a Power BI pomocí KISS matice (obr. č. 45 a 46), která se skládá ze čtyř částí keep, improve, start, stop (ponechat/pokračovat, zlepšit, začít, přestat).

| Keep         | Pokračovat v dodržování stanovené<br>struktury a standardu agendy                                     | Improve<br>$\bullet$     | Zlepšit některé funkcionality, které již<br>byly předány na vývojářský tým Bosch<br>Rexroth |
|--------------|----------------------------------------------------------------------------------------------------|--------------------------|---------------------------------------------------------------------------------------------|
| <b>Start</b> | Začít s implementací na další úseky<br>(za podmínky, že se společnost<br>rozhodne pro tento software) | <b>Stop</b><br>$\bullet$ | Přestat využívat nepotřebné widgety                                                         |

**Obr. č. 45: KISS matice ActiveCockpit**  (Zdroj: Vlastní zpracování)

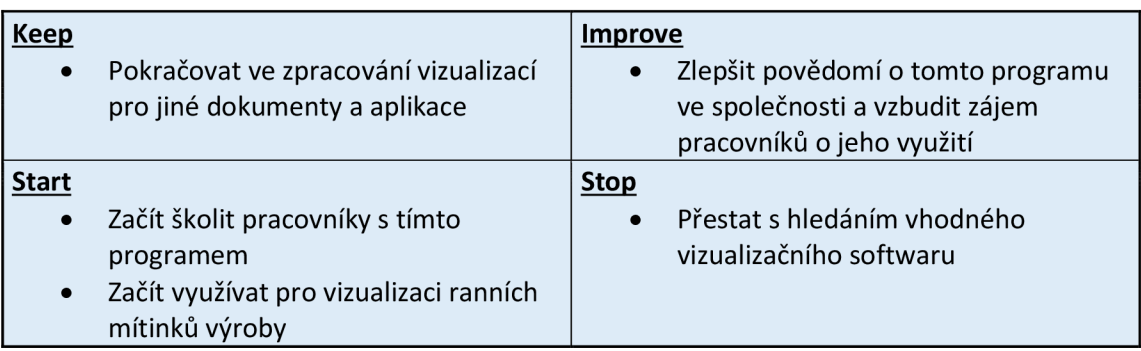

**Obr. č. 46: KISS matice Power BI**  (Zdroj: Vlastní zpracování)

# **4.2.Současný stav návrhů a stanovisko společnosti k nim**

V následující tabulce č. 7 jsou uvedeny jednotlivé návrhy a krátký popis toho, v jakém

stavu se aktuálně nachází a jak se k nim vyjádřila společnost samotná.

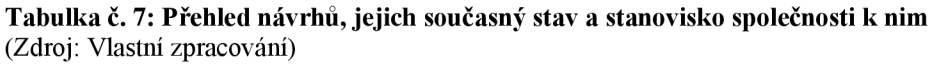

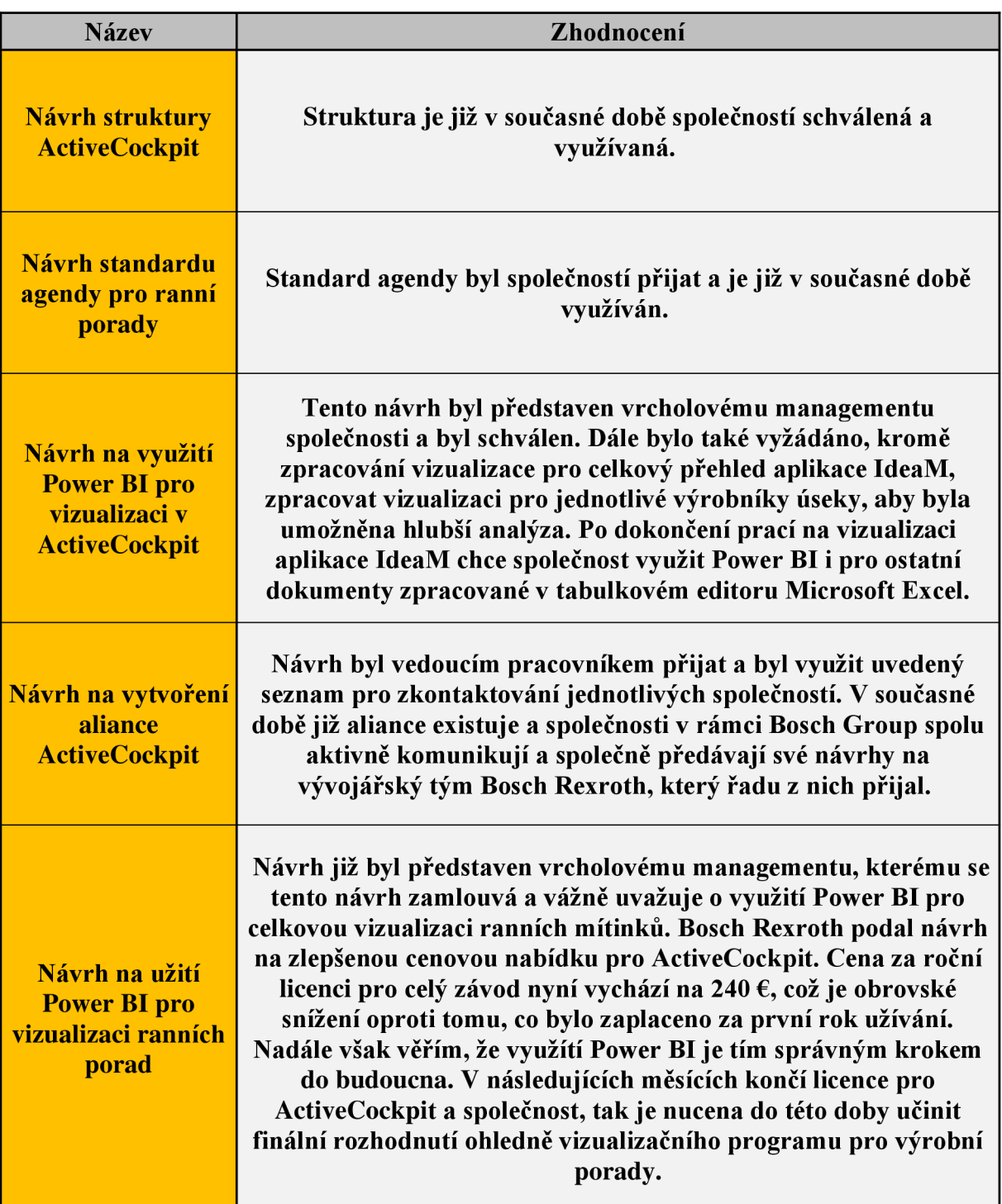
#### **ZÁVĚR**

Tato bakalářská práce se zabývala podporou ranních mítinků výroby, na kterých jsou sledovány klíčové metriky. Byly uvedeny návrhy pro digitální vizualizační software ActiveCockpit, které se zabývaly například strukturou sledovaných dokumentů, standardem agendy pro ranní mítinky výroby. Byla také uvedena řešení zabývající se Power BI a jeho možném užití pro ActiveCockpit, rovněž jako zpracováním vizualizace přímo pro ranní mítinky.

Hlavním cílem práce byla analýza současného stavu reportingu výroby ve společnosti Bosch Diesel, s.r.o. a následné zpracování návrhů pro podporu ranních mítinků výroby prostřednictvím digitálního vizualizačního softwaru tak, aby bylo dosaženo transparentního a uceleného systému a byl ušetřen čas potřebný na přípravu.

Teoretická část přiblížila základní koncepci neustálého zlepšování a představila vizualizační programy ActiveCockpit a Power BI. Bylo užito jak českých, tak i zahraničních zdrojů, abych obsáhl potřebná teoretická východiska pro tvorbu této práce.

Analytická část se po představení podniku zaměřila na současný stav reportingu výroby a na výrobní úsek MFN. To vedlo ke zjištění sledovaných dokumentů a agend jednotlivých oblastí v tomto úseku.

Na základě analytické části byly stanoveny návrhy pro podporu reportingu výroby. Navržením struktury pro ActiveCockpi a standardu pro ranní mítinky výroby bylo dosaženo transparentního a uceleného systému vizualizace. Řešení zabývající se užitím Power BI pro vizualizaci dat z aplikace IdeaM, přineslo výraznou časovou úsporu. Pro tvorbu tohoto návrhu jsem využil základních znalostí získaných při studiu na vysoké škole a následného samostudia softwaru a práce s ním. Vytvořením aliance pro společnosti Bosch group bylo dosaženo kýženého tlaku na vývojářský tým tak, aby připomínky jednotlivých závodů byly řešeny. Poslední řešení nabízí myšlenku využít Power BI pro celou vizualizaci ranních mítinků výroby. Toto řešení by přineslo finanční úsporu a dle mého názoru by bylo užito vhodnějšího vizualizačního softwaru.

Dle mého názoru jsem cíle práce splnil a poznatky, které byly získány v průběhu vypracovávání této práce, slouží podniku pro aktuální i budoucí řešení problematiky.

#### **SEZNAM POUŽITÝCH ZDROJŮ**

- 1. IMAI, M . Gemba *Kaizen-Řízení a zlepšování kvality na pracovišti,* l.vyd. Brno: Computer Press, 2005. 324 s. ISBN 80-251-0850-3.
- 2. What is Plan-Do-Check-Act Cycle?. *Kanban Software for Agile Project Management* [online]. Copyright © 2020 [cit. 12.04.2020]. Dostupné z: <https://kanbanize.com/lean-management/improvement/what-is-pdca-cycle>
- 3. A Lean Journey: What Do We Mean By True North?. *A Lean Journey* [online]. Dostupné z: [http://www.aleanjourney.com/2014/01/what-do-we-mean-by-true](http://www.aleanjourney.com/2014/01/what-do-we-mean-by-true-)north.html
- 4. Úvodní strana. *LEAN-FABRIKA* [online]. Dostupné z: [https://www.lean](https://www.lean-)[fabrika.ez/skoleni/skoleni-shopfloor-management-444988#.XpL18cgzb-h](http://fabrika.ez/skoleni/skoleni-shopfloor-management-444988%23.XpL18cgzb-h)
- 5. SUZAKI, Kiyoshi. The new shop floor management: empowering people for *continuous improvement.* New York: The Free Press, 1993. ISBN 0-02-932265-0.
- 6. Shop Floor Management nástroj pro budování štíhlé kultury. *Nejčtenější strojírenský časopis - MM spektrum* [online]. Copyright © 2020 [www.mmspektrum.com](http://www.mmspektrum.com) [cit. 11.03.2020]. Dostupné z: [https://www.mmspektrum.com/clanek/shop-floor-management-nastroj-pro](https://www.mmspektrum.com/clanek/shop-floor-management-nastroj-pro-)budo vani- stihle-kultury. html
- 7. Shop floor management dílenské řízení výroby. *Poradenství v lean managementu, tréninky štíhlá organizace, lean výroba. Metodické materiály štíhlé procesy* [online]. Dostupné z: <https://prolean.cz/shopfloor-management/>
- 8. SUZAKI , Kiyoshi. *The new manufacturing challenge.* New York: The Free Press, 1987. ISBN 0-02-932040-2.
- 9. FÍRUSKA, T. *Key performance indicator* [ústní sdělení]. Bosch Diesel. Pávov 121, Jihlava. 15.4. 2019.
- 10. KPI tree | [Leafvic.org.](http://Leafvic.org) *[Leafvic.org \](http://Leafvic.org) Leaf Vic Site* [online]. Copyright © Copyright 2020, All Rights Reserved [cit. 06.05.2020]. Dostupné z: [https://leafvic.org/kpi](https://leafvic.org/kpi-)tree/
- 11. Co je OEE. Comes OEE [online]. Copyright © 2020 Comes OEE [cit. 16.02.2020]. Dostupné z: <https://www.oee.cz/co-je-oee>
- 12. JUROVA , Marie. *Organizace přípravy výroby.* Vydání druhé, rozšířené a přepracované. Brno: Akademické nakladatelství CERM, 2015, 124 stran. ISBN 978-80-214-5247-3.
- 13. Standardizace: Produktivita. *Produktivita* [online]. Dostupné z: <https://www.produktivita.ez/l/standardizace/>
- 14. WOMACK , James a Daniel JONES. *Lean Thinking: Banish waste and create wealth in your corporation.* London: Simon & Schuster UK, 2003. ISBN 0-7432-3164-3.
- 15. Průmysl 4.0 Digitalizace v průmyslové výrobě | Siemens CZ. *Siemens CZ*  [online]. Copyright © Siemens, s.r.o. 1996 [cit. 16.04.2020]. Dostupné z: <https://www.siemens.cz/prumysl40/>
- 16. Business Intelligence Reporting Explained BI Encyclopedia. *Embedded Analytics & Business Intelligence (BI) \ Logi Analytics* [online]. Dostupné z: <https://www.logianalytics.com/resources/bi-encyclopedia/reporting-bi/>
- 17. Business Intelligence. *Management Mania* [online]. Copyright © 2011 [cit. 11.01.2020]. Dostupné z: <https://managementmania.com/cs/business-intelligence>
- 18. What is Power BI. *Power BI \ Microsoft Docs* [online]. Copyright © Microsoft 2020 [cit. 19.04.2020]. Dostupné z: [https://docs.microsoft.com/cs-cz/power](https://docs.microsoft.com/cs-cz/power-)bi/fundamentals/power-bi-overview
- 19. Co je Power BI Desktop. *Power BI \ Microsoft Docs* [online]. Copyright © Microsoft 2020 [cit. 19.04.2020]. Dostupné z: [https://docs.microsoft.com/cs](https://docs.microsoft.com/cs-)cz/power-bi/desktop-what-is-desktop
- 20. Co je služba Power BI. *Power BI \ Microsoft Docs* [online]. Copyright © Microsoft 2020 [cit. 19.04.2020]. Dostupné z: [https://docs.microsoft.com/cs](https://docs.microsoft.com/cs-)cz/power-bi/power-bi-service-overview
- 21. Porovnaní Power BI Desktopu a služby Power BI. *Power BI \ Microsoft Does*  [online]. Copyright © Microsoft 2020 [cit. 19.04.2020]. Dostupné z: https://docs.microsoft.com/cs-cz/power-bi/fundamentals/service-service-vsdesktop
- $22.$  ActiveCockpit Interactive and extendible communication platform for the continuous improvement process. *Bosch Rexroth AG* [online]. Copyright © Bosch Rexroth AG 2014 [cit. 26.10.2019]. Dostupné z: [https://www.boschrexroth.com/en/xc/products/product-groups/assembly](https://www.boschrexroth.com/en/xc/products/product-groups/assembly-)technology/news/activecockpit/index
- 23. Bosch Group ve světě | Bosch Česká republika. *Domovská stránka \ Bosch Česká republika* [online]. Copyright © Robert Bosch odbytová s.r.o. 2020, všechna práva vyhrazena [cit. 16.04.2020]. Dostupné z: [https://www.bosch.cz/nase](https://www.bosch.cz/nase-)spolecnost/bosch-group-ve-svete/
- 24. Naše společnost | Bosch Česká republika. *Domovská stránka \ Bosch Česká republika* [online]. Copyright © Robert Bosch odbytová s.r.o. 2020, všechna práva vyhrazena [cit. 16.04.2020]. Dostupné z: [https://www.bosch.cz/nase](https://www.bosch.cz/nase-)spolecnost/bosch-v-ceske-republice/
- 25. Meaning Bosch logo and symbol | history and evolution. *1000 Logos The Famous Brands and Company Logos in the World* [online]. Copyright © 2016 [cit. 13.03.2020]. Dostupné z: <https://10001ogos.net/bosch-logo/>

# **SEZNAM POUŽITÝCH OBRÁZKŮ**

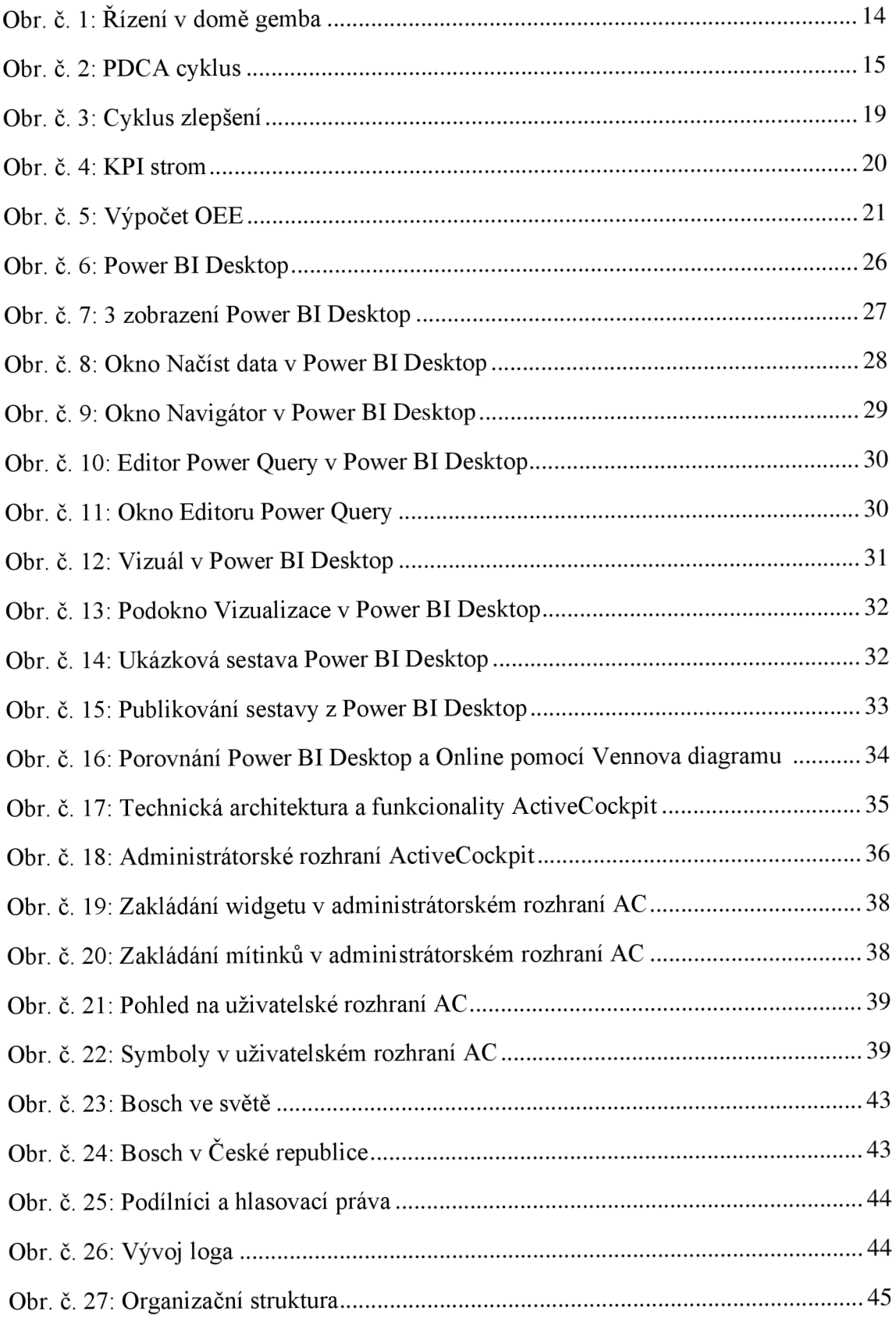

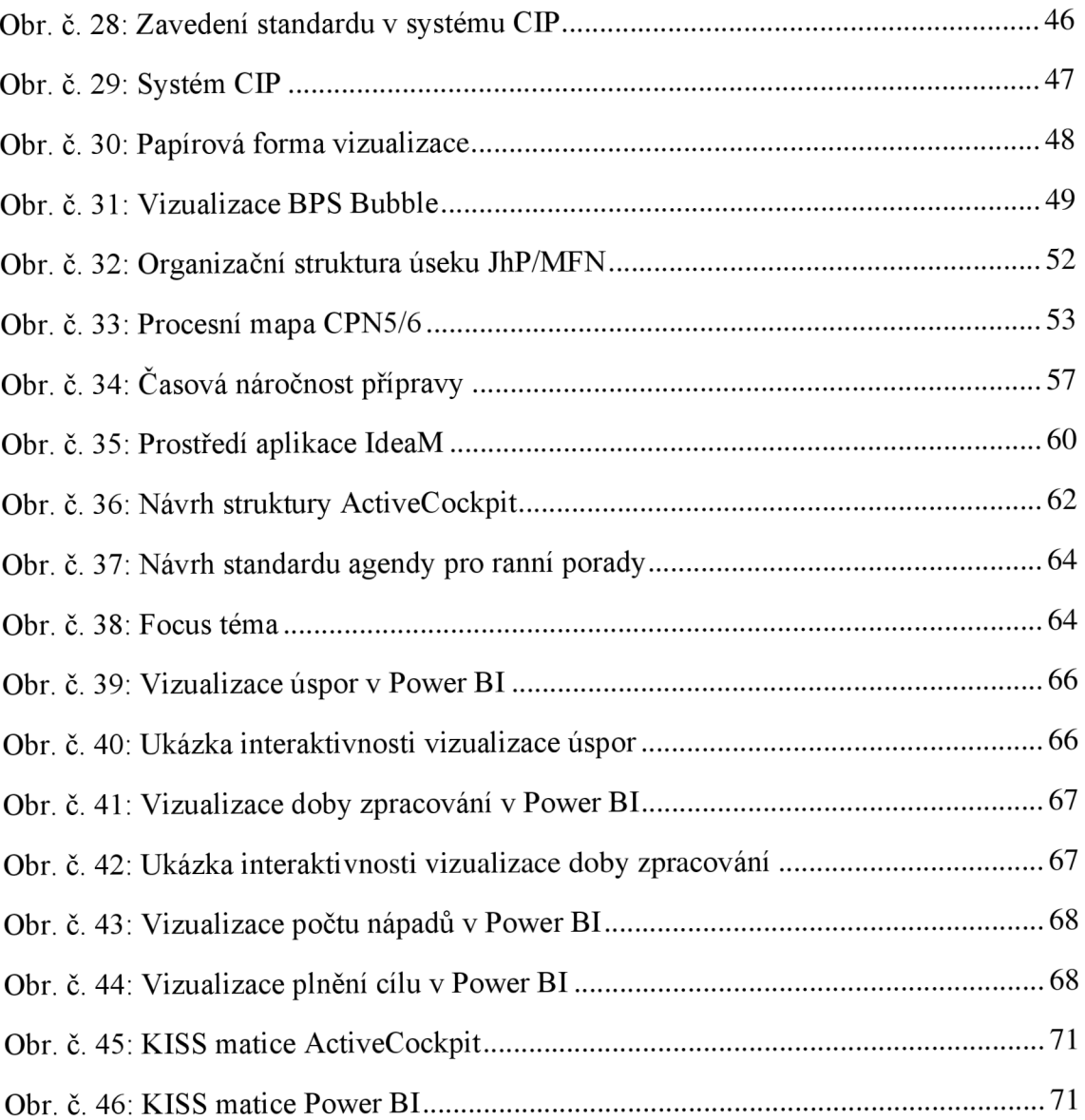

## **SEZNAM POUŽITÝCH TABULEK**

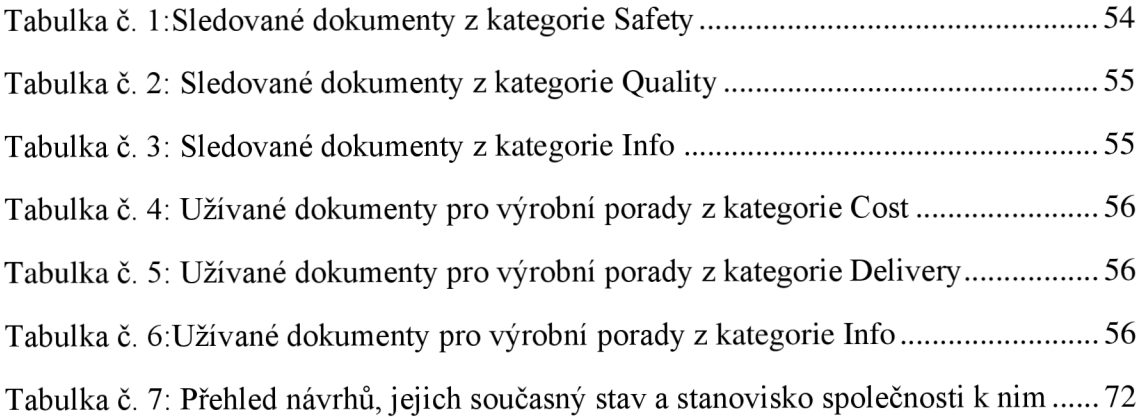

# **SEZNAM POUŽITÝCH ZKRATEK A POJMŮ**

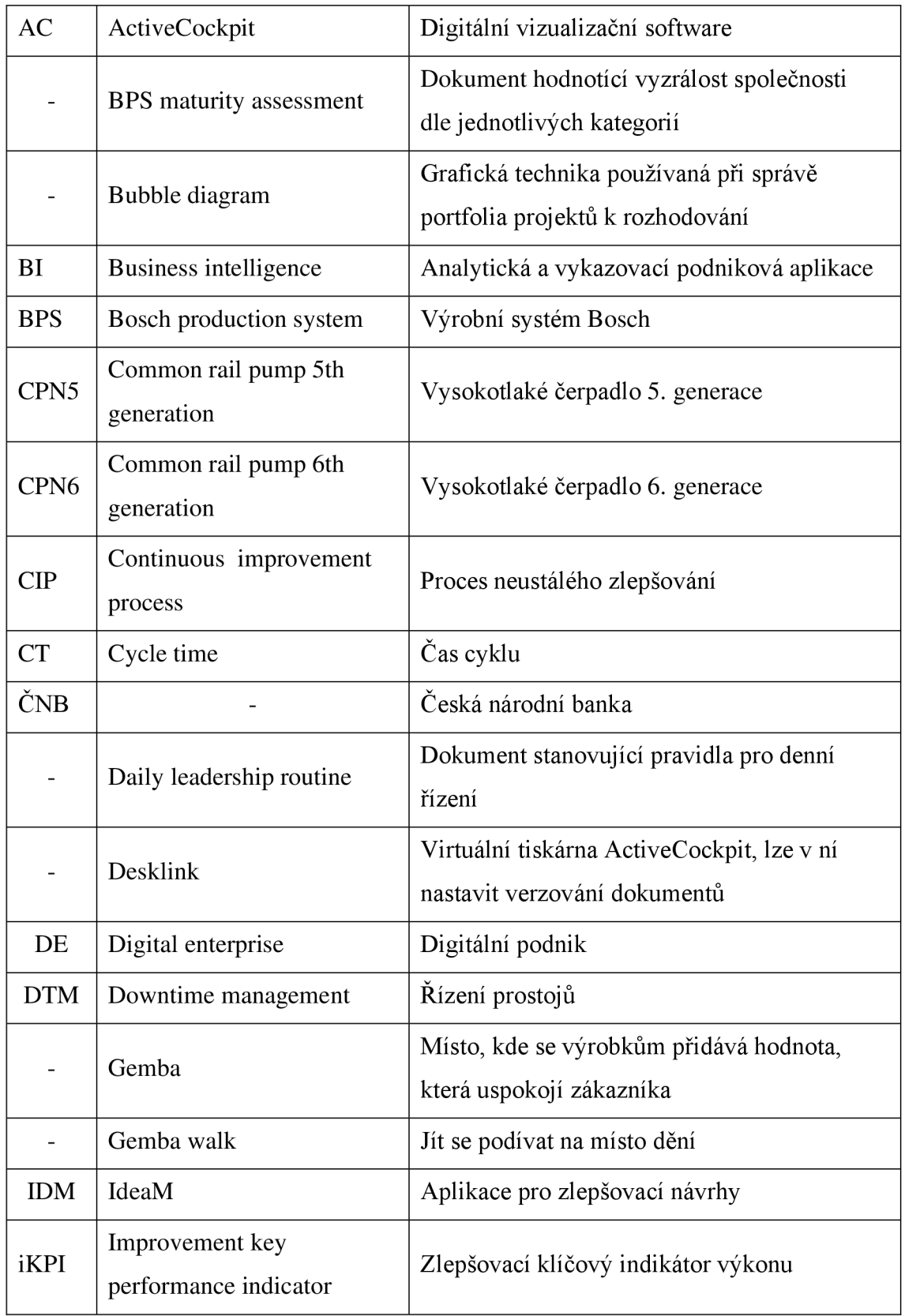

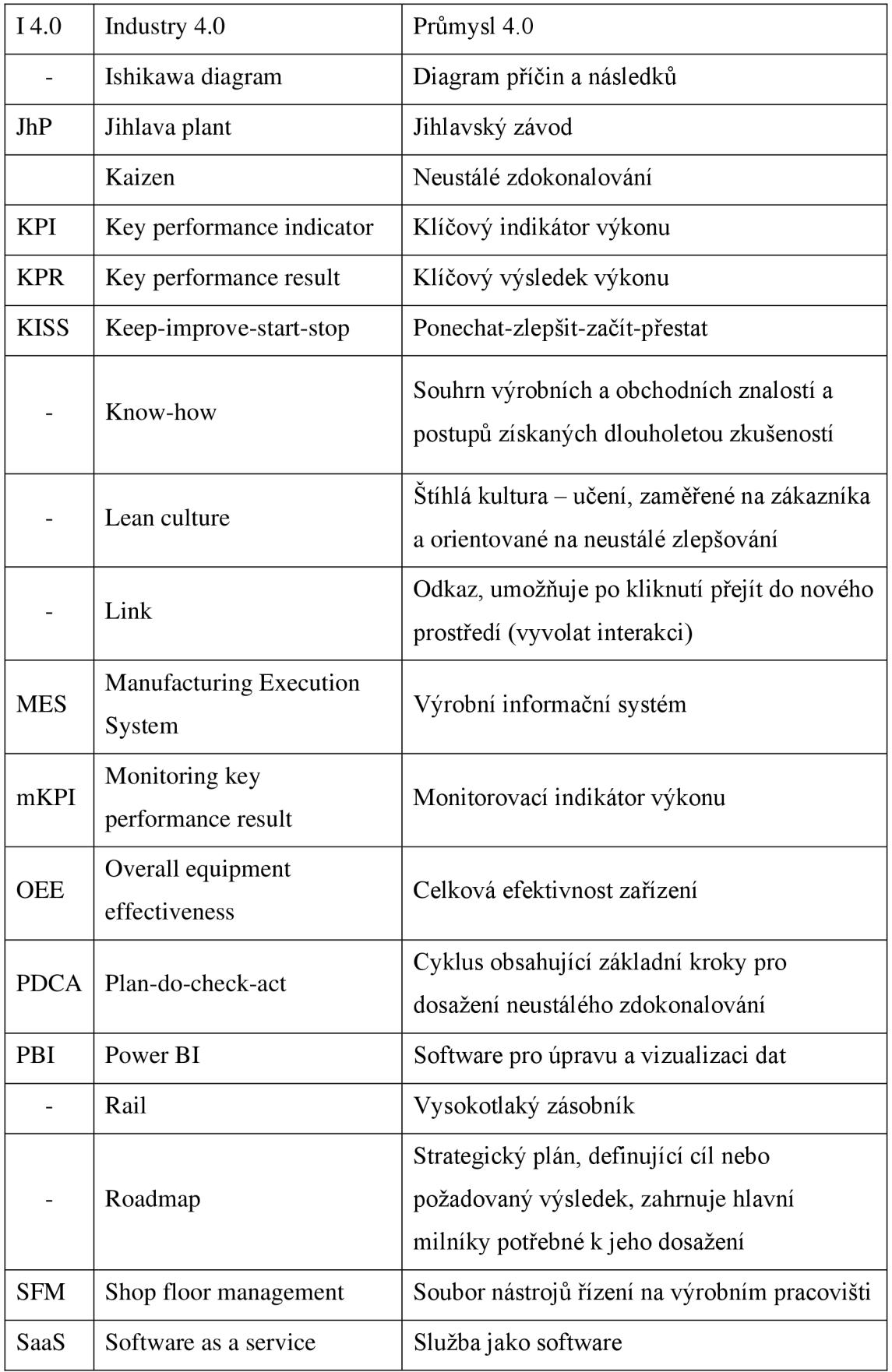

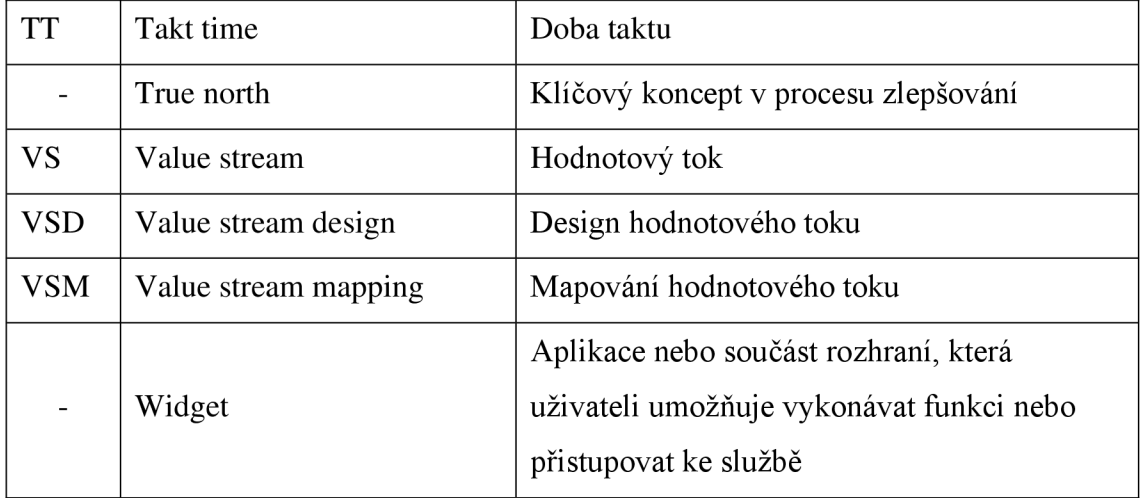

## **SEZNAM PŘÍLOH**

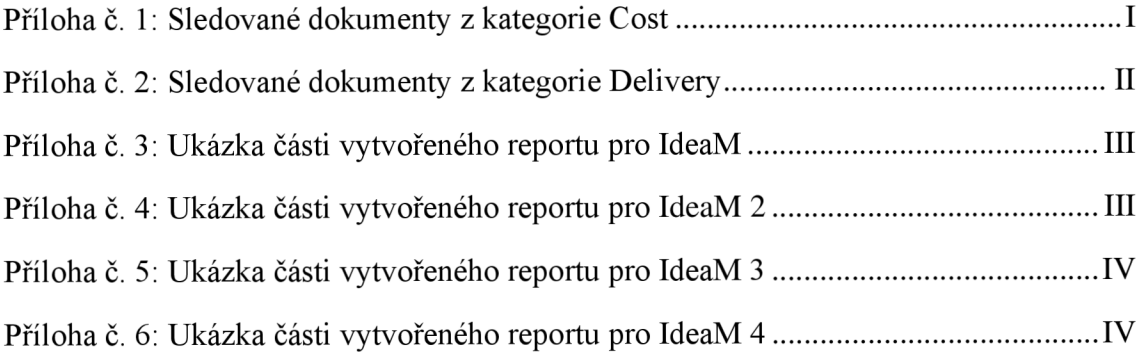

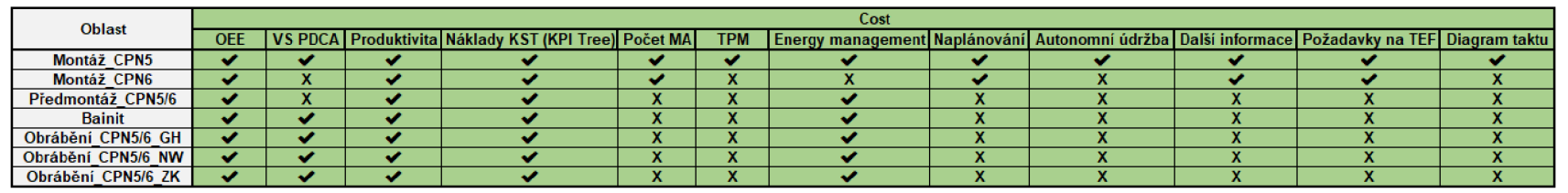

**Příloha č. 1: Sledované dokumenty z kategorie Cost**<br>(Zdroj: Vlastní zpracování)

| <b>Oblast</b>      | <b>Delivery</b> |  |                                            |            |  |  |                                                                      |  |
|--------------------|-----------------|--|--------------------------------------------|------------|--|--|----------------------------------------------------------------------|--|
|                    |                 |  | ABC analýza Kapa diagram Úroveň nivelizace | <b>GEZ</b> |  |  | Hodinové sledování Paretův diagram   In/Out flow diagram PVB monitor |  |
| Montáž CPN5        |                 |  |                                            |            |  |  |                                                                      |  |
| Montáž CPN6        |                 |  |                                            |            |  |  |                                                                      |  |
| Předmontáž CPN5/6  |                 |  |                                            |            |  |  |                                                                      |  |
| <b>Bainit</b>      |                 |  |                                            | 灬          |  |  |                                                                      |  |
| Obrábění CPN5/6 GH |                 |  |                                            |            |  |  |                                                                      |  |
| Obrábění CPN5/6 NW |                 |  |                                            |            |  |  |                                                                      |  |
| Obrábění CPN5/6 ZK |                 |  |                                            |            |  |  |                                                                      |  |

Příloha č. 2: Sledované dokumenty z kategorie Delivery<br>(Zdroj: vlastní zpracování)

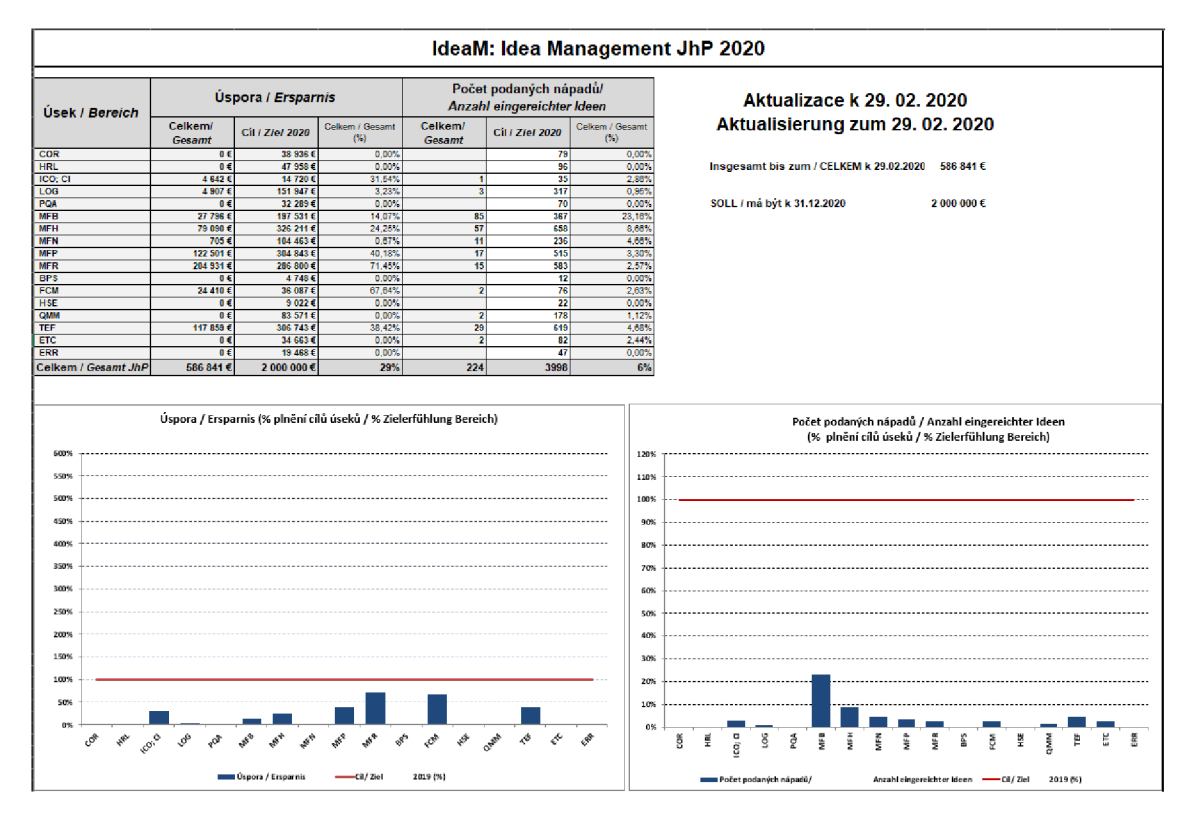

Příloha č. 3: Ukázka části vytvořeného reportu pro IdeaM (Zdroj: Interní dokument společnosti)

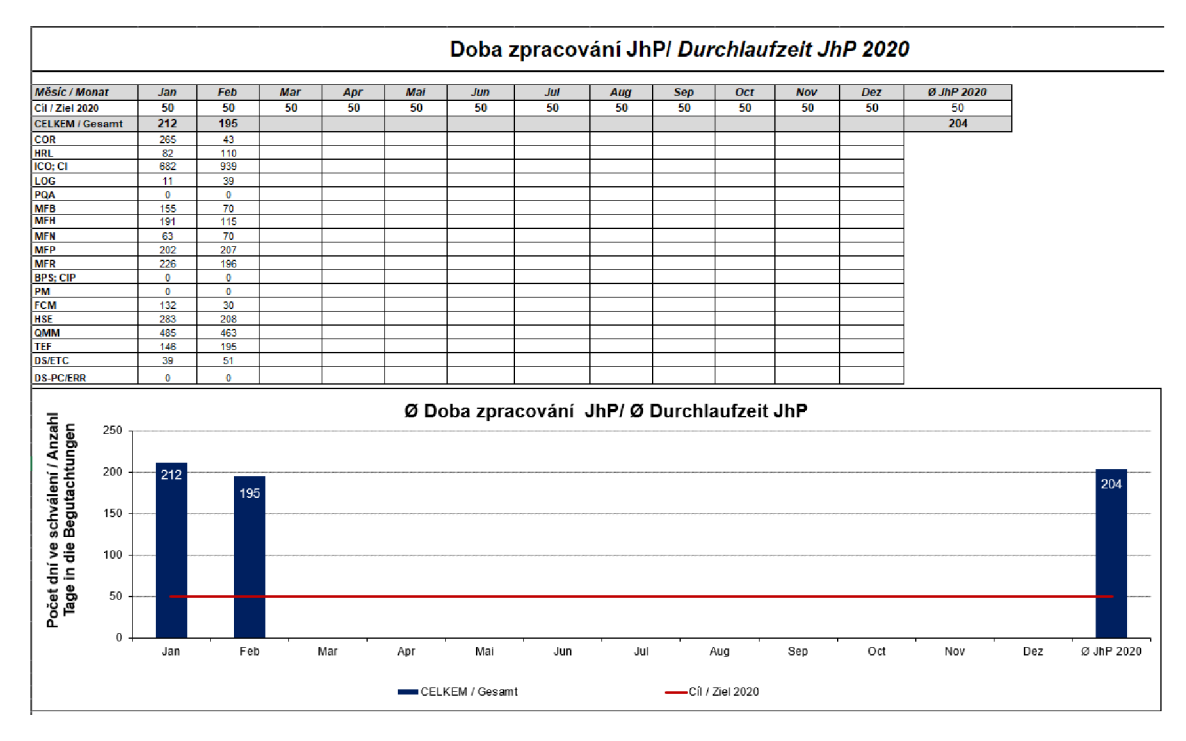

Příloha č. 4: Ukázka části vytvořeného reportu pro IdeaM 2 (Zdroj: Interní dokument společnosti)

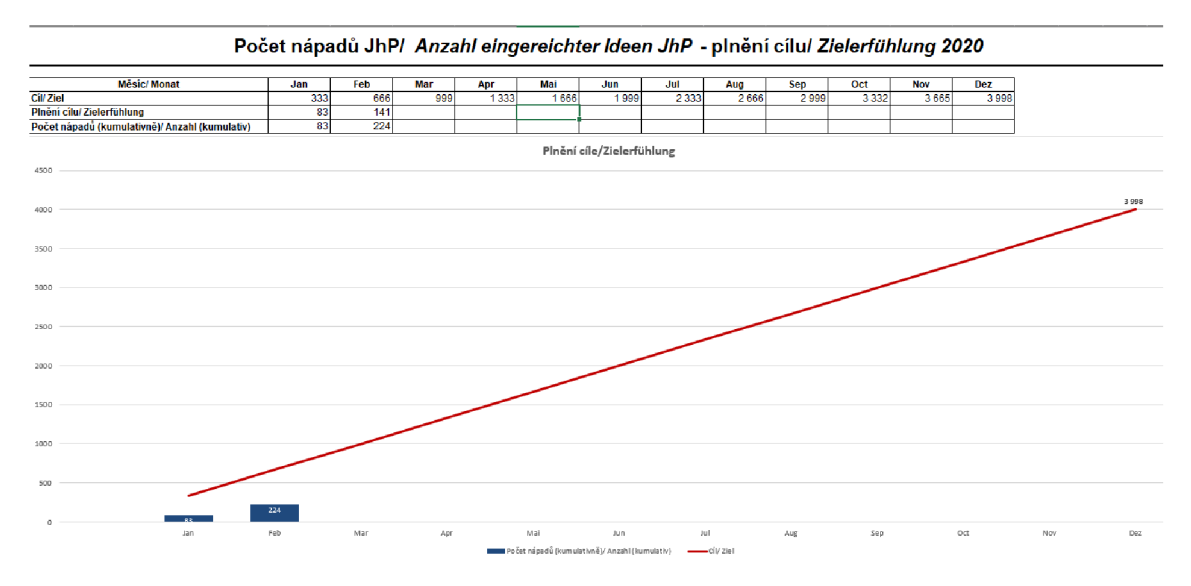

Příloha č. 5: Ukázka části vytvořeného reportu pro IdeaM 3 (Zdroj: Interní dokument společnosti)

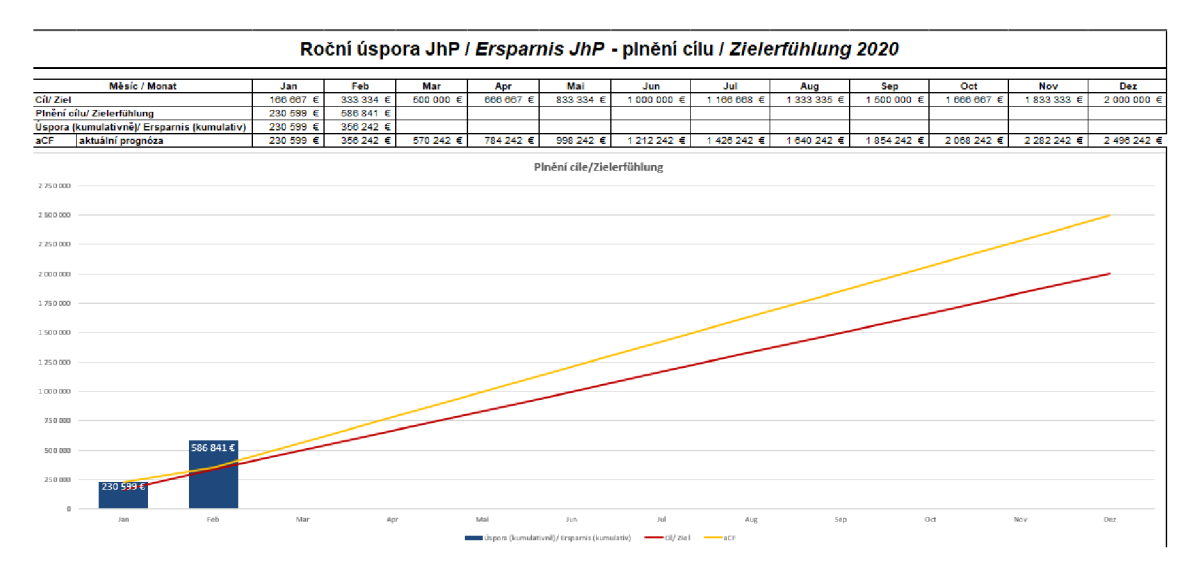

Příloha č. 6: Ukázka části vytvořeného reportu pro IdeaM 4 (Zdroj: Interní dokument společnosti)